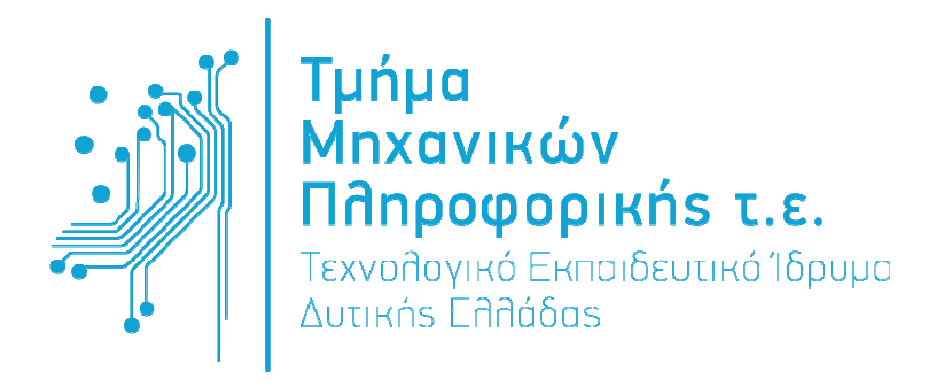

# ΠΤΥΧΙΑΚΗ ΕΡΓΑΣΙΑ

# **Software Defined Networking**

- Μελέτη, ανάλυση και υλοποίηση -

Λούνγκου Βασίλε

Επιβλέπων καθηγητής **B.**Ταµπακάς

Οκτώβριος **2016**

# Εγκρίθηκε από την τριµελή εξεταστική επιτροπή

# Αντίρριο

# ΕΠΙΤΡΟΠΗ ΑΞΙΟΛΟΓΗΣΗΣ

- 1.
- 2.
- 3.

## Περίληψη

Όντας σε επαφή συγκεκριµένα µε τον χώρο τον δικτύων και κινούµενοι στον χώρο των υπολογιστών γενικότερα µπορούµε εύκολα να αντιληφθούµε την τάση που υπάρχει προς την ανάπτυξη των τεχνολογιών του virtualizing και του cloud. Πρόκειται για τεχνολογίες που ήδη µέσα από διάφορα εργαλεία και υπηρεσίες βρίσκονται στην καθηµερινότητα των περισσότερων χρηστών Η/Υ. Καθώς όµως οι έννοιες αυτές γνωρίζουν όλο και µεγαλύτερη διεύρυνση και τείνουν να γίνουν το νέο πρότυπο στην παροχή διαδικτυακών υπηρεσιών τίθεται επιτακτικά το θέµα της παραµετροποίησης των δικτύων ώστε να ανταποκριθούν στην αύξηση της κίνησης στα τοπικά εταιρικά/πανεπιστηµιακά και άλλα δίκτυα.

Σε µερίδα µηχανικών δικτύων υπάρχει η αντίληψη πως αυτές οι εξελίξεις δεν θα έχουν µεγάλο αντίκτυπο στον τοµέα µας και πως οι όποιες επιπλέον απαιτήσεις δηµιουργηθούν από την αύξηση της κίνησης θα λυθούν µε αντίστοιχη επέκταση του δικτυακού εξοπλισµού και την αύξηση του εύρους ζώνης (bandwidth) των δικτυακών µέσων. Η αντίληψη αυτή είναι βιώσιµη ως ένα σηµείο, όµως υπάρχει αντίστοιχα η άποψη που θέτει επί τάπητος τολµηρότερες αλλαγές στον σχεδιασµό και διαχείριση των δικτύων ώστε να ανταποκρίνονται αποδοτικότερα στις νέες συνθήκες. Η άποψη αυτή όµως δεν είναι πλέον µια υπόθεση εργασίας, παίρνει µορφή µέσα από διάφορες νέες αρχιτεκτονικές, πρωτόκολλα και εργαλεία που επιτρέπουν την αναµόρφωση του δικτυακού τοπίου και προσθέτει µια σειρά δυνατοτήτων και πλεονεκτηµάτων συγκριτικά µε την υπάρχουσα µορφή των δικτύων.

Το SDN, Software Defined Networking αναπτύχθηκε τροφοδοτούµενο από µια σειρά λόγων και καλύπτοντας µια σειρά αναγκών που βρίσκονται µέσα στα όρια της κατάστασης που προαναφέραµε, προσφέροντας µια σηµαντική καινοτοµία στον χώρο των δικτύων.

Εκτός λοιπόν από µια ενδιαφέρουσα εξέλιξη επί του επιστηµονικού µου πεδίου πιστεύω πως το SDN είναι κάτι που ανοίγει µια σειρά δυνατοτήτων, θεώρησα έτσι ενδιαφέρουσα την εµβάθυνση στην νέα αυτή αρχιτεκτονική και την έρευνα του τρόπου λειτουργίας καθώς και των καινοτοµιών που κοµίζει στον τοµέα µας.

#### **ABSTRACT**

As clouding and virtualization tools and services become a growing industry and a big part of computing today, we, the people involved in IT and Networking become more aware of the importance that comes with those advancements. Those are not just trends but are already the new standard build into our everyday interaction and user experience with several internet and social networks services. From a networking perspective, we can surely say that we need to reconfigure the way networks work, to create bigger infrastructure and more bandwidth in order to accommodate the new needs.

The typical answer when dealing with these kind of problems does not seem enough for some networking specialists that suggest that we don't only need more infrastructure and bandwidth but also need to rethink of how we perceive and configure networks. To come up with new solutions, created with out of the box thinking, to change many things in the status quo of the networking structure that has served us well for so many years, to reshape the form of existing networks with new protocols, architectures and networking implementation in general.

So, with new challenges new answers and ways of doing thing are required, such as Software Defined Networking, a new networking architecture that changes a lot in the way we think about networks, how we implement and manage them. It offers a better and more convenient way to do work with networks already deployed as well and does not require extended hardware changes in order to make it work. It's a brave new world with SDN and it offers a new filed of interesting new technologies ant tools to experiment with and explore the barriers of the new era networking. As such, SDN is an architecture/technology that is quite interesting and worth investing time and resources to learn and understand.

So, my thesis is about Software Defined Networking, its capabilities, implementations and way of working.

# Περιεχόμενα

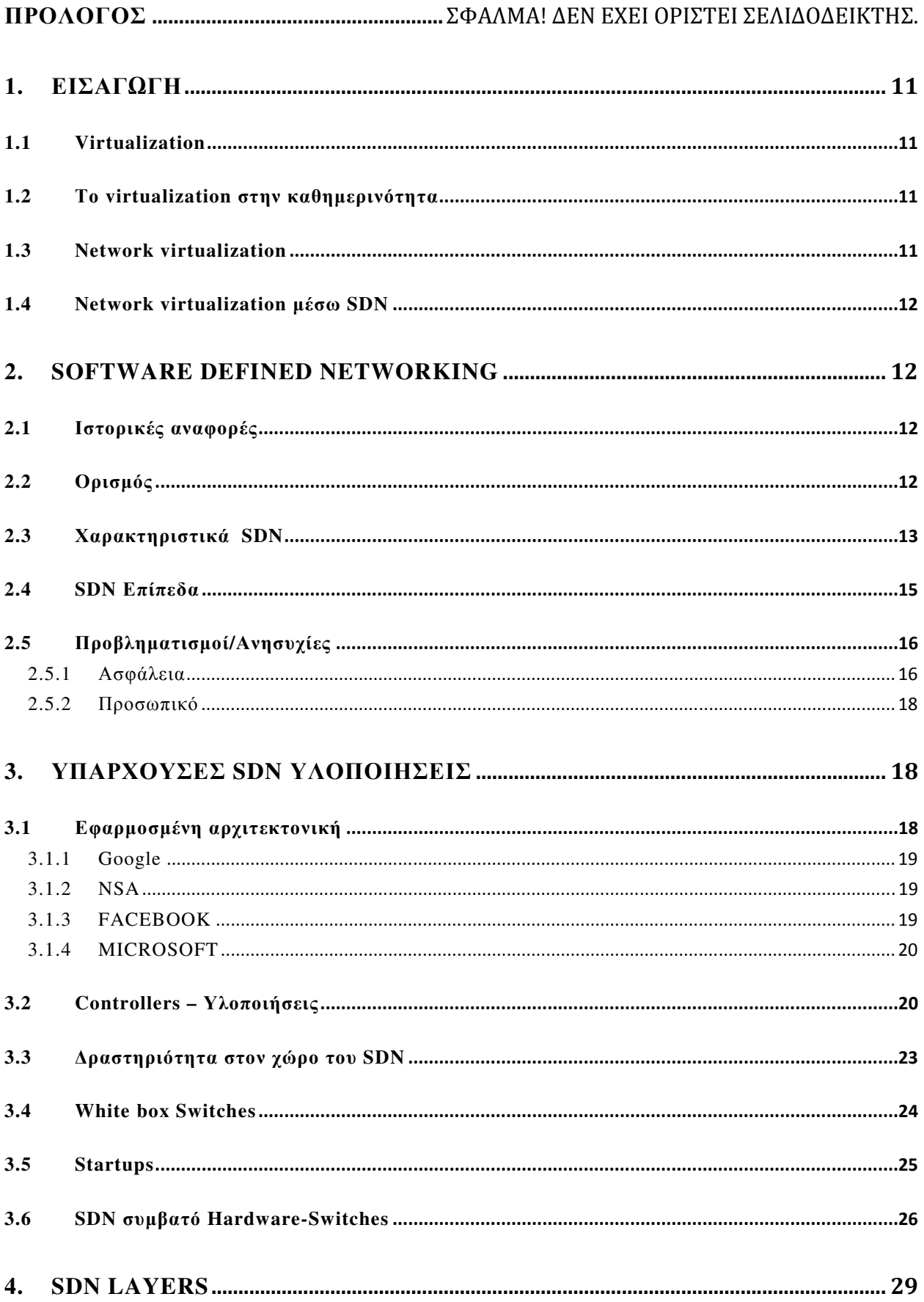

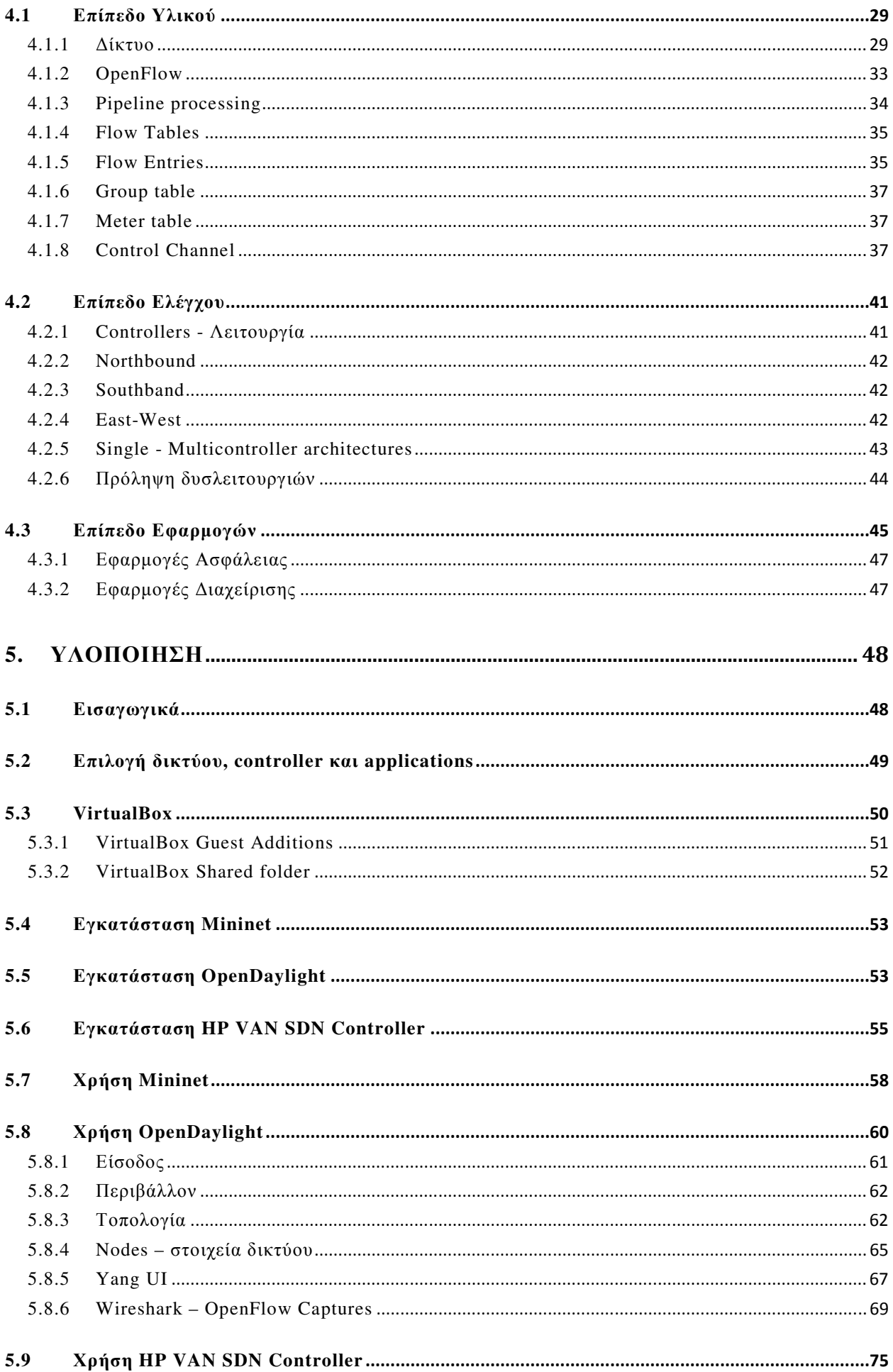

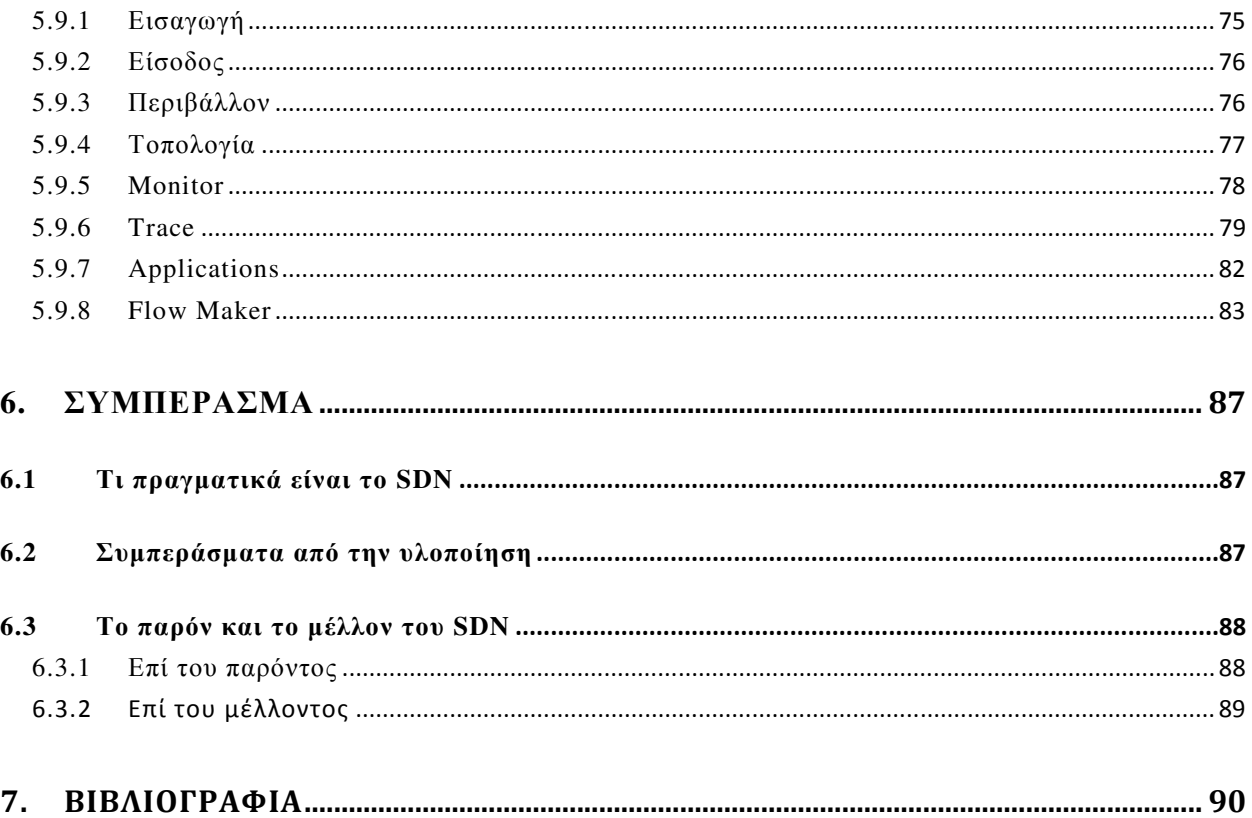

# Κατάλογος Εικόνων

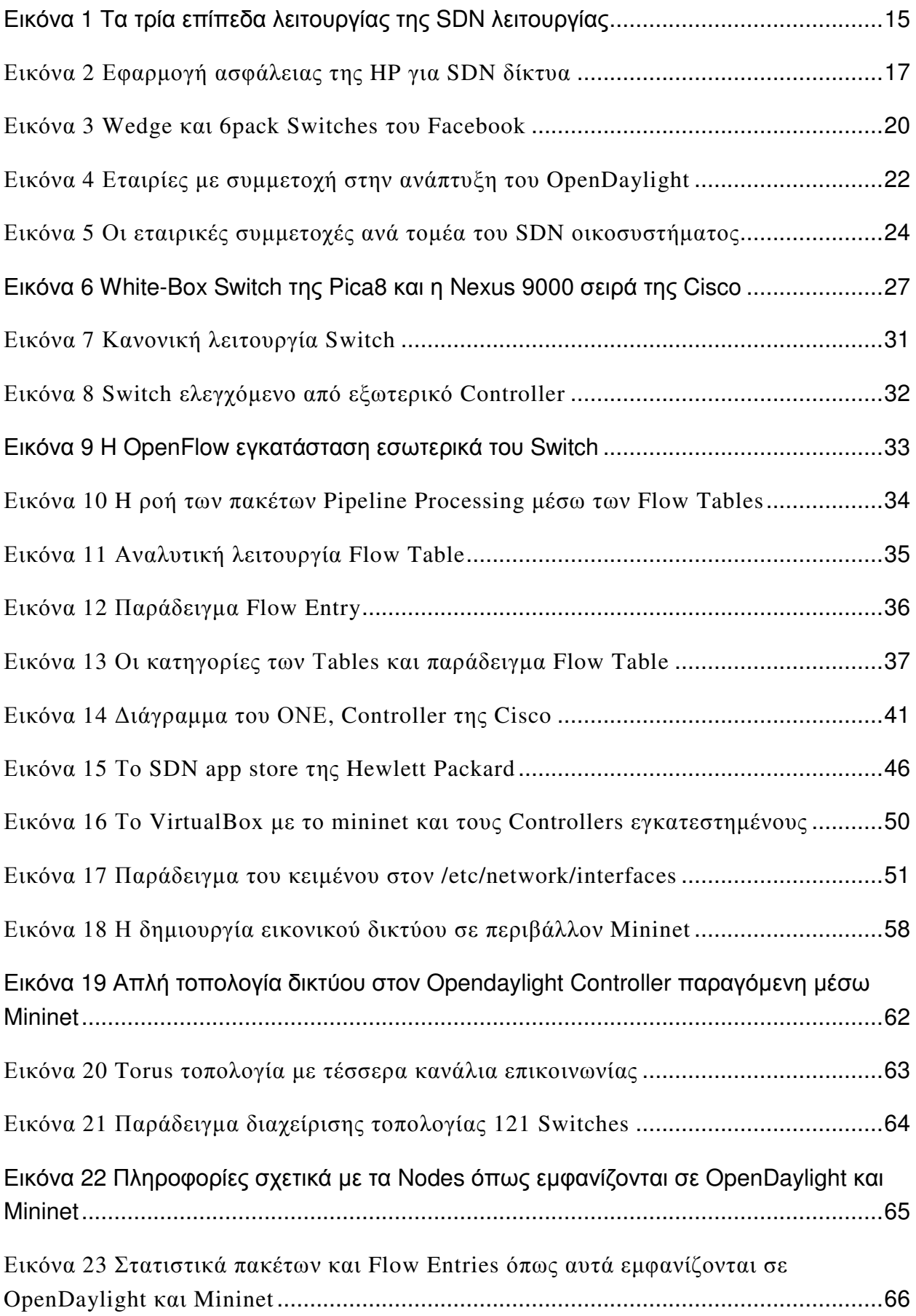

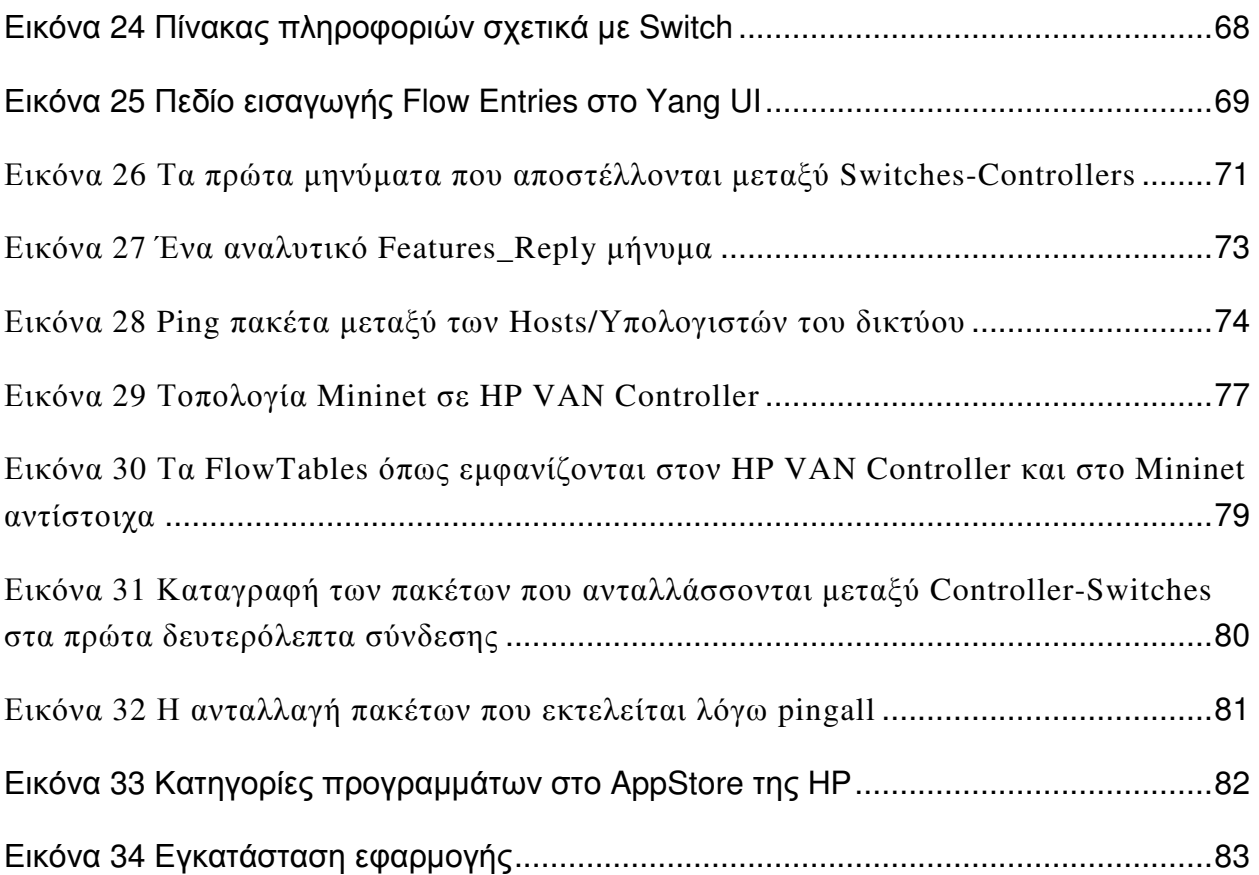

# Ευχαριστίες

Το τέλος της παρούσας πτυχιακής εργασίας σηµατοδοτεί επίσης το τέλος των προπτυχιακών µου σπουδών. Σπουδές που µου επέτρεψαν να µαθητεύσω πάνω σε ένα αντικείµενο ιδιαίτερου ενδιαφέροντος και µεγάλης σηµασίας στον σύγχρονο τεχνολογικό πολιτισµό µας.

Σε αυτό το σηµείο αισθάνοµαι την ανάγκη να απευθύνω τις ευχαριστίες µου στα άτοµα που βοήθησαν στην εκπόνηση της παρούσας πτυχιακής και που χωρίς την συνδροµή τους η παρούσα εργασία θα ήταν φτωχότερη.

Κατά πρώτον ευχαριστώ θερµά τον καθηγητή µου κ. Γιάννη Τζήµα (Καθηγητή τµήµατος Μηχανικών Πληροφορικής ΤΕΙ ∆υτικής Ελλάδας) για την επίβλεψη της εργασίας, τις πολύτιµες συµβουλές του, την υποµονή του κάποιες φορές, και την συµπαράσταση του για την ολοκλήρωση της παρούσας πτυχιακής.

Ευχαριστώ το ίδιο θερµά τον κ. Βασίλη Ταµπακά (Καθηγητή τµήµατος Μηχανικών Πληροφορικής ΤΕΙ ∆υτικής Ελλάδας) για την ανάληψη και επίβλεψη της συνέχειας και έως την ολοκλήρωσης της πτυχιακής αυτής εργασίας.

Ιδιαίτερες ευχαριστίες θέλω να απευθύνω και στην κοινότητα Ελευθέρου Λογισµικού του ΤΕΙ ∆υτικής Ελλάδας για την υποστήριξη και την βοήθεια τους σε τεχνικά ζητήµατα που ξεπεράστηκαν χάρη στις γνώσεις και το µεράκι τους.

Κλείνοντας θα ήθελα να ευχαριστήσω εκ βάθους καρδίας την οικογένεια µου που χωρίς την διαχρονική στήριξη που µου προσέφερε και την ψυχική και υλική βοήθεια δεν θα είχα καταφέρει να ολοκληρώσω τίποτε τις σπουδές µου, πόσο µάλλον την παρούσα πτυχιακή εργασία.

# **1.** ΕΙΣΑΓΩΓΗ

#### **1.1 Virtualization**

Virtualisation, ως έννοια ξεκίνησε το 1960 και περιέγραφε την µέθοδο διαµοιρασµού των πόρων στα mainframes της εποχής, όµως µαζί µε τον µετασχηµατισµό και την πρόοδο της τεχνολογίας Η/Υ ο όρος άλλαξε και πλέον περιλαµβάνει ένα εύρος εφαρµογών στο πεδίο των λειτουργικών συστηµάτων, αποθηκευτικού χώρου, υπολογιστικού hardware και δικτύων. Ένας συντοµευµένος ορισµός του virtualizing είναι η δηµιουργία εικονικών (αντί πραγµατικών) εκδόσεων ενός προγράµµατος ή ενός µηχανήµατος. Πιο πρακτικά µπορούµε να πούµε πως είναι η δυνατότητα παράλληλης λειτουργίας πολλαπλών επιπέδων λογισµικού/υλικού στο ίδιο σύστηµα ως προσοµοιώσεις πραγµατικών συστηµάτων.

#### **1.2** Το **virtualization** στην καθηµερινότητα

Τα εικονικά µηχανήµατα φαντάζουν µια αόριστη ιδέα την οποία πολλοί από µας είδαν στην πράξη πειραµατιζόµενοι µε διάφορα λειτουργικά συστήµατα που εγκαθιστούσαµε µέσω VirtualBox και VMWare. Αµέσως ξεχώρισε η ευκολία µε την οποία µπορούσαµε να έχουµε οποιοδήποτε software στο σύστηµα µας ανεξαρτήτως λειτουργικού συστήµατος, σε ένα Linux σύστηµα µπορούµε να λύσουµε τις ασυµβατότητες υλικού τρέχοντας ένα Windows εικονικό µηχάνηµα. Εξαφανιζόταν ο περιορισµός των στατικών partitions, µε την ευελιξία του virtualisation µπορούσαµε να αξιοποιήσουµε σε πραγµατικό χρόνο το σύνολο του hardware για πολυεπίπεδες διεργασίες και όταν πια δεν χρειαζόταν το εικονικό µηχάνηµα απλά γινόταν να διαγραφεί µε ελάχιστον footprint και χωρίς format.

#### **1.3 Network virtualization**

Τα πλεονεκτήµατα του virtualization να είναι εµφανή και σε επίπεδο server όπου η παραµετροποιήσεις πραγµατικού χρόνου χωρίς διακοπές στην παροχή υπηρεσιών και η αποτελεσµατική αξιοποίηση του υπάρχοντος hardware είναι κοµβικά για την αξιοπιστία και την οικονοµική σταθερότητα των εταιριών που τα χειρίζονται. Το νεο status quo που διαµορφώνεται στο διαδίκτυο µε την άνοδο των multimedia content και social networking τάσεων δηµιουργεί έναν όλο και µεγαλύτερο όγκο ροής δεδοµένων που χρειάζεται µια καινούργια αντίληψη για την αποτελεσµατική διαχείριση του. Απάντηση

σε αυτό είναι οι δυναµική διαχείριση των πόρων του δικτύου, δυναµικότητα που επιτυγχάνεται µέσω ενός πολυεπίπεδου virtualization µε κεντρικοποιηµένες δοµές που βλέπουν και διαχειρίζονται το σύνολο των πόρων ως µια οντότητα.

### **1.4 Network virtualization** µέσω **SDN**

Ακρογωνιαίο στοιχείο στην µετάβαση και εφαρµογή του virtualisation σε επίπεδο µεγάλων δικτύων/datacenters και δικτύων συνολικότερα είναι η Software Defined Networking αρχιτεκτονική, που προσφέρει μια σειρά από πλεονεκτήματα συγκριτικά με τα κανονικά. Επιτρέπει στο δίκτυο να είναι άµεσα προγραµµατιζόµενο, ευέλικτο, γρήγορο, ασφαλές και είναι βασισµένο κυρίως σε πρότυπα ανοιχτού κώδικα. Ο συνδυασµός cloud, SDN, και άλλων networking/virtualisation εργαλείων έχει ήδη ξεκινήσει να αναµορφώνει τον τρόπο που λειτουργούν τα µεγάλα δίκτυα και είναι ένα ζήτηµα που παρουσιάζει ιδιαίτερο ενδιαφέρον και προοπτικές όσον αφορά την επιστήµη µας.

# **2. Software Defined Networking**

## **2.1** Ιστορικές αναφορές

Η ιδέα για δίκτυα που µπορούν να προγραµµατιστούν και να ξεπεραστούν οι περιορισµοί του υλικού υπήρχε αρκετό καιρό και έγιναν διάφορες κινήσεις εταιριών και πανεπιστηµίων προς την κατεύθυνση αυτή. Ως αρχιτεκτονική τo Software Defined Networking βρήκε έναν σταθερό βηµατισµό µέσα από την ερευνητική σύµπραξη των πανεπιστηµίων του Berkeley και του Stanford την περίοδο του 2008 και πήρε την συγκεκριµένη µορφή που έχει σήµερα µέσα από το Open Networking Foundation που ιδρύθηκε το 2011 και έθετε το πλαίσιο πάνω στο οποίο θα αναπτυσσόταν αυτή η νέα τεχνολογία.

## **2.2** Ορισµός

Ως προς το τι ακριβώς είναι το Software Defined Networking θα επικαλεστούµε τον ορισµό που δίνει το Open Networking Foundation που χαρακτηρίζει το SDN ως τον

φυσικό διαχωρισµό του επιπέδου ελέγχου (Control Plane) από το επίπεδο προώθησης δεδοµένων (forwarding-data plane), όπου το επίπεδο ελέγχου µπορεί να ελέγχει πολλαπλές συσκευές. (1.ONF) Θα πρέπει ωστόσο να ληφθεί υπόψιν πως καθώς πρόκειται για µια αρχιτεκτονική που βρίσκεται σε εξέληξη και ανάλογα µε την οµάδα ανάπτυξης κάποιον πανεπιστηµίων ο ορισµός, οι στόχοι και ο τρόπος υλοποίηση του Software Defined Networking µπορεί να έχουν µικρές διαφοροποιήσεις.

### **2.3** Χαρακτηριστικά **SDN**

Ευελιξία Η µεταφορά του Control Plane σε εξωτερικό περιβάλλον επιτρέπει µέσω ενός Controller την απευθείας πρόσβαση στις λειτουργίες πολλαπλών Switches που ως δυνατότητα κάνει την διαχείριση και την αλλαγή παραµέτρων σε αυτά πολύ ευκολότερη από το log in και τον προγραµµατισµό κάθε µηχανήµατος ξεχωριστά.

Γραφικό περιβάλλον Σε επίπεδο Controller προσφέρεται γραφικό περιβάλλον (GUI) το οποίο προσθέτει σε λειτουργικότητα και αµεσότητα και κάνει πιο εύκολη αλληλεπίδραση µε τις λειτουργίες του δικτύου. Έτσι ελαττώνεται η χρήση CLI (διασύνδεση γραµµής εντολών) που απαιτεί εξειδίκευση και γνώσεις εντολών (κάποιες φορές διαφορετικές ανά OS κατασκευαστή) χωρίς µάλιστα επιβάρυνση µε κίνηση στο δίκτυο, καθώς το GUI είναι λειτουργία που τρέχει αποκλειστικά στον Controller.

Τοπολογία Μέσω του Controller µπορούµε να έχουµε ολοκληρωµένη εικόνα του δικτύου µε απεικόνιση της τοπολογίας των δικτυακών στοιχείων σε γραφικό περιβάλλον και δυνατότητα αλληλεπίδρασης µε την παραγόµενη απεικόνιση της τοπολογίας για την λήψη περισσότερων πληροφοριών.

Ασφάλεια Μέσω από το SDN δίνεται η δυνατότητα για τοποθέτηση Firewalls λογισµικού στα εξωτερικά σηµεία του δικτύου καθώς και δροµολόγησης της κίνησης ευαίσθητων δεδοµένων από ασφαλείς κόµβους αντί σηµείων που θεωρούνται ευάλωτα. Μπορούν να επιβληθούν εύκολα κανόνες σχετικά µε τα πακέτα που κινούνται στο δίκτυο και να αποκλειστούν αυτά που θεωρούνται ύποπτα.

Έλεγχος Η κεντρικοποιηµένη δοµή µε τον Controller στην κορυφή επιτρέπει ολική θέαση του δικτύου και πλήρη έλεγχο στις λειτουργίες κάθε δικτυακού στοιχείου καθώς και της δικτυακής κίνησης. Οι αλλαγές στις ροές του δικτύου γίνεται άµεσα µέσω του

Controller ο οποίος συντονίζει τα Switches ώστε να επιβληθούν οι κανόνες που θέτονται στο δίκτυο.

Οικονοµία Η SDN αρχιτεκτονική επιτρέπει πολύ καλύτερη αξιοποίηση του εξοπλισµού καθώς και υψηλές διαθεσιµότητες στα σε όλο το εύρος του δικτύου. Παρέχεται η δυνατότητα για στοχευµένη χρήση των µηχανηµάτων καθώς µέσω των SDN Applications γίνεται εύκολη η εγκατάσταση και λειτουργία δυναµικών Firewalls, FTP Servers και άλλων υπηρεσιών χωρίς να δεσµεύονται οι πόροι µιας ολοκληρωµένης εγκατάστασης κάποιας υπηρεσίας. Επίσης υφίσταται το πλεονέκτηµα της αποδέσµευσης από κάποιον συγκεκριµένο προµηθευτή δικτυακού εξοπλισµού (vendor agnostic hardware) καθώς το SDN δίνει το περιθώριο συνύπαρξης µηχανηµάτων πολλαπλών εταιριών χωρίς ασυµβατότητες.

## **2.4 SDN** Επίπεδα

Η υλοποίηση της SDN αρχιτεκτονικής παράγει έναν διαχωρισµό 3 επιπέδων στο δίκτυο

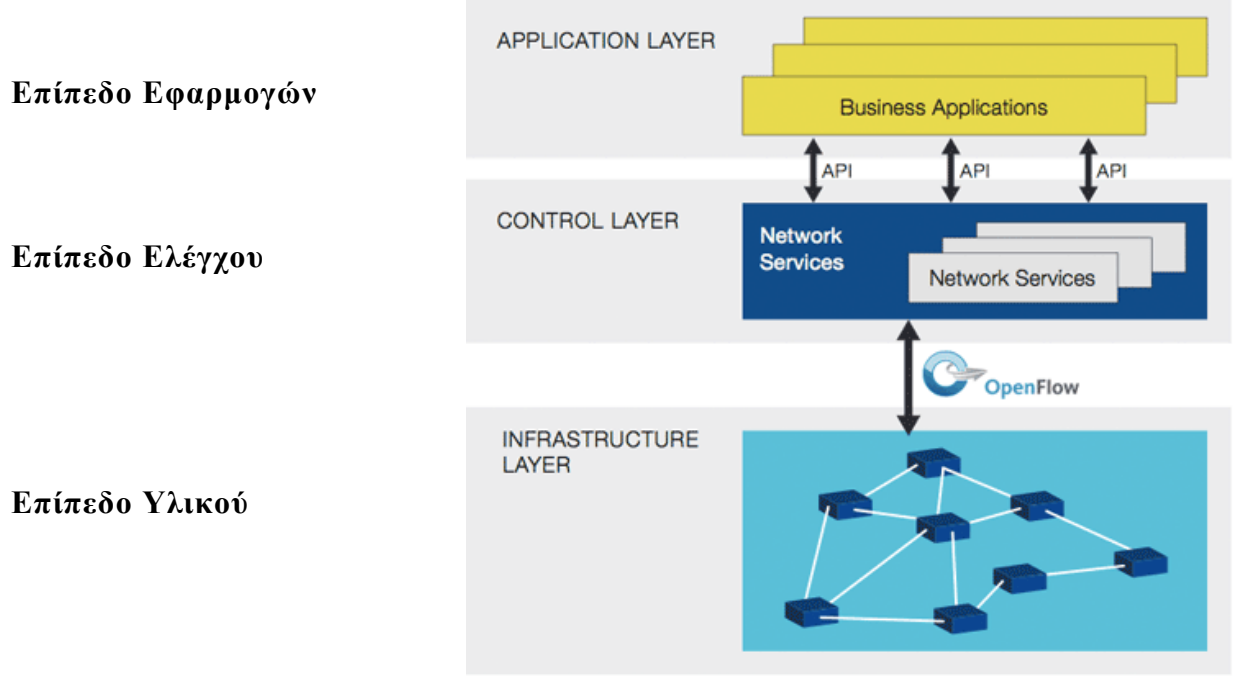

Εικόνα **1** Τα τρία επίπεδα λειτουργίας της SDN λειτουργίας

Ο διαχωρισµός των επιπέδων αυτών αποσκοπεί στην αντικατάσταση των λειτουργιών του επιπέδου ελέγχου µε έναν ελεγκτή (Controller) ο οποίος θα ελέγχει πολλαπλά δικτυακά µηχανήµατα και θα είναι προσβάσιµος µέσα από ένα γραφικό περιβάλλον καθώς και θα έχει δυνατότητες προσθήκης λειτουργιών µέσα από εφαρµογές µε την χρήση APIs.

Ερευνώντας τον τρόπο λειτουργίας του SDN θα γίνουν εµφανή τα πλεονεκτήµατα της αρχιτεκτονικής αυτής έναντι του συµβατικού τρόπου λειτουργίας των δικτύων. Για να γίνει πλήρως κατανοητό τι ακριβώς είναι το Software Defined Networking και ποιοι οι στόχοι που προσπαθεί να πετύχει θα πρέπει πρώτα να υπάρξει µια πιο συγκεκριµένη ιδέα για το πως λειτουργούν τα δίκτυα και κυρίως τα Switches που είναι και το βασικό πεδίο εφαρµογής του SDN.

# **2.5** Προβληµατισµοί**/**Ανησυχίες

Η κάθε εξέλιξη στον χώρο της τεχνολογίας, της πληροφορικής και κατά προέκτασης των δικτύων εκτός από τα πλεονεκτήµατα και τις διευκολύνσεις που φέρει µαζί της δηµιουργεί επίσης και κάποιες ανησυχίες για τις αλλαγές που θα επιφέρει στον τοµέα της. Οι προβληµατισµοί που παράγονται είναι επιθυµητοί καθώς δηµιουργούν ρεαλιστικές προσδοκίες και βοηθούν στην ωρίµανση των τεχνολογιών.

### **2.5.1** Ασφάλεια

Καθώς πρόκειται για µια καινούργια αρχιτεκτονική, κάθε πτυχή της SDN υλοποίησης είναι και µια πρόκληση, µε την ασφάλεια να είναι από τα πρώτα ζητήµατα που χρίζουν προσοχής λόγω της σηµαντικότητας της. Καθώς πρόκειται για δίκτυα µεγάλων εταιριών τα δεδοµένα που ανταλλάσσονται µεταξύ των Switches πολλές φορές έχουν ευαίσθητο περιεχόµενο του οποίου η ασφάλεια πρέπει να εξασφαλιστεί στον µέγιστο δυνατό βαθµό.

Το SDN εκτιµάται πως θα είναι ένα ελκυστικό πεδίο για κακόβουλους χρήστες και βιοµηχανικούς κατασκόπους καθώς λόγω της κεντρικοποιηµένης δοµής του, αν υπάρξει παραβίαση του Controller δίνονται στον hacker µια πληθώρα επιβλαβών δράσεων που µπορεί να αναλάβει, όπως επιθέσεις τύπου man in the middle, εισαγωγή mallware, monitor trafficiking, αλλαγή στα flow tables, έλεγχος της κίνησης και άλλα. (Hinden. R, 2014)

Το κύριο ζήτηµα που ανακύπτει είναι µε ποιον µηχανισµό θα γίνεται αντιληπτή η παραβίαση του Controller από τους διαχειριστές του συστήµατος, καθώς δεν υπάρχει πλήρης και διαφανής µηχανισµός ώστε να γίνεται εξακρίβωση των δράσεων του Controller στο δίκτυο.

Οι ανησυχίες δεν σταµατούν στους κακόβουλους χρήστες αλλά επεκτείνονται και στις Υπηρεσίες Συλλογής Πληροφοριών (πχ NSA) που εκµεταλλευόµενες διάφορα άγνωστα κενά (loopholes) στην ασφάλεια των Controllers θα µπορούν αν έχουν εξαιρετικά εύκολη πρόσβαση στην ροή της πληροφορίας σε ένα δίκτυο, κάνοντας το έργο της κατασκοπείας του εξαιρετικά εύκολο και απλούστερο.

Έως τώρα δεν έχει γίνει γνωστή κάποια µέθοδος παραβίασης του ίδιου του Controller παρά µόνο τρόποι µη πιστοποιηµένης παρέµβασης Flow Tables και παραβίαση SDN πολιτικών όσον αφορά κάποιας απαγορεύσεις στο δίκτυο, συγκεκριµένα στην πρώτη

16 and 16

έκδοση του OpenDaylight Controller. Οι αδυναµίες αυτές έχουν διορθωθεί στις καινούργιες εκδόσεις

Η µεγαλύτερη αλλαγή στην ασφάλεια είναι η αλλαγή νοοτροπίας, όπου οι πολιτικές ασφαλείας δεν επιβάλλονται πλέον µέσα από φυσικές συσκευές αλλά σε επίπεδο λογισµικού, κάτι που απαιτεί πλήρη εµπιστοσύνη στον κώδικα αυτού του λογισµικού ώστε να µην υπάρξουν δυσάρεστες συνέπειες. Απαραίτητο κρίνεται επίσης να υπάρχουν ανεξάρτητοι µηχανισµοί που θα πιστοποιούν την σωστή λειτουργία του Controller καθώς και θα µπορούν να παρέµβουν σε περίπτωση που ο controller παραβιαστεί από κακόβουλους χρήστες.

Οι ανησυχίες αυτές ωστόσο είναι σχετικά εύκολο να ξεπεραστούν µέσα από διάφορους τρόπους, όπως µε την χρήση εφαρµογής ασφαλείας που θα επιτηρεί το δίκτυο, την λειτουργία του Controller και την σωστή εφαρµογή των SDN πολιτικών στο δίκτυο. Ολοκληρωµένες εφαρµογές τέτοιου είδους ήδη διατίθενται από εταιρίες που αναπτύσσουν Software Defined Networking πλατφόρµες-οικοσυστήµατα.

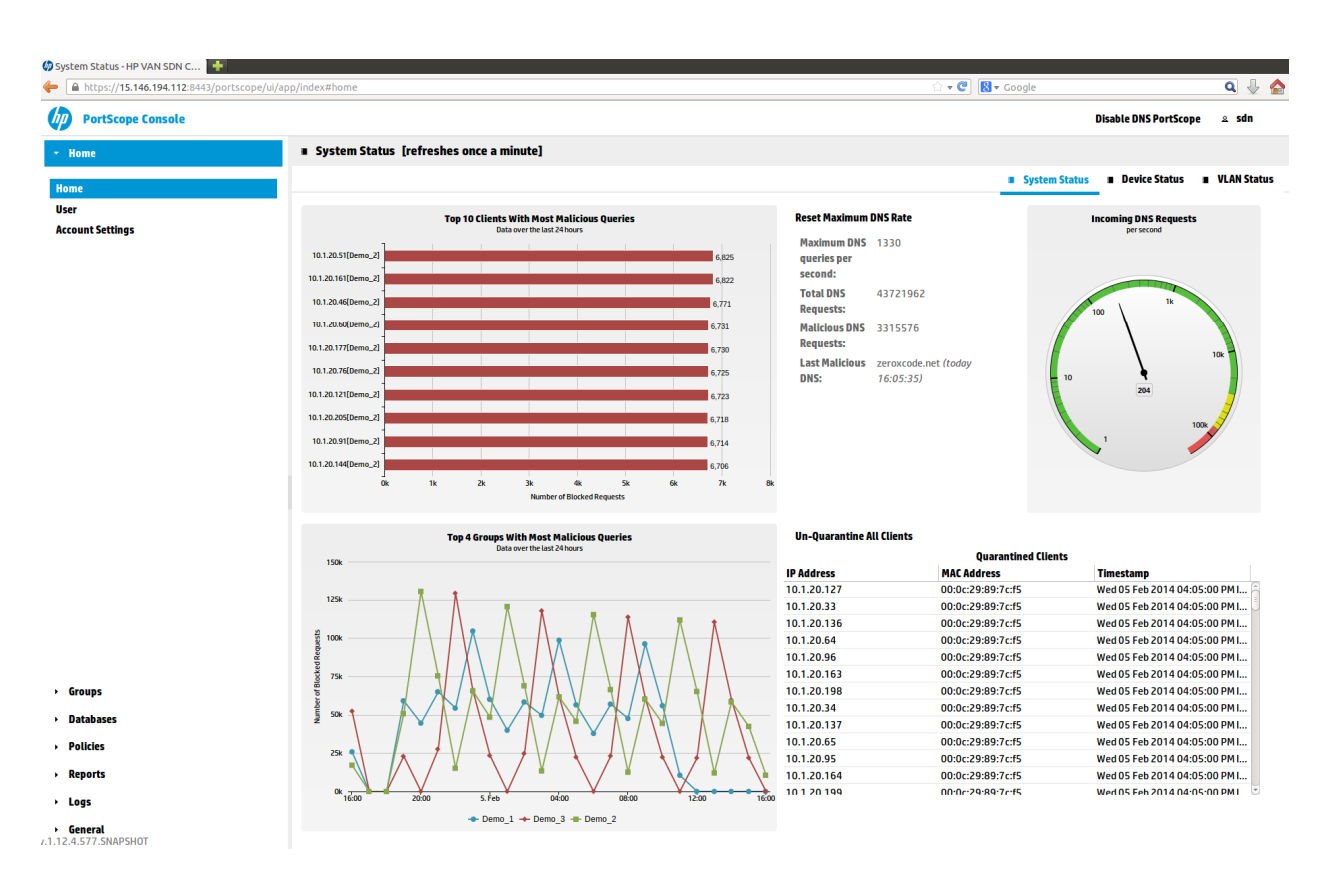

Εικόνα **2** Εφαρµογή ασφάλειας της **HP** για **SDN** δίκτυα

Για να ενισχυθεί το επίπεδο ασφάλειας οι εφαρµογές ασφάλειας µπορούν να παρέχουν

σειρά λειτουργιών και δυνατοτήτων όπως αντιµετώπιση παραβιασµένων ή µολυσµένων από ιους µηχανηµάτων, αντιµετώπιση DdoS attacks κ.α.

#### **2.5.2** Προσωπικό

Αλλαγές αναµένεται να συµβούν και σε επίπεδο προσωπικού καθώς σε ενα SDN περιβάλλον αλλάζει ο παραδοσιακός ρόλος των µηχανικών/τεχνικών δικτύων που θα απαιτηθεί εκτός της δικτυακής του εξειδίκευσης να έχουν ένα εύρος προγραµµατιστικών γνώσεων. Επίσης θα χρειαστεί µεγαλύτερη συνεργασία µεταξύ των οµάδων που διαχειρίζονται το δίκτυο, των οµάδων που αναπτύσσουν και λειτουργούν τις εταιρικές εφαρµογές καθώς και της οµάδας που είναι υπεύθυνη για την ασφάλεια του δικτύου, όταν αυτή υπάρχει ως διακριτή οµάδα από αυτήν των δικτύων. Η SDN αρχιτεκτονική δηµιουργεί ανησυχία όσον αφορά την µακροπρόθεσµες αλλαγές που θα φέρει στον τοµέα απασχόλησης των επαγγελµατιών στο πεδίο του Information Technology και των δικτύων καθώς διαφαίνεται στον ορίζοντα ο περιορισµός των αρµοδιοτήτων αυτών των τοµέων και άρα την λιγότερη απασχόληση προσωπικού σε αυτά. Απάντηση σε αυτό είναι η επιµόρφωση του προσωπικού στα καινούργια δεδοµένα, καθώς όπως έχει δείξει η εµπειρία, η πορεία της τεχνολογίας είναι συνεχής και εξελικτική και απαιτεί την ανάλογη ευελιξία και πρόοδο από τους επαγγελµατίες του χώρου.

# **3.** Υπάρχουσες **SDN** υλοποιήσεις

## **3.1** Εφαρµοσµένη αρχιτεκτονική

Υλοποιήσεις στον τοµέα του Software Defined Networking υπάρχουν ήδη από το 2010 και ως τεχνολογία έχει εφαρµοστεί από κολοσσούς στον χώρο της πληροφορικής και του διαδικτύου για την αποτελεσµατικότερη διαχείριση και την επέκταση των δικτύων τους. Επειδή πρόκειται για µια αρχιτεκτονική που απευθύνεται κυρίως σε δίκτυα µεγάλου και µεσαίου µέγεθος προς το παρόν έχει υλοποιηθεί σε µεγάλες εταιρίες, καθώς απαιτείται (όπως κάθε νέα τεχνολογία) ένα µεγάλο οικονοµικό κεφάλαιο και άτοµα µε τεχνογνωσία για να εφαρµοστεί σε πραγµατικό περιβάλλον.

Ανάµεσα στις εταιρίες που έχουν υλοποιήσει/συµβάλλει στο Software Defined Networking εντοπίζουμε τις Google, Microsoft, NSA, Facebook, Vmware, Deutsche Βank και άλλους.

Παρατίθενται κάποιες υλοποιήσεις αναλυτικότερα.

#### **3.1.1 Google**

Ο γίγαντας του διαδικτύου βρισκόταν από νωρίς στην εξέλιξη του Software Defined Networking και ήδη από 2012 η google είχε ολοκληρωµένες υλοποιήσεις στο που επέτρεπαν να έχει πολύ υψηλά ποσοστά αξιοποίησης του δικτύου της. Η εµπλοκή της στην ανάπτυξη του SDN τροφοδοτήθηκε εκτός από τα υπόλοιπα οφέλη και από οικονοµικά κριτήρια καθώς στα δίκτυα δεν ισχύει ότι και στην επεξεργαστική ισχύ και µεγέθη αποθήκευσης, όπου η αγορά µεγάλων ποσοτήτων µειώνει την τιµή. Τα κόστος στον εξοπλισµό δικτύου παραµένει σταθερό και έτσι οι εταιρίες µε µεγάλα και επεκτεινόµενα data centers αναζητούν πρωτοποριακές λύσεις για να χαµηλώσουν το κόστος στην ανάπτυξη τους. (Salisbury, 2013)

#### **3.1.2 NSA**

Η µεγαλύτερη κρατική υπηρεσία ελέγχου του διαδικτύου αξιοποίησε την SDN αρχιτεκτονική για την αποδοτικότερη διαχείριση του δικτύου µε βάση τον RYU Controller. Έχοντας να αντιµετωπίσει τις ίδιες προκλήσεις που έχει κάθε µεγάλη εταιρία που διαχειρίζεται και αποθηκεύει µεγάλο όγκο δεδοµένων η NSA βρήκε στο OpenFlow SDN την λύση που θα της επέτρεπε να κρατάει πιο εύκολα αρχείο των εκατοµµυρίων κλήσεων, emails, µηνυµάτων και λοιπών δεδοµένων που υποκλέπτει κάθε µέρα. (Duffy, 2015)

#### **3.1.3 FACEBOOK**

Όταν µιλάµε για την µεγαλύτερη εταιρία στον χώρο της κοινωνικής δικτύωσης µε 1.7 δισεκατοµµύρια χρήστες και µε τα καθηµερινά uploads σε βίντεο να ξεπερνούν ακόµα και αυτά του YouTube είναι πολύ εύκολα αντιληπτό γιατί το FB χρειάζεται µεγάλη ευελιξία στο δίκτυο του. Όµως εκτός της εφαρµογής SDN αρχιτεκτονικής το facebook πήγε ένα βήµα παρακάτω προχωρώντας σε hardware υλοποιήσεις open hardware, αρχικά το wedge Switch και έπειτα το 6-pack Switch που είχε το προηγούµενο ως βάση. Αυτά τα Switch τρέχουν ένα υβριδικό µοντέλο SDN όπου κάθε µηχάνηµα έχει ενα τοπικό επίπεδο ελέγχου σε έναν microserver που βρίσκεται σε επικοινωνία µε τον κεντρικό Controller, παρέχοντας ευκολία στην διαχείριση και λειτουργία του δικτύου όπως επίσης ασφάλεια και υψηλές διαθεσιµότητες (code.facebook.com).

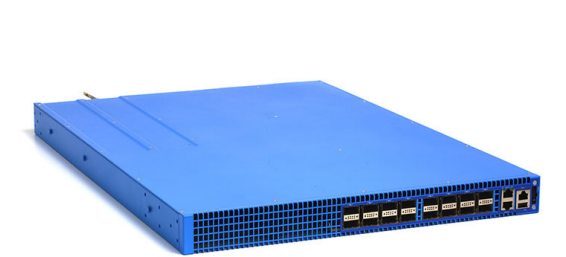

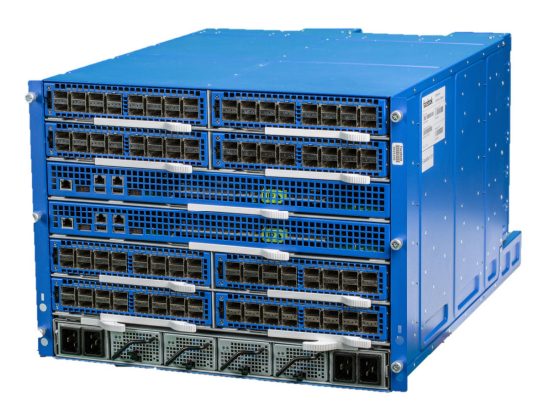

Εικόνα **3 Wedge** και **6pack Switches** του **Facebook** 

#### **3.1.4 MICROSOFT**

Ως εταιρία είναι γνωστό πως ασχολείται περισσότερο µε λογισµικό παρά µε big data, όµως πίσω από τα προγράµµατα και τα λειτουργικά που παρέχει υπάρχει µια µεγάλη cloud υποδοµή (Office 365, Bing, Xbox, OneDrive κλπ) που συνεχώς επεκτείνεται. Για να ανταπεξέλθει στις προκλήσεις των µεγεθών που καλείται να διαχειριστεί η Microsoft ανέπτυξε την Azure, πλατφόρµα cloud που σε επίπεδο δικτύου κάνει χρήση Software Defined αρχιτεκτονικής. Παράλληλα συνεργάζεται με την Cisco για την δημιουργία εξειδικευµένων SDN APIs υλοποιήσεων. (Hubbard, 2015)

#### **3.2 Controllers –** Υλοποιήσεις

Ως τώρα υπάρχουν πολλές υλοποιήσεις στο επίπεδο του Controller από διάφορους οργανισµούς και εταιρίες, συγκεκριµένα υπάρχουν οι εξής:

- NOX, ο πρώτος Controller, αναπτύχθηκε από την Nicira Networks, θυγατρική της VMWare και ήταν ανοιχτού κώδικα και βάση για αρκετούς µετέπειτα Controllers

- ΟΝΙΧ, συνέχεια του NOX µε την συνεργασία Nicira, NTT και Google, αρχικά είχε ανακοινωθεί πως ο κώδικα θα άνοιγε, αλλά αποφασίστηκε από τις εταιρίες να µείνει κλειστού κώδικα, φηµολογείται πως είναι η βάση του Google WAN Controller

- Beacon, αναπτύχθηκε από το πανεπιστήµιο του Stanford στις αρχές του 2010

- NSX, o Controller που αναπτύχθηκε από την Nicira/Vmware και συνέχεια του ONIX

- Google WAN Controller, αν και η google είχε εξαρχής εµπλοκή µε τον SDN δεν έχει αποκαλύψει λεπτοµέρειες για τον Controller της, εξάλλου είναι ένα εσωτερικό project της για να εξυπηρετήσει τις δικές τις ανάγκες

- OpenDaylight, o κυρίαρχος αυτήν την στιγµή Open Source Controller και βάση για µια σειρά Controllers ακόµα

- HP VAN SDN Controller, εμπορικός Controller βασισμένος στον OpenDaylight με πολλές δυνατότητες και το πρώτο λειτουργικό App Store

- Contrail, Controller-SDN πλατφόρµα της Juniper

- Cisco Open SDN Controller, επίσης εµπορικός, βασισµένος στον OpenDaylight, προσαρµοσµένος για πιο αποτελεσµατική λειτουργία µέσα στο οικοσύστηµα συσκευών της Cisco

- Floodlight, συνέχεια του Beacon
- POX Controller
- Cognos Controller
- RYI είναι γνωστός κυρίως λόγω της χρήσης του από την NSA
- Ericsson SDN Controller

Βλέποντας τον πλουραλισµό που έχει αναπτυχθεί στους Controllers µπορούµε µε σιγουριά να εξάγουµε συµπεράσµατα για το µέλλον του SDN το οποίο ως τεχνολογία αναµένεται να έχει αυξητικές τάσεις και µε όλες τις µεγάλες εταιρίες στον χώρο των δικτύων να έχουν επενδύσει µεγάλα ποσά σε ανάπτυξη Controllers. (SDXcentral)

Όµως δεν είναι µόνο οι εταιρίες που έχουν "κλείσει" την συγκεκριµένη τεχνολογία καθώς υπάρχουν πολλές επιλογές σε Controllers ανοιχτού κώδικα για χρήστες που επιθυµούν να έχουν πλήρη εικόνα του κώδικα ή δεν θέλουν να επωµιστούν τα έξοδα της αγοράς ενός Controller µιας εταιρίας δικτύων. Οι open source Controllers δεν πρέπει να απαξιωθούν ούτε στο ελάχιστο βάση της της λανθασµένης αντίληψης που βλέπει τις υλοποιήσεις ανοιχτού κώδικα ως κατώτερες των εταιρικών και πρέπει να ληφθεί υπόψιν πως οι υλοποιήσεις των µεγάλων εταιριών έχουν ως βάση τους Beacon και έπειτα του νεότερου Opendaylight, αµφότεροι open source Controllers.

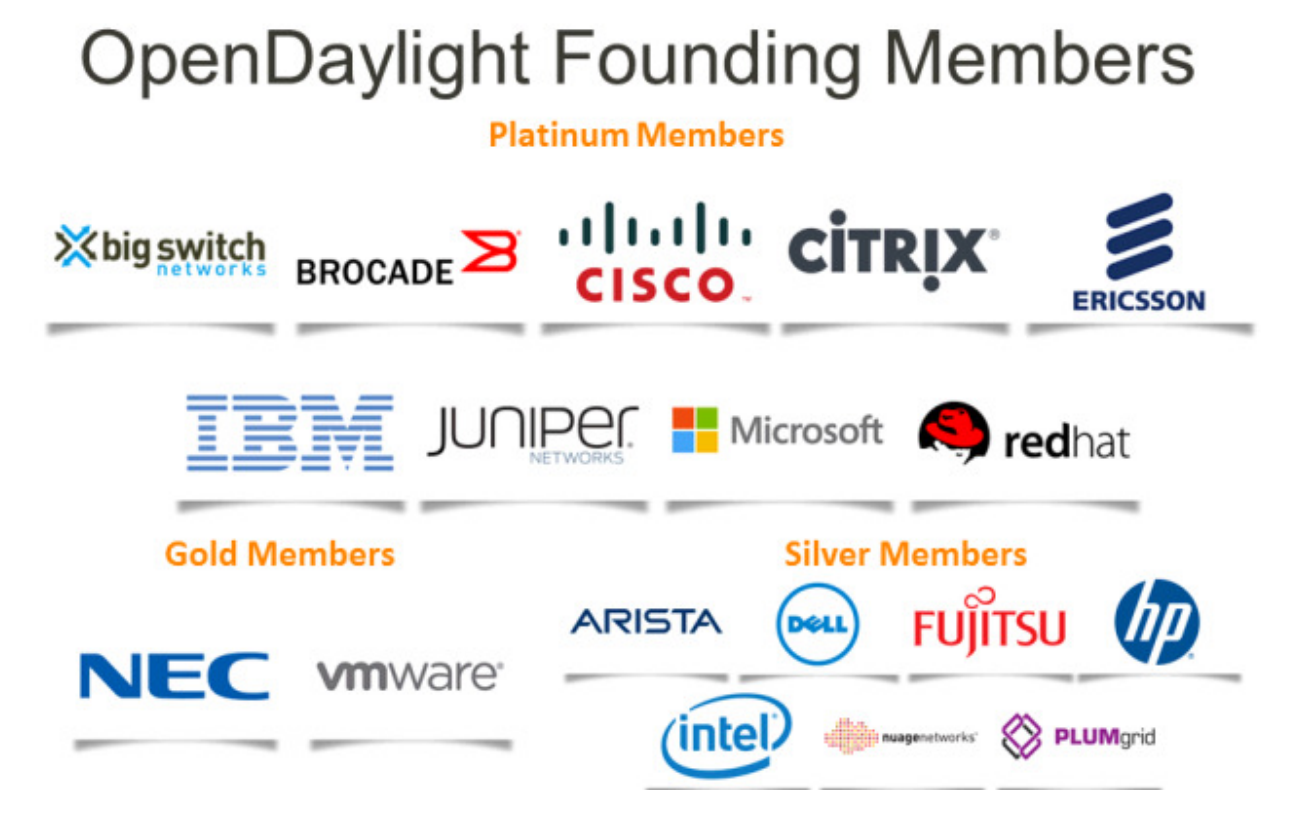

#### Εικόνα **4** Εταιρίες µε συµµετοχή στην ανάπτυξη του **OpenDaylight**

Προφανώς οι γίγαντες στον χώρο των δικτύων προσπαθούν να προωθήσουν την δική τους τεχνολογία, σε λογισµικό και hardware και για αυτό προσφέρουν πλατφόρµες που δεν περιορίζονται στην προσφορά ενός Controller αλλά ενός ολόκληρου οικοσυστήµατος γύρω από την SDN τεχνολογία, µε παράλληλη υλοποίηση πολλαπλών εικονικών λειτουργιών του δικτύου όπως Dynamic Cloud, SDN Applications, Switch Virtualisation µε Open vSwitch και άλλα. Αυτό φαίνεται να αλλοιώνει τον ανοιχτό χαρακτήρα τον οποίον είχε αρχικά η ιδέα του SDN, όµως πρέπει να ληφθεί υπόψιν πως οι πανεπιστηµιακές ιδέες είναι ένα θέµα ξεχωριστό από τις απαιτήσεις της αγοράς που διαµορφώνουν εν τέλει την νέα πραγµατικότητα του πεδίου µέσω των χρηµάτων που αφιερώνουν στην έρευνα και την κατεύθυνση που της δίνεται. Ενώ λοιπόν το Software Defined Networking ξεκίνησε ως µια ιδέα ανοιχτών συµβατοτήτων µεταξύ όλων των επιπέδων hardware και software φαίνεται να δηµιουργούνται διάφοροι εταιρικοί πόλοι που γύρω τους συγκεντρώνουν υλοποιήσεις λογισµικού και υλικού. Η συνέχεια και η πορεία που θα ακολουθήσει η SDN αρχιτεκτονική θα φανεί σε βάθος χρόνου, καθώς είναι δύσκολο να προβλεφθούν οι σταθεροί και αστάθµητοι παράγοντες που την επηρεάζουν..

<u>22</u>

#### **3.3** ∆ραστηριότητα στον χώρο του **SDN**

Πέραν των µεγάλων εταιριών που αναφέρθηκαν παραπάνω οι οποίος πρωτοπόρησαν στο SDN καθώς ως γίγαντες της τεχνολογικής βιοµηχανίας είχαν την οικονοµική δυνατότητα να πειραµατιστούν µε τολµηρές λύσεις στα δικτυακά τους προβλήµατα γίνεται αντιληπτό πως από το 2012 και έπειτα υπάρχει ένα πολύ έντονο ενδιαφέρον στις εταιρίες του χώρου των δικτύων και όχι µόνο, για το Software Defined Networking. Υπάργει η προσδοκία πως η αργιτεκτονική αυτή θα είναι σύντομα διαθέσιμη και ανταγωνιστική για εταιρίες µε δίκτυα µεσαία κλίµακας οπότε και θα δηµιουργηθεί η προοπτική µιας νέας αγοράς προϊόντων και υπηρεσιών. Το εταιρικό ενδιαφέρον για το SDN τροφοδοτείται από το µικρότερο κόστος που θα απαιτεί η λειτουργία των δικτύων µακροπρόθεσµα, απλοποίηση του τρόπου λειτουργίας των δικτύων και άρα ευκολότερο troubleshooting όπως και της αυξηµένης ευελιξίας που προσφέρεται, καθώς επιτρέπει σε εταιρίες να έχουν µικρότερους κύκλους ανάπτυξης από ότι τους πενταετείς που ισχύουν τώρα, και αποδεσµευόµενες από τις σφιχτές συµβατότητες θα µπορεί ο κύκλος αυτός να µειώνεται στα δυο µε τρία χρόνια. Κάτι που επιτρέπει πολύ πιο γρήγορη εκτέλεση αλλαγών και προσθήκης νέων υπηρεσιών συγκριτικά µε τον παραδοσιακό τρόπο λειτουργίας. Αυτό έχουν αντιληφθεί οι µεγάλες εταιρίες στον χώρο των δικτύων όπως Cisco, Juniper, HP και άλλες που δραστηριοποιούνται πλέον δυναµικά στην SDN αρχιτεκτονική προσφέροντας προτάσεις σε επίπεδο υλικού και λογισµικού.

Αναπτύσσεται λοιπόν ήδη ένα ολόκληρο οικοσύστηµα γύρω από το SDN, µε εταιρίες να προσφέρουν υλοποιήσεις σε επίπεδο υλικού, ελέγχου και εφαρµογών καθώς και σύνδεση της αρχιτεκτονικής µε άλλες που κινούνται σε ίδια ή παρόµοια νοοτροπία, όπως το Software Defined Storage, OpenStack και άλλες. Αυτό χρεώνεται στα κατορθώµατα του SDN καθώς φαίνεται πως πολύ γρήγορα καθιερώνεται ως ένα σηµαντικό κεφάλαιο στο µέλλον των δικτύων δηµιουργώντας κοινό έδαφος λειτουργίας µε άλλες τεχνολογίες.

<sup>23</sup>

| <b>Software Defined Network</b>                                                                                           |                                                                                                    |                                                                                                    |
|----------------------------------------------------------------------------------------------------|----------------------------------------------------------------------------------------------------|----------------------------------------------------------------------------------------------------|
| <b>Applications</b>                                                                                                    | <b>Orchestration / Controller</b>                                                                                        | Physical / Virtual Network Element                                                                                                    |
| <b>ORACLE</b><br>Lyatiss <b>Cd</b><br>13 J<br>New Relic.                                                                  | vello Xbigswitch<br>vmware <sup>®</sup><br><b>PICAQ</b><br>embrane<br><b>PLUM</b> grid<br>JUNIPER dialo<br><b>PLEXXI</b> | (111111)<br>Vello BROCADE <sup>2</sup><br><b>JUNIPER</b><br><b>CISCO</b><br>PLUM <sub>grid</sub><br><b>PLEXXI</b><br><b>ARISTA</b><br><b>NEC</b><br><b>DOLL</b><br>PICA8<br><b>N</b> oviFlow<br><b>ORACLE</b><br>PLURIBUS<br>CNETWORKS<br>wnware midokura |
| Visibility / Management<br>anuta networks<br><b>CYAN</b><br><b>QUAVUS</b><br>IBM<br><b>C</b> netscout<br>o<br>vistapointe | <b>Services</b><br>alulti<br>IBM<br><b>CISCO</b>                                                                         | Silicon<br>GAVIUM (1 11 11<br><b>CISCO</b><br>intel.<br><b>JUNIPER</b><br>NETRONOME<br>EZ <sub>CHIP</sub>                                                                                                    |

Εικόνα **5** Οι εταιρικές συµµετοχές ανά τοµέα του **SDN** οικοσυστήµατος

## **3.4 White box Switches**

White box Switches ή λευκά/κενά Switches κουτιά, αναφέρεται στην ικανότητα των Switch να είναι διαθέσιμα χωρίς Data Plane προ εγκατεστημένο και άρα να είναι πιο ανταγωνιστικά όσον αφορά την τιµή και τις δυνατότητες παραµετροποίησης.

Τέτοιου είδους Switches µπορούν να αποκτηθούν είτε χωρίς κανενός είδους OS (Λειτουργικό Σύστηµα) το οποίο µπορεί να επιλεγεί και να εγκατασταθεί σε τρίτο χρόνο ή έρχονται µε προ εγκατεστηµένο κάποιο µη εµπορικό λειτουργικό σύστηµα, συνήθως Linux based λόγω του ανοιχτού τους χαρακτήρα αλλά και του πλήθος των εργαλείων που αυτό διαθέτει για την διαχείριση συσκευών δικτύων.

Ένα τέτοιο project για παράδειγµα είναι το OpenSwitch, Linux διανοµή που εξελίσσεται µέσα από κοινότητες στον χώρο του λογισµικού, είναι µέρος του Linux Foundation και προσφέρει το σύνολο των λειτουργιών που προσφέρουν και τα εταιρικά Λειτουργικά Συστήµατα.

Το πλεονέκτηµα των White Boxes είναι η κατά πολύ χαµηλότερη τιµή απόκτησης τους καθώς και η ελευθερία που προσφέρουν στην παραµετροποίηση κάθε πτυχής τους.

Η εξέλιξη των White Boxes δεν συνδέεται άµεσα µε το Software Defined Networking όµως προσφέρει µια ακόµα µέθοδο υλοποίησης του, δηµιουργώντας ένα πλεονέκτηµα κόστους καθώς είναι φτιαγµένα από µικρότερους κατασκευαστές και άρα φθηνότερα και επίσης η ύπαρξη εµπορικού/εταιρικού Λειτουργικού Συστήµατος ή η ύπαρξη ενός ανοιχτού κώδικα OS αφαιρεί άλλη µια δικαιολογία που παρουσιάζουν οι µεγάλες εταιρίες για τον ακριβό εξοπλισµό τους.

Τα White Boxes λοιπόν µπορούν να λειτουργήσουν πολύ αποδοτικά µέσα σε SDN περιβάλλον όπως τα Switches µεγάλων εταιριών µε εγκατάσταση του OpenFlow πάνω σε Linuxοειδή Λειτουργικά Συστήµατα για Switches σε ανταγωνιστική τιµή και µε περισσότερες δυνατότητες παραµετροποιήσεων.

## **3.5 Startups**

Παράλληλα µε την εταιρική δραστηριότητα παρατηρείται µια µεγάλη ενεργητικότητα όσον αφορά Startup εταιρίες που έχουν ως αντικείµενο πτυχές της υλοποίησης του Software Defined Networking.

Οι Startups είχαν εξαρχής παρουσιάσει ενδιαφέροντες ιδέες για την ανάπτυξη του SDN, γειωµένες όµως στην πραγµατικότητα των περιορισµών της αγοράς και της ζήτησης µπόρεσαν να συνδεθούν αποτελεσµατικά µε την υλοποίηση της συγκεκριµένης αρχιτεκτονικής και να παρουσιάσουν έως και εµπορικές, κυρίως White-box hardware υλοποιήσεις, όπως το 48 θυρών Switch της Pica8.

Κάποιες από αυτές τις αρχικές Startups έχουν αγοραστεί από µεγάλες εταιρίες για επίσης µεγάλα χρηµατικά ποσά, χαρακτηριστικά παραδείγµατα αποτελεί η Nicira Networks, πρωτοπόρο εταιρία στον τοµέα του SDN που αγοράστηκε από την Vmware για 1.25 δισεκατοµµύρια δολάρια και η Contrail Systems που αγοράστηκε από την Juniper καταβάλλοντας το ποσό των 176 εκατοµµυρίων δολαρίων.

Άλλες startups επιχορηγούνται από µεγάλες εταιρίες, συνδεόµενες έτσι µαζί τους αλληλοτροφοδοτούνται ιδέες και γνώσεις λειτουργώντας βάσει αµοιβαίου συµφέροντος.

### **3.6 SDN** συµβατό **Hardware-Switches**

Οι συµβατότητες όσον αφορά το Hardware είναι αρκετά ανεπτυγµένες και αφορούν ως τώρα γύρω γύρω στις τριάντα σειρές κυρίως καινούργιων αλλά και παλιών µηχανηµάτων που διαθέτουν OpenFlow/SDN δυνατότητες. Συγκεκριµένα πρόκειται για τα εξής Switches:

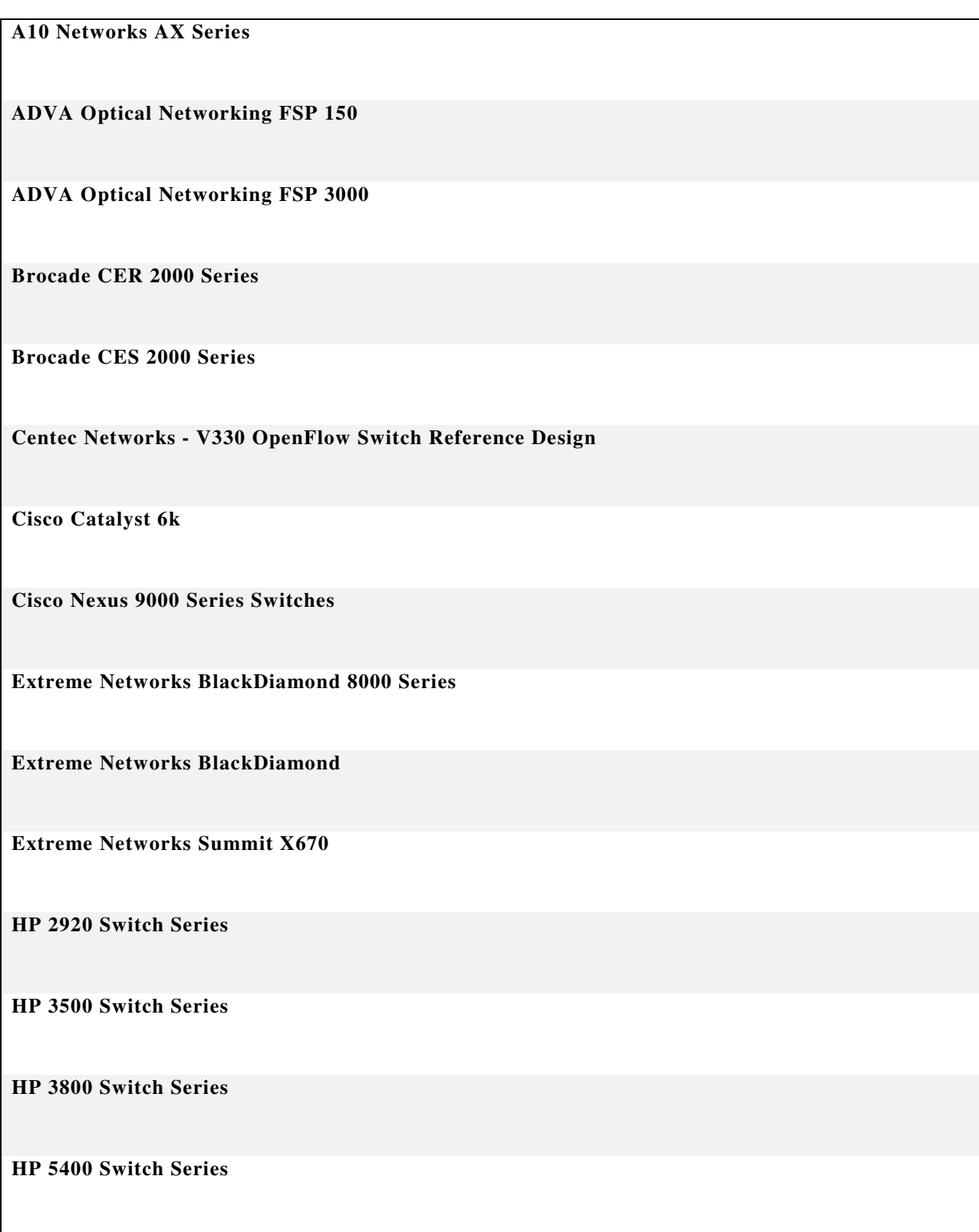

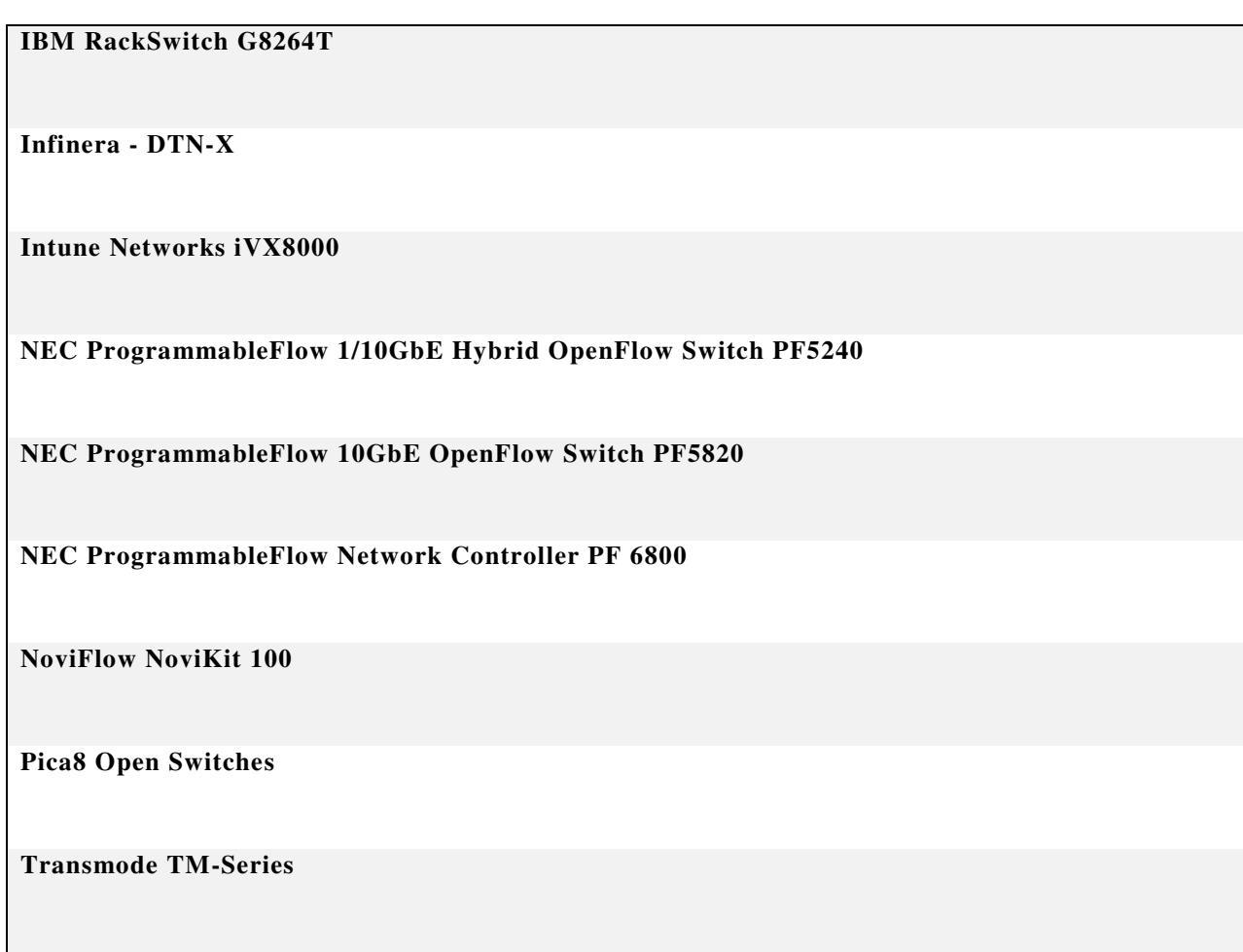

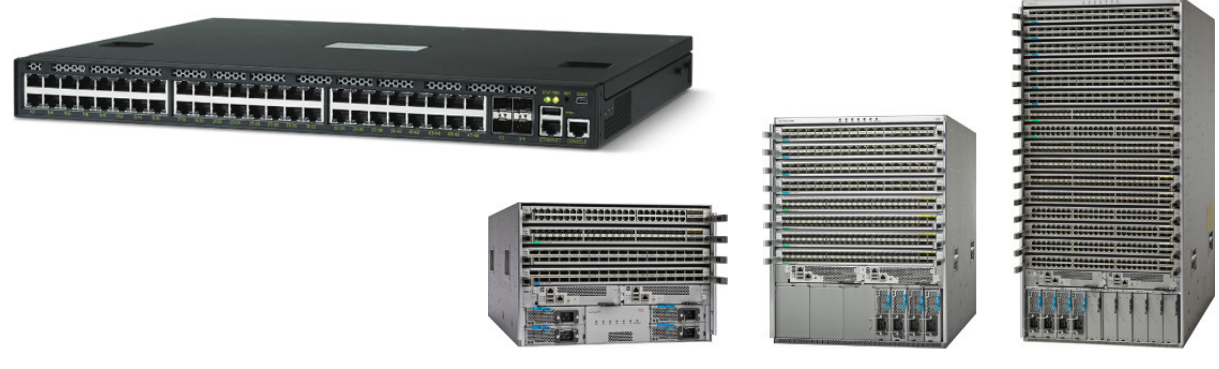

Εικόνα **6 White-Box Switch** της **Pica8** και η **Nexus 9000**  σειρά της **Cisco**

Όπως φαίνεται από την λίστα των Switches υπάρχουν επιλογές που ποικίλουν και καλύπτουν όλο τα φάσµα των εταιριών δικτύων, µε προτάσεις σε όλα τα επίπεδα, µε White Boxes και υβριδικά Switches, από µεµονωµένα Switches έως σασί πολλαπλών µηχανηµάτων, από προτάσεις µικρών και νέων εταιριών (Cumulus, Big Switch, Pica8) έως προτάσεις µεγάλων και καθιερωµένων προµηθευτών hardware του χώρου (Cisco, Juniper).

Αυτός ο πλουραλισµός στις διαθέσιµες επιλογές και στις δυνατότητες είναι η υλική απόδειξη πως η Software Defined Networking αρχιτεκτονική οδεύει σταθερά προς καθιέρωση της στον χώρο των δικτύων όχι µόνο εντός των µεγάλων εταιρικών data centers αλλά και στο επίπεδο των επιχειρήσεων µε µεσαίου µεγέθους δίκτυα. (SDxCentral 2015)

# **4. SDN Layers**

## **4.1** Επίπεδο Υλικού

#### **4.1.1** ∆ίκτυο

#### **4.1.1.1** Περιορισµοί φυσικού δικτύου

Για να δοκιµαστεί η αποτελεσµατικότητα ενός εργαλείου πρέπει να υπάρχει και το κατάλληλο πεδίο πάνω στο οποίο θα αξιοποιηθούν πλήρως τις δυνατότητες του, η SDN τεχνολογία απευθύνεται στα δίκτυα και ως εκ τούτου αυτό είναι και το πεδίο δράσης και υλοποίησης της. Καθώς όµως τα δικτυακά στοιχεία (elements) είναι ένα σύνολο συσκευών άκρως συγκεκριµένου χαρακτήρα δεν είναι οικονοµικά βιώσιµο για κάποιον ιδιώτη να έχει ένα δίκτυο, ακόµα και µικρών ποσοτικών και ποιοτικών χαρακτηριστικών µόνο για πειραµατισµούς. Επίσης σε πανεπιστήµια και επιχειρήσεις αντίστοιχα τα µηχανήµατα που διατίθενται για πειραµατισµό, εκµάθηση και ανάπτυξη είναι κατά κανόνα περιορισµένα καθώς αυτά αξιοποιούνται στο πρακτικό πεδίο για την µεταφορά της κανονικής κίνησης του δικτύου. Για τους παραπάνω λόγους ή έρευνα, ο πειραµατισµός καθώς και η παρούσα πτυχιακή γίνονται κυρίως µέσω προγραµµάτων προσοµοίωσης όσον αφορά το επίπεδο υλικού.

#### **4.1.1.2** Προσοµοιωτές

Έτσι για να λόγους οικονοµικούς αλλά και πρακτικούς αναπτύχθηκαν οι προσοµοιωτές δικτύων όπως ο Packet Tracer και ο GNS3 οι οποίοι προσφέρουν µεγάλη ευκολία στην δηµιουργία και διαχείριση εικονικών δικτύων και διευκολύνουν τον φοιτητή/τεχνικό που θέλει να πειραµατιστεί και να µάθει χωρίς να µπει στην διαδικασία στησίµατος και λειτουργίας ενός µικρού εργαστηρίου δικτύων. Ο καθένας από αυτούς τους δυο προσοµοιωτές δικτύων έχουν ένα σηµείο που ξεχωρίζουν, ο ένας είναι καταλληλότερος για switching και ο άλλος για routing και hub and spoke πλαίσια.

#### **4.1.1.3 Mininet**

Η SDN ως νέα τεχνολογία µε ιδιαίτερες απαιτήσεις έφερε και τον δικό της προσοµοιωτή δικτύων ο οποίος σχεδιάστηκε µε γνώµονα την συµβατότητα µε τα OpenFlow/SDN πρωτόκολλα, τον Mininet. Ο Mininet προσφέρει την δυνατότητα ανάπτυξης ενός πλήρους εικονικού δικτύου από switches και Η/Υ οι οποίοι τρέχουν

κανονικούς kernels και υπάρχουν ως αυτόνοµες διακριτές µονάδες που µπορούν να παραµετροποιηθούν µε ευκολία από το CLI. To Mininet βασίζεται στο Open vSwitch

#### **4.1.1.4** Μεταγωγέας **(Switch)**

Το Switch στην διάσταση που µας ενδιαφέρει ορίζεται ως µια δικτυακή συσκευή της οποίας η λειτουργία είναι η σύνδεση πολλαπλών συσκευών σε ένα δίκτυο συνήθως στο 2o επίπεδο (data link layer) . Η σύνδεση αυτή πραγµατοποιείται µέσα από µια σειρά θυρών (interfaces) µε τη χρήση καλωδίων δικτύωσης από υπολογιστές ή άλλες δικτυακές συσκευές. Για να επιτευχθεί η διασυνδεσιµότητα των συσκευών το switch αντιστοιχεί την θύρα του, µε την φυσική διεύθυνση (physical address) της συσκευής και συµπληρώνει τον σχετικό πίνακα προώθησης/µεταγωγής (switching table)

Τα Switches για να επιτελέσουν την εργασία τους έχουν 2 επίπεδα που συνυπάρχουν µέσα στην συσκευή:

**1.** Επίπεδο ελέγχου **(Control Plane)** – είναι το "µυαλό" της συσκευής, όπου βρίσκονται τα switching tables, και γίνονται οι βασικές διεργασίες που ευθύνονται για την ορθή λειτουργία του data plane . Το συγκεκριµένο πρωτόκολλο τρέχει τοπικά σε κάθε µηχάνηµα ώστε να γνωρίζει ποια άλλα µηχανήµατα έχει δίπλα του και µαζί σχηµατίζουν µια στατική εικόνα του δικτύου σε ένα link state database.

**2.** Επίπεδο προώθησης δεδοµένων **(forwarding-data plane)** – στην ουσία το επίπεδο υλικού (hardware), που είναι υπεύθυνο για την µεταφορά των δεδοµένων µεταξύ των µηχανηµάτων υπό τις εντολές του επιπέδου ελέγχου, κάνοντας χρήση των δεδοµένων από τα Routing Information Databases και MAC address tables για να προωθήσει τα πακέτα.

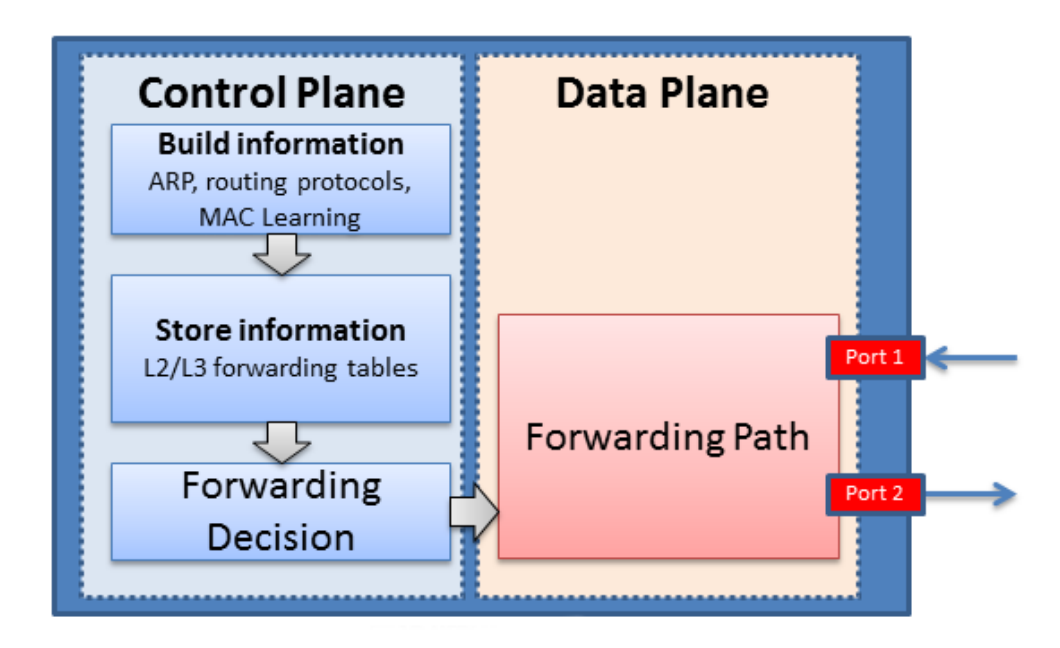

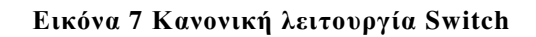

Πρόσβαση στα παραπάνω επίπεδα υπάρχει µόνο µέσω CLI (Command Line Interface) και το περιβάλλον/εντολές εξαρτώνται από τον κατασκευαστή του µηχανήµατος. Για παράδειγµα σε ενα Juniper Switch χρησιµοποιούµε την ls εντολή για να δούµε τα περιεχόµενα ενώ σε ένα Cisco Switch την εντολή dir. Οι διαφορές ανά κατασκευαστή γίνονται πολύ εντονότερες όµως σε επίπεδο πρωτοκόλλων όπου υπάρχει µεγάλη πρακτική και αντιληπτική απόσταση στην εφαρµογή της ίδιας διαδικασίας. Αυτό οδηγεί σε µια ανοµοιογένεια µεταξύ των µηχανηµάτων διαφορετικών εταιριών που κάνουν χρήση ξεχωριστών πρωτοκόλλων και εντολών και µας δηµιουργεί δυσκολίες στο να διαχειριστούµε ένα σύνολο διαφορετικών µηχανηµάτων.

Επίσης οι περισσότερες εταιρίες "κλειδώνουν" το λογισµικό που τρέχει στα µηχανήµατα τους ώστε να µην επιδέχεται αλλαγές και τροποποιήσεις. Αυτό από την µια είναι κατανοητό καθώς πειράζοντας τον πυρήνα το λογισµικού τους µπορούµε να τα καταστήσουµε ασταθή, από την άλλη όµως µπορεί να µας περιορίσει σε διάφορους τοµείς, όπως για παράδειγµα στο να εγκαταστήσουµε ένα νέο πρωτόκολλα δροµολόγησης.

Η SDN αρχιτεκτονική ως υλοποίηση "καταργεί" το Control Plane (επίπεδο ελέγχου) της συσκευής τοπικά και αντικαθιστά την λειτουργία του µε έναν ελεγκτή (Controller) ο οποίος βρίσκεται εκτός συσκευής. Ως γέφυρα µεταξύ του controller και του Data Plane εγκαθίσταται µια ∆ιεπαφή Προγραµµατισµού Επαφών (Application Programming Interface), και συγκεκριμένα στην περίπτωση μας την OpenFlow διεπαφή.

<sup>31</sup>

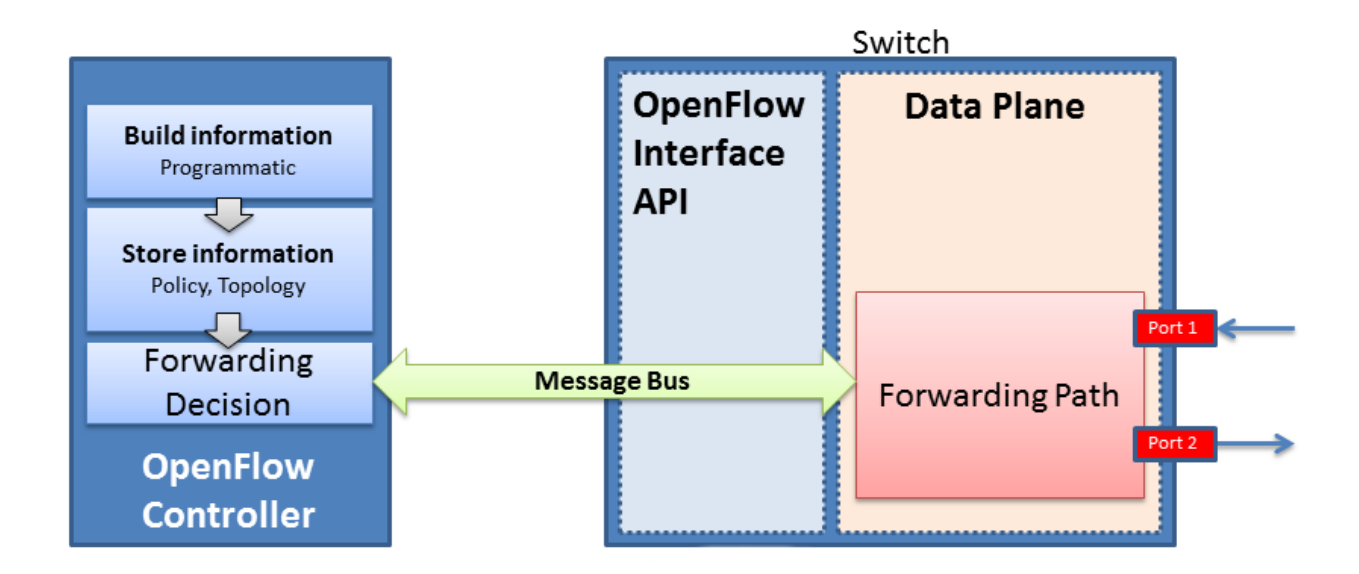

Εικόνα **8 Switch** ελεγχόµενο από εξωτερικό **Controller** 

#### **4.1.1.5 White Boxes**

White box Switches ή λευκά/κενά Switches κουτιά, αναφέρεται στην ικανότητα των Switch να είναι διαθέσιμα χωρίς Data Plane προ εγκατεστημένο και άρα να είναι πιο ανταγωνιστικά όσον αφορά την τιµή και τις δυνατότητες παραµετροποίησης.

Τέτοιου είδους Switches µπορούν να αποκτηθούν είτε χωρίς κανενός είδους OS (Λειτουργικό Σύστηµα) το οποίο µπορεί να επιλεγεί και να εγκατασταθεί σε τρίτο χρόνο ή έρχονται µε προ εγκατεστηµένο κάποιο µη εµπορικό λειτουργικό σύστηµα, συνήθως Linux based λόγω του ανοιχτού τους χαρακτήρα αλλά και του πλήθος των εργαλείων που αυτό διαθέτει για την διαχείριση συσκευών δικτύων. Ένα τέτοιο project για παράδειγµα είναι το OpenSwitch, Linux διανοµή που εξελίσσεται µέσα από κοινότητες στον χώρο του λογισµικού, είναι µέρος του Linux Foundation και προσφέρει το σύνολο των λειτουργιών που προσφέρουν και τα εταιρικά Λειτουργικά Συστήµατα.

Το πλεονέκτηµα των White Boxes είναι η κατά πολύ χαµηλότερη τιµή απόκτησης τους καθώς και η ελευθερία που προσφέρουν στην παραµετροποίηση κάθε πτυχής τους.

Η υλοποίηση των White Boxes έχει σηµαντικό αντίκτυπο και στην SDN αρχιτεκτονική, επειδή δεν υπάρχει εγκατεστηµένο κανένα λειτουργικό γίνεται εγκατάσταση µόνον του

OpenFlow που επιτρέπει την πλήρη µεταφορά του Data Plane στον Controller µέσα από των οποίον εκτελούνται όλες οι λειτουργίες Switching.

Εκτός αυτού µπορεί να υπάρξει και υβριδική υλοποίηση µε την εγκατάσταση κάποιου OS που να υποστηρίζει το OpenFlow πρωτόκολλο και να υπάρχει η δυνατότητα λειτουργίας του µε τοπικό Data Plane χωρίς Controller σε περίπτωση που υπάρξει κάποια βλάβη σε αυτόν.

#### **4.1.2 OpenFlow**

Το OpenFlow έχει κοµβικό ρόλο στην Software Defined αρχιτεκτονική καθώς είναι το πρωτόκολλο που γεφυρώνει το επίπεδο υλικού µε το επίπεδο ελέγχου και είναι επί της ουσίας ο εφαρµοστής των κανόνων που θεσπίζει ο Controller. Για την εγκατάσταση του σε κάποιο Switch είναι απαραίτητο αυτό να είναι συµβατό (OpenFlow enabled) με το πρωτόκολλο,

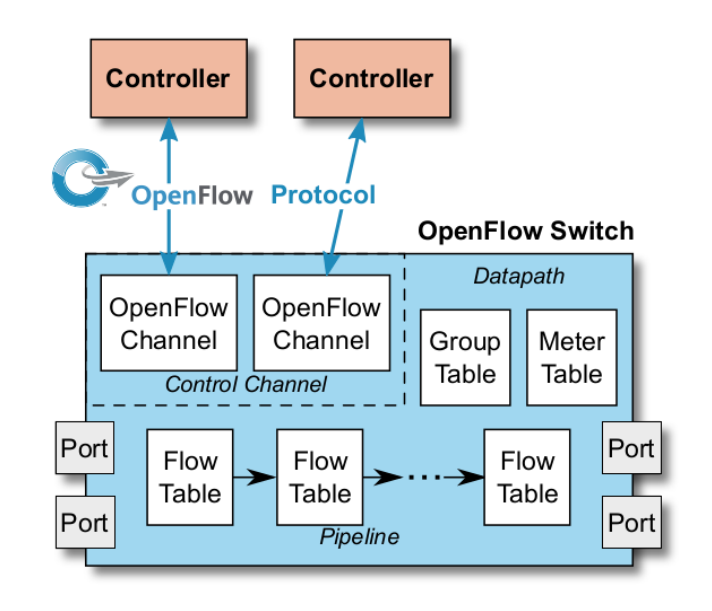

Εικόνα **9** H OpenFlow εγκατάσταση εσωτερικά του Switch

δηλαδή είτε να είναι ένα καινούργιο Switch που υποστηρίζει το OpenFlow ή να είναι κάποιο παλιότερο στο οποίο ο κατασκευαστής µέσω µιας αναβάθµισης λογισµικού έχει προσθέσει την συµβατότητα. Το OpenFlow ενεργοποιείται εύκολα από το περιβάλλον του Switch µέσω των σχετικών εντολών, αναζητεί κάποιον Controller και εγκαθιδρύει µια σύνδεση µαζί του. Η ενεργοποίηση του OpenFlow στο επίπεδο του Switch αδρανοποιεί το τοπικό Control Plane (λειτουργία που σχηµατικά µεταβιβάζεται στον Controller) και το στην θέση του λειτουργεί το δικό του περιβάλλον που περιλαµβάνει ως δοµικά στοιχεία τα flow tables, group tables, meter tables και control channel. (ONF, 2013)

#### **4.1.3 Pipeline processing**

Από την στιγµή που ένα πακέτο εισέρχεται στο δίκτυο γίνεται το υποκείµενο µιας σειράς ενεργειών και ελέγχων που καθορίζουν την µετέπειτα πορεία του. Συγκεκριµένα πληροφορίες σχετικά µε το πακέτο εξάγονται από το Header του, όπως η πηγή, ο προορισµό και ο τύπος του που, πληροφορίες που µορφοποιούνται ώστε να είναι πιο εύκολο να βρεθούν αντιστοιχίες µέσα από πολλαπλούς πίνακες που κάνουν ελέγχους κατηγοριοποίησης.

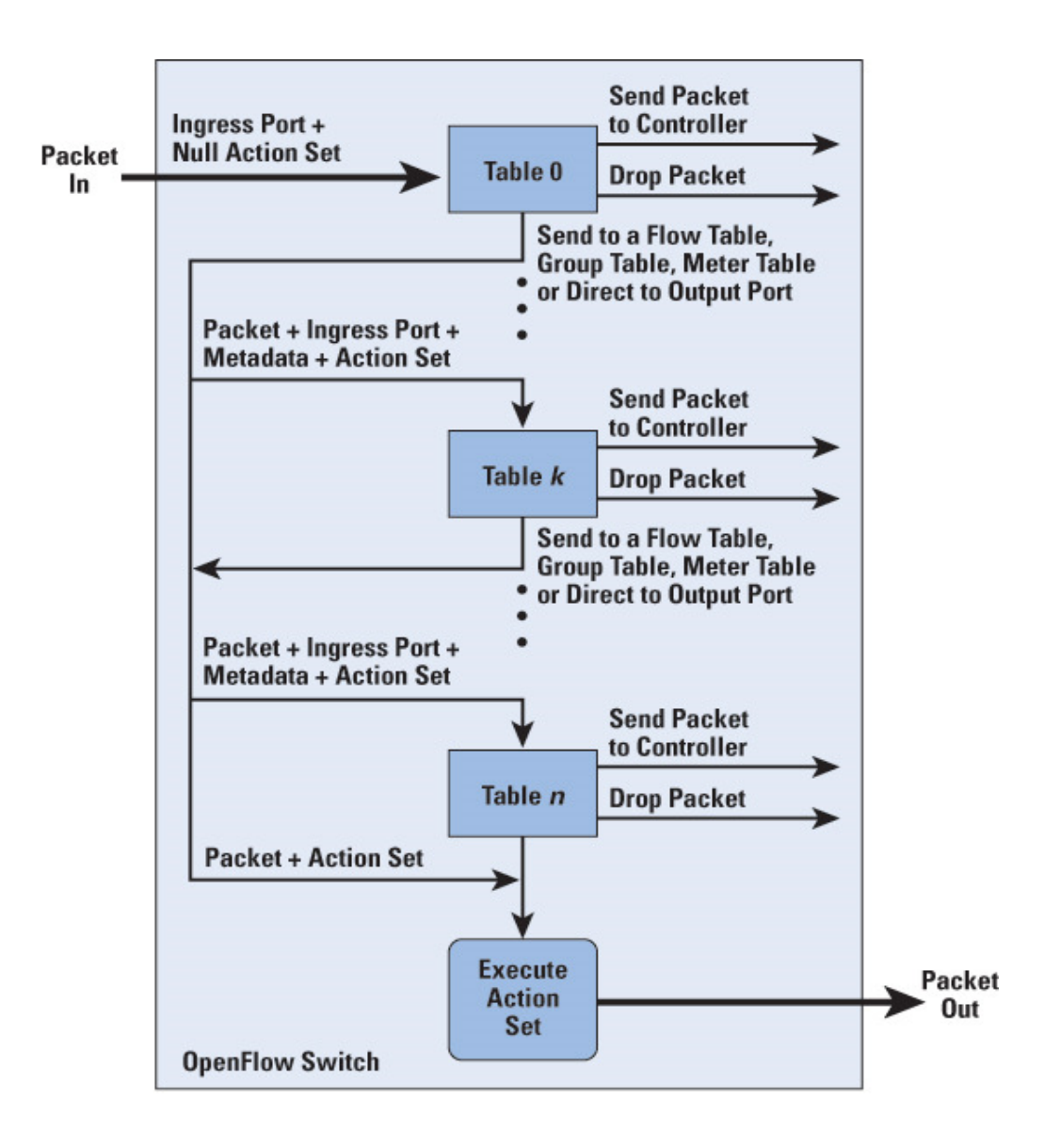

Εικόνα **10 H** ροή των πακέτων **Pipeline Processing** µέσω των **Flow Tables** 

#### **4.1.4 Flow Tables**

H ραχοκοκαλιά του µηχανισµού επεξεργασίας των πακέτων, οι πίνακες µέσα από τους οποίους τίθενται σε εφαρµογή οι πολιτικές που έχουν οριστεί στο δίκτυο σχετικά µε την ροή των πακέτων. Οι πίνακες αυτοί έχουν µια σειρά κανόνων που κατηγοριοποιούν το είδος της κίνησης και καθώς το πακέτο "φιλτράρεται" µέσα από αυτούς τους πίνακες θα πρέπει να πληροί τους κανόνες κάποιος κατηγοριοποίησης (flow entries) ώστε να προχωρήσει. Η ικανοποίηση (ή µη) των κανόνων οδηγεί αντίστοιχα σε κάποιες δράσεις που έχουν προ-προγραµµατιστεί και να δράσουν είτε µεταφέροντας το πακέτο σε άλλα Flow Tables, είτε στον Controller, είτε προωθώντας το στον προορισµό του (Packet Out) είτε όποια άλλη δράση επιλέξει ο διαχειριστής του δικτύου.

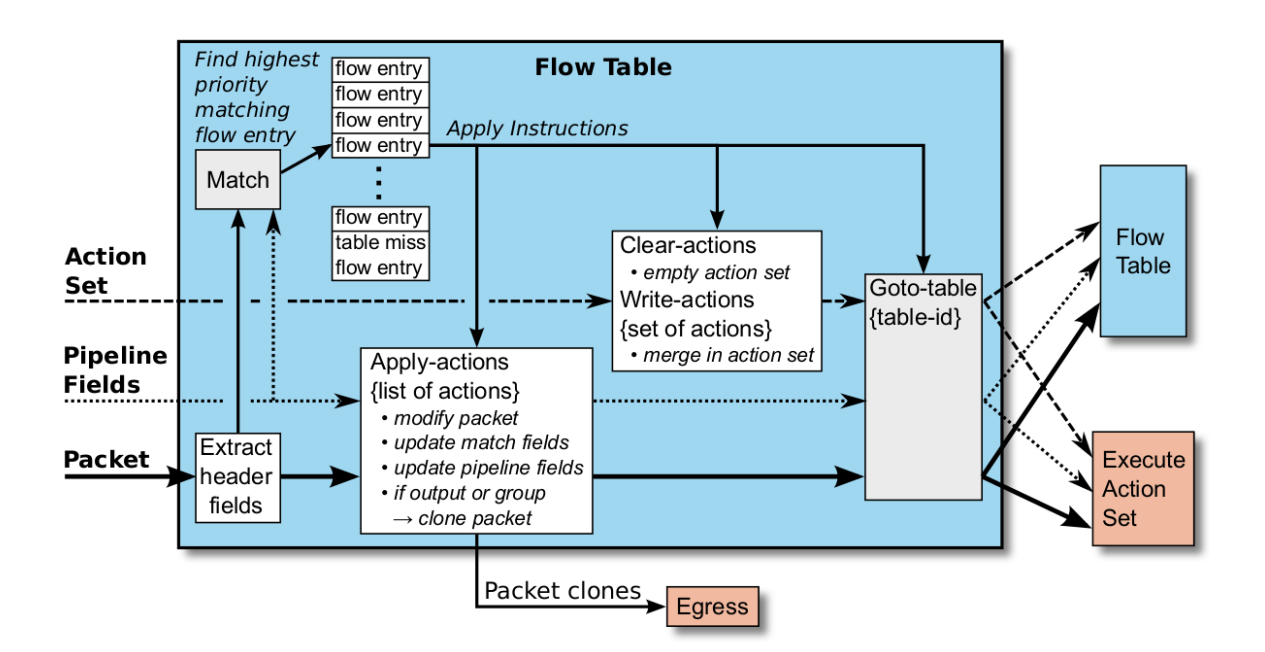

Εικόνα **11** Αναλυτική λειτουργία **Flow Table** 

#### **4.1.5 Flow Entries**

Τα Flow Entries είναι τα συστατικά των Flow Tables και αποτελούνται από µια σειρά κατηγοριών/κανόνων που λειτουργούν ως κανόνες κατηγοριοποίησης της κίνησης ανάλογα µε την θύρα από την οποία προήλθε το πακέτο, από τον κωδικό ταυτοποίησης του δικτύου, τον αριθµό φυσικής ταυτοποίησης, τύπου διασύνδεσης και άλλων πληροφοριών που το αφορούν. Εφόσον το πακέτο βρίσκει αντιστοίχιση σε κάποια κατηγορία, εκτελείται η δράση που έχει συνδεθεί µε αυτήν την αντιστοίχιση και

κρατούνται τα στατιστικά στοιχεία που αφορούν τις παραπάνω πληροφορίες και ενέργειες.

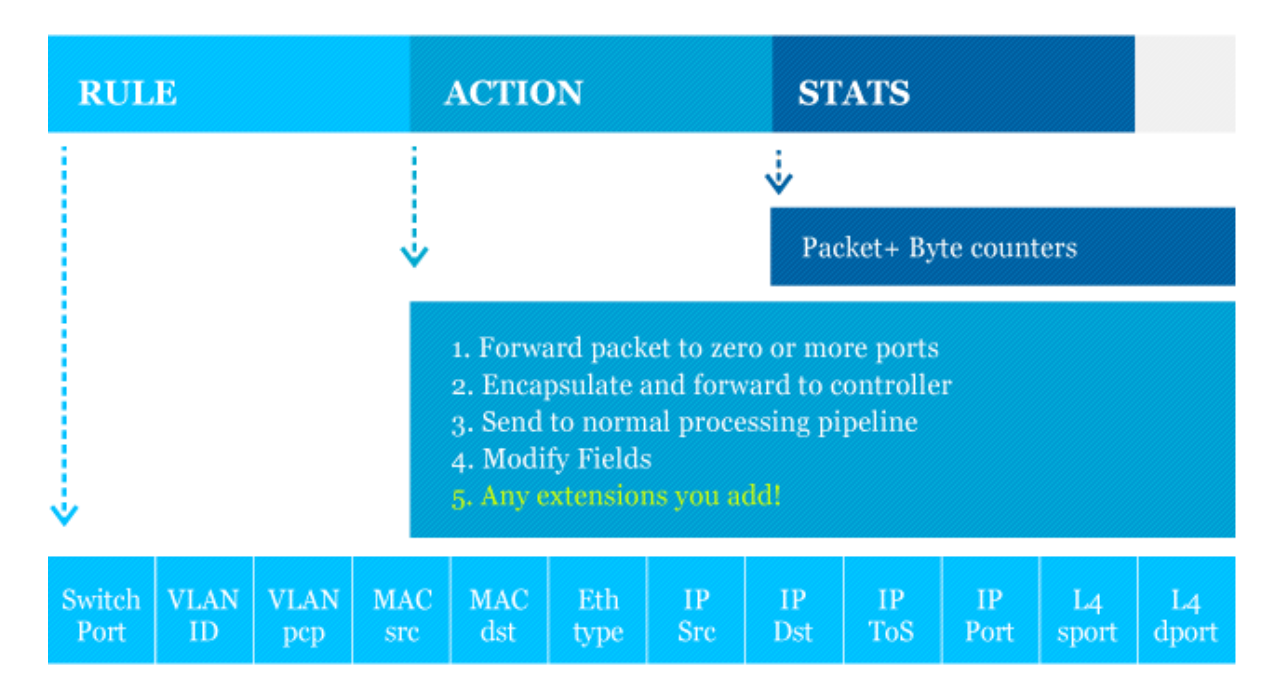

Εικόνα **12** Παράδειγµα **Flow Entry** 

Συνδυασµοί µεταξύ κατηγοριοποιήσεων των Entries µπορούν να προσδώσουν επιπλέον χαρακτηριστικά σε ένα πακέτο, για παράδειγµα να του δοθεί υψηλότερη προτεραιότητα. Σε περίπτωση που δεν υπάρχει αντιστοίχιση σε κανέναν πίνακα (table miss) για το πακέτο η δράση που θα ληφθεί εξαρτάται από την εντολή που έχει συσχετιστεί µε το TABLE-MISS FLOW ENTRY η οποία είναι το τελευταίο flow entry σε κάθε flow table.

Σε περίπτωση Table Miss το τελευταίο flow entry µπορεί να προγραµµατιστεί προς ανάληψη διαφόρων δράσεων όπως να:

1. ειδοποιείται ο Controller που αναλαµβάνει να δηµιουργήσει ένα καινούργιο entry στα flow table που θα αφορά τον τύπο του πακέτου και ορίζει την µελλοντική αντιµετώπιση του

- 2. αποβάλλει-διαγράφει το πακέτο(drop)
- 3. το προωθεί σε ένα επόµενο Flow Table
- 4. να προγραµµατιστούν επιπρόσθετες δράσεις
# **4.1.6 Group table**

πίνακας που αποθηκεύει οµάδες θυρών που έχουν δηµιουργηθεί (πχ από µια εφαρµογή) και µεταφέρει τις εντολές που έρχονται από τα πάνω επίπεδα σε κάθε µέλος της οµάδας.

### **4.1.7 Meter table**

πίνακας όπου κρατούνται µετρήσεις στα Flows για τα ποσοστά των πακέτων που επεξεργάστηκαν καθώς για συνεργασία µε αντίστοιχα Quality Of Service πλαίσια.

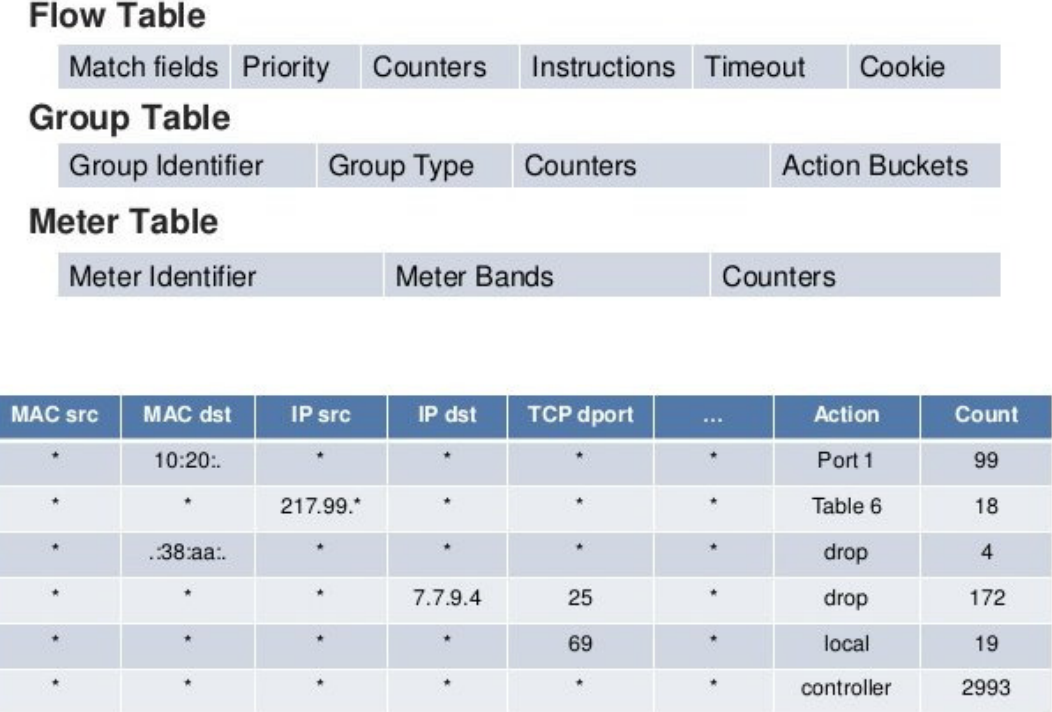

Εικόνα **13** Οι κατηγορίες των Τ**ables** και παράδειγµα **Flow Table** 

# **4.1.8 Control Channel**

Το Control Channel είναι η διεπαφή που επιτρέπει στον Controller να παραµετροποιεί και να λειτουργεί το δικτυακό στοιχείο στο οποίο είναι εγκατεστηµένο το Open Flow, κυρίως αναφερόµαστε σε Switches όµως υπάρχει η δυνατότητα προέκτασης της συνδεσιµότητας και σε άλλα µηχανήµατα όπως Routers και Load Balancers που έχουν συµβατότητα µε το πρωτόκολλο.

Σε περιβάλλοντα παραγωγής όπου έχει βαρύνουσα σηµασία η προστασία των δεδοµένων η επικοινωνία ανάµεσα στα δυο επίπεδα, κρίνεται απαραίτητο η επικοινωνία να γίνεται κρυπτογραφηµένα µέσω TLS (Transport Layer Security) πρωτοκόλλων, όµως υπάρχει η δυνατότητα να λειτουργήσει και µέσω απλού TCP πρωτοκόλλου για λόγους ευκολίας, development και έρευνας.

Καθώς ένα Switch µπορεί να είναι συνδεδεµένο σε πολλαπλούς Controller, ο καθένας τους χρησιµοποιεί έναν παράλληλο δίαυλο επικοινωνίας. Ο αγωγός επικοινωνίας µεταξύ Switch και Controller είναι διαχωρισµένος από τον αγωγό µέσα από τον οποίον περνούν τα πακέτα των δεδοµένων του δικτύου.

Για την επικοινωνία του Switch (Control Channel) µε το επίπεδο ελέγχου (Controller) γίνεται χρήση µιας σειράς από µηνύµατα . Τα µηνύµατα αυτά είναι 3 ειδών, Controller to Switch, Asynchrounus και Symmetric, όπου ο κάθε τύπος εκτελεί πολλαπλές λειτουργίες.

# **4.1.8.1 Controller to Switch**

Πρόκειται για µηνύµατα που αποστέλλονται από τον Controller για να ελέγξει την κατάσταση ενός Switch ή να κάνει αλλαγές πάνω του. Τα µηνύµατα αυτά είναι:

*Features***:** όπου ο Controller ζητά από τον Switch την ταυτότητα και τις βασικές δυνατότητες του και η συνήθης χρήση του γίνεται στην αρχική φάση εγκαθίδρυσης ενός OpenFlow διαύλου ανάµεσα στα 2 µηχανήµατα.

*Configuration*: όπου ο Controller ζητά να πληροφορηθεί αλλά και να αλλάξει παραµέτρους διαµόρφωσης του Switch, το οποίο απαντά στην πρώτη περίπτωση µόνο.

*Modify-State:* µέσω του µηνύµατος αυτού o Controller ενεργεί (προσθέτει, τροποποιεί και διαγράφει) καταχωρήσεις στα OpenFlow tables του Switch καθώς και ρυθµίζει τις ιδιότητες που θα έχουν οι θύρες (ports) του.

*Read-Sate:* αυτά τα µηνύµατα λειτουργούν για την ενηµέρωση του Controller για πληροφορίες των Switches, όπως στατιστικά δεδοµένα, ικανότητες και την παρούσα διαµόρφωση του.

*Packet-out:* τα µηνύµατα σε αυτήν την περίπτωση ενηµερώνουν για τις αποφάσεις του controller ως προς το ποια θύρα θα χρησιµοποιηθεί για την προώθηση ενός πακέτου και είναι "απαντήσεις" στο "ερώτηµα" (Packet-in) που αποστέλλει πρώτα ο switch. Ως

µηνύµατα µπορούν να περιέχουν το πλήρες πακέτο ή έναν αριθµό ταυτοποίησης που έχει σχετική αντιστοίχιση στον buffer του Switch.

*Barrier:* µηνύµατα φραγµού που το Controller χρησιµοποιεί για να πληροφορηθεί αν οι διαδικασίες έχουν περαιωθεί σωστά και αν εφαρµόζονται τα ορισµένα κριτήρια.

*Role-Request:* αυτά τα µηνύµατα χρησιµεύουν όταν ένα Switch επικοινωνεί µε πολλαπλούς Controllers και χρησιµεύουν στο να καθορίσει ο κάθε Controller τον δίαυλο επικοινωνίας που θα χρησιµοποιηθεί µε τον Switch.

*Asynchronous-Configuration:* ως µηνύµατα χρησιµοποιούνται όπως και τα προαναφερθέντα, όταν ένα Switch είναι συνδεδεµένο µε πολλούς Controllers, και έχουν χαρακτήρα φίλτρου, όπου ο Controller ορίζει ποια µηνύµατα θα λαµβάνει µέσα από την διασύνδεση που έχει οριστεί για την επικοινωνία του µε τον Switch.

### **4.1.8.2 Asynchronous**

Αντίστροφα, τα µηνύµατα αυτά αποστέλλονται µε πρωτοβουλία του Switch µε κατεύθυνση τον Controller (και όχι κατά απαίτηση του) και τον ενηµερώνουν για συµβάντα στο δίκτυο και αλλαγές στην κατάσταση του µεταγωγέα. Συγκεκριµένα:

*Packet-in:* µε αυτά τα µηνύµατα το Switch µεταφέρει τον έλεγχο ενός πακέτου στον Controller ώστε αυτός να αποφασίσει την πορεία του ή όταν ο Controller έχει θέσει ως κανόνα τα συγκεκριµένα πακέτα να περνούν από τον ίδιο πριν προωθηθούν. Είναι τα µηνύµατα που προκαλούν την χρήση των Packet-out µηνυµάτων που είδαµε πιο πάνω.

*Flow-Removed:* µήνυµα πληροφόρησης για την αφαίρεση ενός flow entry από το flow table και είναι απάντηση του Switch στην εντολή του Controller για την σχετική διαγραφή ή όταν έχουµε λήξη κάποιου flow timeout.

*Port-status:* ενηµερώνει τον Controller για αλλαγές στα ports του, δηλαδή σε περίπτωση αλλαγής κατάστασης είτε σε περίπτωση διαµόρφωσης κάποιας θήρας του.

*Error:* µηνύµατα σφάλµατος που ειδοποιούν τον Controller σε περίπτωση που εµφανιστούν προβλήµατα.

# **4.1.8.3 Symmetric**

Σε αυτήν την περίπτωση τα µηνύµατα µπορούν να προέλθουν και από τις 2 κατευθύνσεις έχουν χαρακτήρα αναγνώρισης και επιβεβαίωσης της συνέχειας στην ζεύξη των δυο µηχανηµάτων.

*Hello:* µηνύµατα χαιρετισµού που αποστέλλονται µεταξύ Controller και Switch όταν ξεκινά η σύνδεση τους.

*Echo:* µηνύµατα που χρησιµοποιούνται αµφίδροµα για την επιβεβαίωση της σύνδεσης των 2 µηχανηµάτων καθώς και για µετρήσεις bandwith και latency.

*Experimenter:* ένας πειραµατικός τύπος µηνυµάτων που προορίζεται σε µελλοντικές προσθήκες δυνατοτήτων και ως µηνύµατα πειραµατισµού για νέα χαρακτηριστικά.

# **4.2** Επίπεδο Ελέγχου

### **4.2.1 Controllers -** Λειτουργία

Οι Controllers είναι η βασική καινοτοµία του Software Defined Networking καθώς αποτελεί το "µυαλό" του δικτύου και η λογικά κεντρικοποιηµένη δοµή που έχει πλήρη εικόνα της κατάστασης καθώς και την δυνατότητα να προβεί σε αλλαγές της ροής κίνησης δεδοµένων σε όλο το δίκτυο που ελέγχει. Αποτελείται από µια σειρά εργαλείων που του επιτρέπει λειτουργίες όπως η διαχείριση των Switches, διαχείριση τοπολογίας, διαχείρισης στατιστικών και άλλα.

Εκτός από "µυαλό" ο Controller αποτελεί και "γέφυρα" καθώς είναι το δεύτερο και ενδιάµεσο επίπεδο ανάµεσα στο επίπεδο υλικού και το επίπεδο εφαρµογών τα οποία συνδέει µέσα από µια σειρά εσωτερικών µηχανισµών. Οι µηχανισµοί αυτοί διαφέρουν ανάλογα µε την υλοποίηση και τον Controller, όµως κάποια εργαλεία µπορούν να αναγνωριστούν σε όλους τους Controllers, όπως το Service Abstraction Layer. Η λειτουργία επιπέδου αφαίρεσης είναι η "καρδιά" του Controller καθώς του επιτρέπει να υποστηρίζει πολλαπλά επίπεδο επικοινωνίας µε το επίπεδο υλικού και να προσφέρει συνεχείς υπηρεσίας σε άλλα εσωτερικά στοιχεία του Controller καθώς και σε εφαρµογές. (Cisco, 2014)

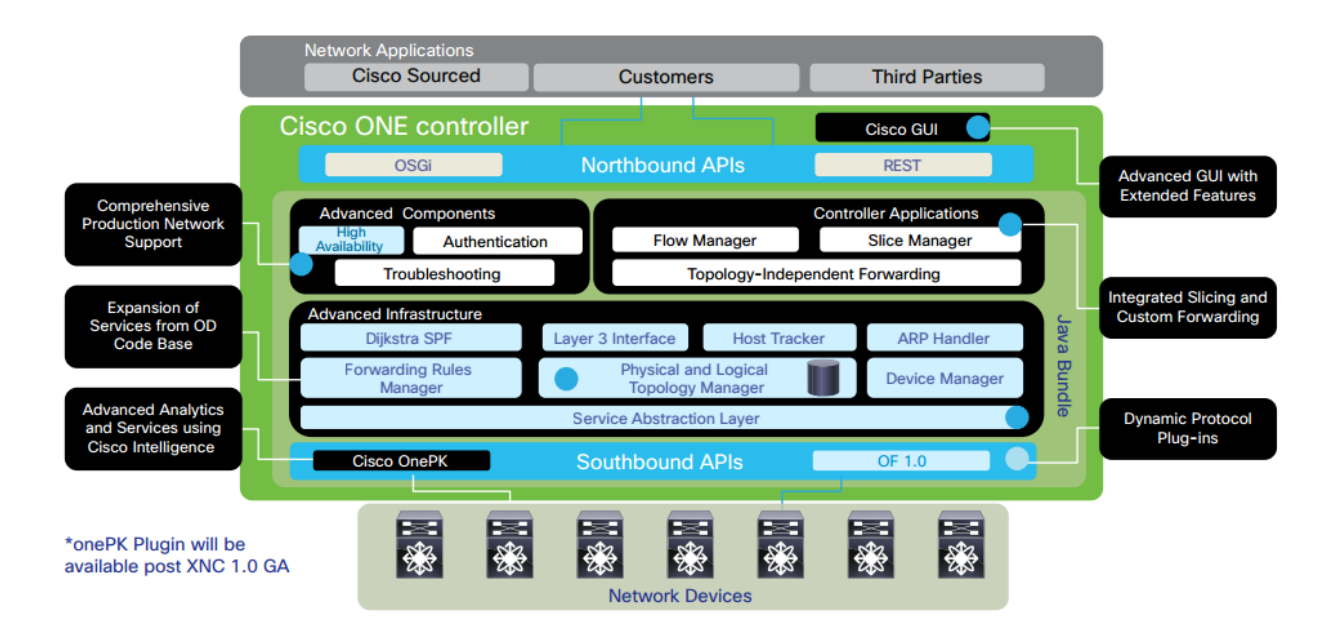

Εικόνα **14** ∆ιάγραµµα του ΟΝΕ**, Controller** της **Cisco** 

Οι Controllers είναι στην πλειονότητα τους γραµµένοι σε Java και εγκαθίστανται σε Linux Servers (συνήθως Ubuntu LTS Servers ή Debian servers) µαζί µε µια σειρά ακόµα Java, Python και µιας σειράς άλλων προαπαιτουµένων για να λειτουργήσουν σωστά.

Ο Controller όπως είπαµε συνδέεται προς δυο κατευθύνσεις τις οποίες θα δούµε πιο αναλυτικά:

### **4.2.2 Northbound**

Η σύνδεση του µε το επίπεδο εφαρµογών (northbound) γίνεται µέσω REST APIs (∆ιασύνδεση Προγραµµατισµού Εφαρµογών), δηλαδή προγραµµάτων που δρουν ως ενδιάµεσοι στην επικοινωνία και εξασφαλίζουν την συµβατότητα µεταξύ των δυο µηχανισµών. Τα REST APIs χρησιµοποιούνται λόγω της χρήσης του Browser ως διεπαφή για την επικοινωνία του διαχειριστή µε τον Controller καθώς και για την επικοινωνία των εφαρµογών µε τον Controller, ο οποίος ως "εξωγενής" παράγοντας χρειάζεται µια κοινή γλώσσα για να συνεργαστεί µαζί τους, η γλώσσα αυτή είναι τα APIs που είναι εξαιρετικά αποτελεσµατικά σε συνδυασµό µε http πρωτόκολλα και json εφαρµογές.

### **4.2.3 Southband**

Όσον αφορά στην επικοινωνία µε το επίπεδο υλικού αυτή γίνεται κατά βάση µέσω του OpenFlow, το πιο διαδεδοµένο πρωτόκολλο επικοινωνίας controller-switches, όµως µπορούν να χρησιµοποιηθούν µια σειρά ακόµα πρωτοκόλλων ανάλογα µε τις ανάγκες για συµβατότητα µε επιπέδου υλικού όπως NETCONF, OVSDB, SNMP, BGPLS και άλλων. Για παράδειγµα το OVSDB είναι ιδανικό για επικοινωνία µε Open vSwitch πλατφόρµες όπως το Mininet.

# **4.2.4 East-West**

Εκτός της Northbound και Southband επικοινωνίας οι Controllers έχουν την δυνατότητα για East-West ή αλλιώς intercontroller επικοινωνία, δηλαδή την διασύνδεση µεταξύ τους, δυνατότητα που αξιοποιείται σε Multicontroller αρχιτεκτονικές όπου το δίκτυο εργάζεται µε άνω του ενός Controller. H East-West επικοινωνία µπορεί να περιλαµβάνει τον συγχρονισµό των Controllers µεταξύ τους ώστε σε περίπτωση βλάβης στον έναν τον ρόλο της διαχείρισης του δικτύου να αναλάβει ο επόµενος ή για να

υπάρξει συνεργασία όσον αφορά Controllers που βρίσκονται σε διαφορετικά µέρη του δικτύου και λειτουργούν παράλληλα µοιράζοντας µεταξύ τους πληροφορίες για τα δίκτυα τους, για παράδειγµα τοπολογίες και κατάσταση διαφόρων δικτυακών στοιχείων δηµιουργώντας έτσι µια πλήρη εικόνα των διασυνδεδεµένων δικτύων-Controllers. (Othmane, 2016)

### **4.2.5 Single - Multicontroller architectures**

Στην SDN αρχιτεκτονική αναφερόµαστε στον Controller όχι ως µια φυσική συσκευή αλλά ως µια λογική οντότητα, κάτι που σηµαίνει πως µπορεί να υπάρχουν πολλαπλοί Controllers σε διάφορες διαρρυθµίσεις οι οποίοι όµως γίνονται αντιληπτοί από το δίκτυο ως ένα σύστηµα.

Η ανάγκη για πολλαπλούς Controllers στο δίκτυο είναι εµφανής καθώς εάν υπάρχει µόνο ένας προκύπτουν µια σειρά ερωτηµάτων όσον αφορά το τι δράσεις µπορούν να ληφθούν αν ο µοναδικός Controller δυσλειτουργήσει, ή προκύψει κάποιο άλλο πρόβληµα.

Έχουν αναπτυχθεί µια σειρά αρχιτεκτονικών που καλύπτουν το εύρος των υλοποιήσεων στο επίπεδο των Controllers:

Φυσικώς κεντρικοποιηµένη **(Physically Centralized):** πρόκειται για την αρχιτεκτονική δικτύου που περιλαµβάνει έναν µόνο φυσικό Controller, αρχιτεκτονική που δεν ενδείκνυται καθώς δηµιουργεί έναν αδύναµο κρίκο (single point of failure) που σε περίπτωση βλάβης ακυρώνει την λειτουργία του SDN στο δίκτυο.

Φυσικώς κατανεµηµένη **(Physically Distributed):** είναι η αρχιτεκτονική στην οποία γίνεται χρήση περισσότερων από δυο Controllers και η λειτουργία της µπορεί να γίνει µέσω δυο αρχιτεκτονικών:

Λογικά κεντρικοποιηµένη **(Logically Centralized):** στην αρχιτεκτονική αυτή λαµβάνουνε υπόψιν την λειτουργία πολλαπλών Controllers όµως το δίκτυο τους αντιλαµβάνεται ως έναν, καθώς όντως µόνο ένας είναι ενεργός σε ότι αφορά το επίπεδο του δικτύου µε τους υπόλοιπους να βρίσκονται σε µια συνεχή διαδικασία συγχρονισµού µε τον πρώτο. Έτσι σε περίπτωση βλάβης του πρώτου ο δεύτερος να έχει ήδη εικόνα

της τοπολογίας, των Flow Tables και των λοιπών λειτουργιών του δικτύου και να αναλάβει άµεσα καθήκοντα κεντρικού Controller µειώνοντας στο ελάχιστο το downtime στο δίκτυο.

Λογικά κατανεµηµένη **(Logically Distributed):** η συγκεκριµένη αρχιτεκτονική διαχωρίζει σε λογικό και φυσικό επίπεδο τους Controllers, οι οποίοι βρίσκονται σε διάφορα σηµεία του δικτύου και χωρίζονται ανά τοµέα ευθύνης στον οποίον περιορίζονται οι αρµοδιότητες τους. Τέτοιου είδους αρχιτεκτονικές φαίνεται να αντιτίθενται στην λογική του SDN όµως αποτελούν συγκεκριµένες εξαιρέσεις που εφαρµόζονται σε δίκτυα πολύ µεγάλης έκτασης µε µεγάλη απόσταση µεταξύ τους και αντίστοιχα µεγάλα υποδίκτυα, όπως για παράδειγµα το δίκτυο µιας εταιρίας που έχει ένα µέρος του στην Αµερική και ένα άλλο στην Ευρώπη. (Othmane Blial, 2016)

### **4.2.6** Πρόληψη δυσλειτουργιών

Οι Controllers προσφέρουν µια σειρά χαρακτηριστικών ώστε να µην αφήνεται χώρος για κενά στην ασφάλεια του δικτύου και να επιτρέπουν µια συνεχή κανονική λειτουργία. Όµως παρά τα µέτρα που έχουν ληφθεί σε επίπεδο λειτουργίας Controller έχουν επίσης καταρτιστεί δράσεις που λαµβάνουν υπόψιν και το σενάριο διακοπής της επικοινωνία του Controller µε το επίπεδο υλικού (Switches).

Η µη σύνδεση ανάµεσα στα δυο επίπεδα µπορεί να γίνει αντιληπτή από τα Echo µηνύµατα που αποστέλλονται τακτικά µεταξύ Switches και Controllers ή από κάποιο TCP timeout. Σε αυτήν την περίπτωση υπάργει το λεγόμενο Connection Interruption όπου το OpenFlow πρωτόκολλο περιγράφει ως µη δυνατότητα σύνδεσης του Switch µε οποιοδήποτε Controller, τότε το Switch εισέρχεται (ανάλογα µε τον προγραµµατισµό που έχει προϋπάρξει) σε κατάσταση "fail secure mode" ή "fail standalone mode".

**Fail secure mode:** λειτουργία για καθαρά OpenFlow Switches που στερούνται εντελώς Data Plane, στην λειτουργία αυτή ο Switch σταµατά να στέλνει όσα πακέτα προορίζεται για τον Controller και τα σβήνει µετά από το idle ή hard time-out, και επί της ουσίας σταµατά η κίνηση µεταξύ των Switches.

Fail standalone mode: ως δυνατότητα είναι διαθέσιμη κατά βάση στα υβριδικά Switches και επιτρέπει την επεξεργασία των πακέτων µέσω µιας λειτουργίας του OpenFlow (OFPP\_NORMAL) που επιτρέπει την επαναφορά στην παραδοσιακή λειτουργία του Switch εκτός SDN λογικής.

# **4.3** Επίπεδο Εφαρµογών

Στο υψηλότερο επίπεδο της SDN αρχιτεκτονικής βρίσκονται οι εφαρµογές, που επιτελούν διάφορες συγκεκριµένες εργασίες στο δίκτυο, µε κυριότερες την ασφάλεια και την διαχείριση. Οι εφαρµογές βρίσκονται ακόµα σε αρχικό στάδιο εφαρµογής όµως λόγω της ραγδαίας ανάπτυξης που γνωρίζει το Software Defined Networking και ήδη υπάρχουν εφαρµογές που καλύπτουν την λειτουργία σύνθετων µηχανηµάτων όπως ενός firewall, load balancer και intrusion detection system. (Paul Goransson)

Οι εφαρµογές είναι κατά κανόνα συνδεδεµένες µε τον κατασκευαστή του εκάστοτε Controller που τις αναπτύσσει συνήθως σε συνεργασία με τρίτες εταιρίες με ανάλογες ειδικεύσεις και τις κάνει διαθέσιµες µε διάφορους τρόπους. Σε κάποιους Controllers οι εφαρµογές εγκαθίστανται µέσα από την γραµµή εντολών στον µηχάνηµα που βρίσκεται ο Controller, σε άλλες περιπτώσεις ο κατασκευαστής δηµιουργεί ένα "κατάστηµα" προσβάσιµο από το web interface του browser µέσα από τον οποίον ελέγχουµε τον Controller. Μέσα από αυτήν την διεπαφή ο χρήστης µπορεί να κατεβάσει την εφαρµογή την οποία έπειτα κάνει upload στον controller και εγκατάσταση.

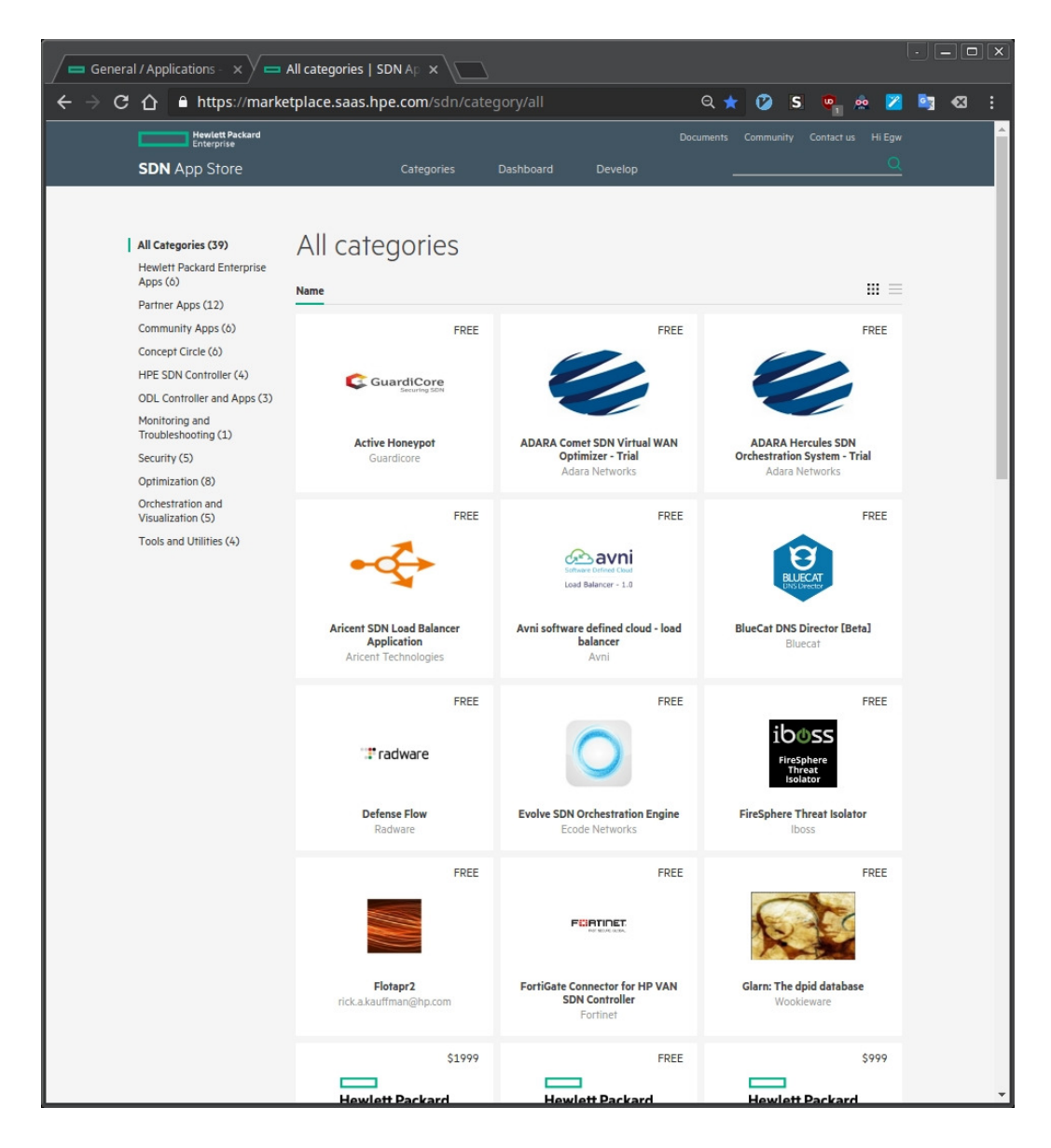

Εικόνα **15** Το **SDN app store** της **Hewlett Packard** 

Εκτός των εφαρµογών που αναπτύσσει η κάθε εταιρία, κάποιες δίνουν την δυνατότητα στα Application Stores τους να φιλοξενηθούν και εφαρµογές τρίτων, συνεργατών και κοινοτήτων, και ορίζει κάποιες προδιαγραφές που πρέπει να πληρούνται για την λειτουργία τους στον Controller και να λάβουν την σχετική ψηφιακή υπογραφή συµβατότητας. ∆ίδεται η δυνατότητα ωστόσο σε εφαρµογές να τρέξουν χωρίς την ψηφιακή αυτή υπογραφή µέσα από την απενεργοποίηση κάποιων µηχανισµών ασφαλείας και µε ευθύνη του χρήστη.

### **4.3.1** Εφαρµογές Ασφάλειας

Οι εφαρµογές ασφάλειας έχουν κατά κύριο λόγο την λειτουργία ελέγχου και φιλτραρίσµατος του δικτύου για ύποπτα πακέτα ή αυξήσεις στην κίνηση χωρίς εµφανή λόγο καθώς µια σειρά άλλων λειτουργιών. (Ericsson, 2015)

**Firewalls:** δηµιουργούν ένα "τείχος" µεταξύ εσωτερικού δικτύου και διαδικτύου ώστε να εµποδίζεται η είσοδος µη εξουσιοδοτηµένων χρηστών σε υπηρεσίες εσωτερικών οµάδων και αντίστοιχα να αποτρέπεται η πρόσβαση χρηστών του δικτύου σε µη εγκεκριµένες σελίδες του διαδικτύου.

**Honeypots:** Είναι τεχνητές "τρύπες" στην ασφάλεια του δικτύου, που εµφανίζονται ως κανονικοί Servers µε ευπάθειες ασφάλειας που επιτρέπουν σε εύκολη παραβίαση τους και ως εκ τούτου γίνονται άµεσα στόχος επιθέσεων. Ο επιτιθέµενος καθώς εξασφαλίζει την πρόσβαση του στο δίκτυο-παγίδα τρέφει την ψευδαίσθηση πως έχει εισχωρήσει στο κανονικό δίκτυο και ξεκινά την να κάνει χρήση των γνώσεων και εργαλείων του ώστε να πάρει τον έλεγχο περισσότερων συστηµάτων. Το Honeypot είναι δοµηµένο ώστε να εµφανίζει την εικόνα κανονικού µέρους του δικτύου ενώ στην πραγµατικότητα είναι αποκοµµένο από αυτό και λειτουργεί µια σειρά εργαλείων που καταγράφουν τις ενέργειες που κάνει ο επιτιθέµενος µέσα σε αυτό. Μέσω του ασφαλούς περιβάλλοντος των Honeypots οι εταιρίες/ερευνητές/κυβερνήσεις µπορούν να είναι ενήµεροι για καινούργιες τακτικές και εργαλεία που αναπτύσσουν οι hackers για τις επιθέσεις τους.

### **4.3.2** Εφαρµογές ∆ιαχείρισης

Οι εφαρµογές διαχείρισης στοχεύουν στην πιο αποτελεσµατική λειτουργία του δικτύου µέσα από µια σειρά εργαλείων και προγραµµάτων που δρουν εποπτικά βοηθώντας τον διαχειριστή του δικτύου να έχει εικόνα των συµβάντων καθώς και να εκτελούν παρεµβατικές ενέργειες που αυξάνουν την λειτουργικότητα του δικτύου (Quality of Service).

**Load Balancers:** οι συγκεκριµένες εφαρµογές εποπτεύουν την κίνηση στο δίκτυο και ανάλογα µε τον το πως έχουν προγραµµατιστεί κάνουν έναν ισοκαταµερισµό της κίνησης στο δίκτυο. Λαµβάνοντας υπόψιν την προτεραιότητα των πακέτων που κινούνται στο δίκτυο κάνει αλλαγές στην διαδροµή τους ώστε να µην επιβαρύνονται

συγκεκριµένοι κόµβοι και συνδέσεις ενώ άλλες διαδροµές που µπορούν να εξυπηρετήσουν κίνηση παραµένουν αδρανείς.

**Network Visualizers:** εφαρµογές που παράγουν εικονικές αναπαραστάσεις διαφόρων στατιστικών δεδοµένων και δυναµικών µεταβλητών του συστήµατος/δικτύου. Μέσω αυτών επιτυγχάνεται µια πιο εύκολη και γρήγορη κατανόηση της κατάστασης και των καταστάσεων που απαιτούν την προσοχή του διαχειριστή του δικτύου.

# **5.** Υλοποίηση

# **5.1** Εισαγωγικά

Η υλοποίηση του Software Defined Network για τις ανάγκες της πτυχιακής εργασίας έγινε σε περιβάλλον προσοµοίωσης χρησιµοποιώντας παρόµοια ή ίδια εργαλεία µε αυτά που λειτουργούν στις εγκαταστάσεις υλικού. Η κύρια διαφορά είναι πως το επίπεδο του υλικού προσοµοιώθηκε µέσω Mininet καθώς η εξεύρεση OpenFlow enabled Switches είναι

Αµφότεροι οι Controllers λειτουργούν σε Linux συστήµατα, για λόγους ευκολίας και συµβατοτήτων προτιµάται ως βασικό σύστηµα κάποιο LTS Ubuntu Server, µε την έκδοση 14.04 να είναι η ενδεικνυόµενη. Καθώς η εγκατάσταση θα γίνει σε εικονικό µηχάνηµα θα χρειαστεί κάποια πλατφόρµα δηµιουργίας/διαχείρισης εικονικών µηχανών, πεδίο στο οποίο υπάρχουν πολλές διαθέσιµες επιλογές, οι δυο γνωστότερες πλατφόρµες είναι το VirtualBox και το VMware. Για την παρούσα εργασία χρησιµοποιήθηκε το VirtualBox λόγω του open source χαρακτήρα του και των δυνατοτήτων που προσφέρει χωρίς της απαίτηση αντιτίµου.

H εγκατάσταση του VirtualBox δεν απαιτεί εξειδικευµένες γνώσεις, πρέπει ωστόσο να αναφερθούν τα εξής

1. Για να λειτουργήσουν απροβληµάτιστα τα εικονικά µηχανήµατα θα απαιτηθεί ένα minimum hardware που περιλαµβάνει κατά ελάχιστο CPU επιπέδου Intel i3, 8GB RAM, 60GB σκληρού δίσκου.

2. Πρέπει να ληφθεί υπόψιν πως η σύνδεση στο διαδίκτυο απαιτείται να γίνει µέσω Ethernet Interface και όχι WiFi, καθώς τα παραπάνω πρωτόκολλα ασφαλείας στην ασύρµατη σύνδεση σχεδόν κατά κανόνα δηµιουργούν προβλήµατα µε την Network

<sup>48</sup>

Bridged κατάσταση των εικονικών µηχανηµάτων. Αν το WiFi είναι η µόνη επιλογή υπάρχει η δυνατότητα επίλυση του θέµατος µε έναν WiFi extender που να διαθέτει Ethernet έξοδο.

3. Προτιµώνται x64 αρχιτεκτονικές στα προγράµµατα που θα εγκατασταθούν για την παρούσα προσοµοίωση.

# **5.2** Επιλογή δικτύου**, controller** και **applications**

Όπως είδαµε υπάρχει µια πληθώρα διαθέσιµων Controllers για δοκιµή, πειραµατισµό και περαιτέρω ανάπτυξη, όµως καθώς δεν θα µπορούσαµε να τους δοκιµάσουµε όλους θεώρησα σκόπιµο να εστιάσω σε δυο Controllers, ο ένας από τον κόσµο του ελεύθερου λογισµικού και βάση των περισσότερων Controllers και ο άλλος κλειστού κώδικα από µια εταιρία που επειδή δεν διαθέτει πρωτοκαθεδρία στον χώρο των δικτύων είναι ανοιχτή σε πειραµατισµούς. Επί της παρούσης δηλαδή θα εξετάσουµε τον OpenDaylight και τον HP Van SDN Controller.

Στο κοµµάτι της προσοµοίωσης θα χρησιµοποιήσουµε το Mininet, το οποίο είναι ένα πρόγραµµα που ανταποκρίνεται πλήρως στις ανάγκες καθώς έχει δηµιουργηθεί µε γνώµονα την υποστήριξη του Openflow σε εικονικό περιβάλλον. Βασίζεται πάνω στο Open vSwitch.

Σε επίπεδο εφαρµογών θα εγκατασταθούν συγκεκριµένες εφαρµογές από κάθε Controller που επεκτείνουν την λειτουργικότητα του.

# **5.3 VirtualBox**

Εφόσον έχει ολοκληρωθεί η εγκατάσταση του VirtualBox το επόµενο βήµα είναι η εγκατάσταση σε αυτό των 3 εικονικών µηχανηµάτων.

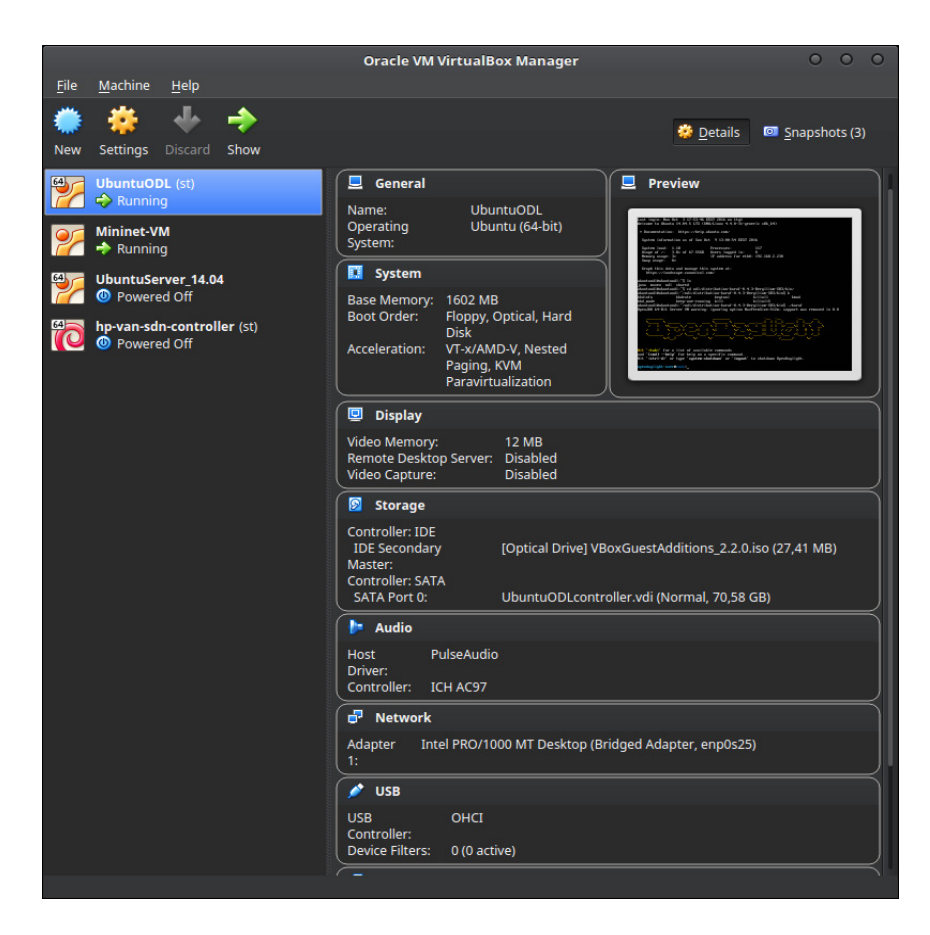

Εικόνα **16** Το **VirtualBox** µε το **mininet** και τους **Controllers** εγκατεστηµένους

Είναι πολύ σηµαντικό να επιλεγεί στις ρυθµίσεις του VirtualBox για το κάθε VM, αντί για την NAT επιλογή να επικοινωνεί µε το δίκτυο µε Bridged Adapter mode ώστε να είναι αναγνωρίσιµο από το δίκτυο ως αυτόνοµη οντότητα.

Πολύ σηµαντικό τα εικονικά µηχανήµατα να έχουν σταθερή IP, λειτουργία που ενεργοποιείται µέσα στο αρχείο:

~\$ sudo vim /etc/network/interfaces

και αλλάζει η τιµή από

iface eth0 inet dhcp

σε

iface eth0 inet static

**50** 

και στην συνέχεια προστίθενται οι σχετικές διευθύνσεις ανάλογα της IP που έχει δοθεί (πχ για το 192.168.2.30)

This file describes the network interfaces available on your system # and how to activate them. For more information, see interfaces(5). # The loopback network interface auto lo iface lo inet loopback # The primary network interface auto eth0 iface eth0 inet static address 192.168.2.30 netmask 255.255.255.0 network 192.168.2.0 broadcast 192.168.2.255 gateway 192.168.2.1 dns-nameservers 8.8.8.8

Εικόνα **17** Παράδειγµα του κειµένου στον **/etc/network/interfaces** 

έπειτα σώζουµε το αρχείο και εξερχόµαστε

για να εµφανιστεί η ip του συστήµατος χρησιµοποιείται η εντολή

~\$ ifconfig

και για να εξακριβωθεί αν το µηχάνηµα έχει απροβληµάτιστη επαφή µε το διαδίκτυο εκτελείται ένα ping σε οποιοδήποτε ενεργό σηµείο του internet

~\$ ping www.google.com

### **5.3.1 VirtualBox Guest Additions**

Επίσης για να λυθούν τεχνικά θέµατα απαιτείται η εγκατάσταση των Guest Additions ώστε να υπάρχει πρόσβαση σε όλες τις δυνατότητες του VirtualBox, όπως οι κοινοί φάκελοι που πιθανόν θα χρειαστούν για να µεταφερθούν αρχεία από το βασικό σύστηµα στα εικονικά µηχανήµατα.

Η εγκατάσταση γίνεται µε την εξής εντολή µέσα στο VM

~\$ sudo apt-get install virtualbox-guest-additions-iso

Είναι πιθανό σε κάποια συστήµατα η συγκεκριµένη εντολή να µην λειτουργήσει οπότε και θα χρειαστεί η εγκατάσταση του ISO χειροκίνητα

- download iso και το επιλέγουµε Devices -> Install Guest Addtions

έπειτα εισάγονται οι εξής εντολές για να γίνει mount το iso µέσω του εικονικού cdrom, και να εκτελεστεί το αρχείο εγκατάστασης

Αφού ολοκληρωθεί η διαδικασία γίνεται επανεκκίνηση του συστήµατος

~\$ sudo mount /dev/cdrom

 $\sim$ \$ cd /mnt

~\$ sudo ./VboxLinuxAdditions.run

~\$ sudo reboot

Για να υπάρξει επιβεβαίωση της εγκατάστασης των GuestAdditions, καθώς και για να εµφανιστούν παραπάνω πληροφορίες σχετικά µε την παρούσα έκδοση χρησιµοποιούνται οι κάτωθι εντολές

\$ dpkg -l | grep virtualbox-guest

\$lsmod | grep -io vboxguest | xargs modinfo | grep -iw version

### **5.3.2 VirtualBox Shared folder**

Για την εύκολη µεταφορά των αρχείων από το σύστηµα στα εικονικά µηχανήµατα θα χρειαστεί ένας κοινός φάκελος, έχοντας εγκαταστήσει τα Guest Additions είναι εύκολος ο ορισµός ενός κοινού φακέλου.

∆ηµιουργούµε τον φάκελο και τον ορίζουµε µέσα από το VirtualBox ως default κοινό

Devices -> Shared Folders -> Adds new shared folder

Όπου εισάγεται το path και το όνοµα για τον κοινό φάκελο, επίσης γίνεται ενεργοποίηση της επιλογής για το automount

Μετά από αυτό κάνουµε mount τον κοινό φάκελο µέσω της εντολής

\$ sudo mount -t vboxsf shrdfldrname ~/localfldr

όπου shrdfldrname είναι ο τοπικός φάκελος στο µηχάνηµα και ο localfldr ο φάκελος στο εικονικό µηχάνηµα πάνω στο οποίο γίνεται το mount

# **5.4** Εγκατάσταση **Mininet**

Το OVS image είναι διαθέσιµο στην διεύθυνση:

http://mininet.org/download/

Γίνεται η εγκατάσταση στο VirtualBox και ορίζεται µια στατική IP

# **5.5** Εγκατάσταση **OpenDaylight**

Προχωράµε στην εγκατάσταση ενός τυπικού LTS Ubuntu Server µε την SDN συµβατότητα να περιορίζεται έως την έκδοση 14.04

https://www.ubuntu.com/download/server

Στην συνέχεια εγκαθιστούµε την νεότερη έκδοση της Java

~\$ sudo add-apt-repository ppa:openjdk-r/ppa

~\$ sudo apt-get update

~\$ sudo apt-get install openjdk-8-jdk

Ορίζεται κύριος φάκελος της Java

SET JAVA\_HOME

~\$ sudo vim /etc/environment

και εισάγεται το εξής κείµενο

JAVA\_HOME=/usr/lib/jvm/java-8-oracle (ανάλογα τον φάκελο εγκατάστασης της java)

export JAVA\_HOME

για να λάβει ισχύ η αλλαγή

~\$ . /etc/environment

αν µετά την επανεκκίνηση του συστήµατος χάνεται ο φάκελος και η εντολή ~\$ echo \$JAVA\_HOME δεν επιστρέφει κάτι ακολουθείται διαφορετικά προσέγγιση µέσω bash profile ~\$ vim .bash\_profile ~\$ export JAVA\_HOME=/usr/lib/jvm/java-8-oracle (ή java-8-openjdk-amd64 και ελέγχεται πάλι αν το σύστηµα επιστρέφει απάντηση στο ~\$ echo \$JAVA\_HOME

Εγκατάσταση του ΟpenDaylight καθεαυτού

επιλογή της νεότερης έκδοσης (Pre-Built Tar File) από την σελίδα

https://www.opendaylight.org/downloads

αφού κατέβει και αποσυµπιεστεί το περιεχόµενο και εκτελείται το script εγκατάστασης

~\$ tar -xvzf && . /distribution-karaf-0.4.2-Beryllium-SR2/bin/karaf

εφόσον η εγκατάσταση έχει ολοκληρωθεί

αφού ανοίξει την κονσόλα γίνεται δυνατό να εισάγουµε όποια προγράµµατα κρίνονται απαραίτητα και χρήσιµα για την λειτουργία του, αυτό γίνεται µε την εντολή feature:install, για παράδειγµα:

~\$ feature:install odl-dlux-core odl-dlux-all odl-restconf odl-l2switch-switch

οι βασικές εγκαταστάσεις είναι οι:

# **5.6** Εγκατάσταση **HP VAN SDN Controller**

Καθώς έχουµε να κάνουµε µε έναν Controller µία µεγάλης εταιρίας που περιορίζεται σε µια περίοδο δοκιµής 60 ηµερών θα µας ζητηθεί να φτιάξουµε λογαριασµό για να κατεβάσουµε τον Controller στο εξής link

https://marketplace.saas.hpe.com/sdn/content/sdn-controller-free-trial

Αν δεν επιθυµούµε να µπούµε στην διαδικασία δηµιουργίας λογαριασµού µπορούµε να τον κατεβάσουµε από το παρακάτω link όπου υπάρχουν όλες οι εκδόσεις και

https://h10145.www1.hp.com/downloads/SoftwareReleases.aspx?ProductNumber=J986 3AAE&lang=&cc=&prodSeriesId=&SoftwareReleaseUId=10608&SerialNumber=&Pur chaseDate

Αφού συµφωνήσουµε στους όρους χρήσης της HP και κατεβάσουµε το zip το µεταφέρουµε µέσω του κοινού φακέλου στο VM µας

Πριν τρέξουµε την εγκατάσταση όµως θα πρέπει να κάνουµε σίγουρο πως έχουµε όλα τα στοιχεία που απαιτούνται για να τρέξει ο Controller σωστά, οπότε

1 Εγκατάσταση python

~\$ sudo apt-get install python-software-properties

ubuntu-cloud-keyring

~\$ sudo add-apt-repository "deb

http://ubuntu-cloud.archive.canonical.com/ubuntu

precise-updates/folsom main"

~\$ sudo apt-get update

### 2. Εγκατάσταση java

~\$ sudo apt-get install openjdk-7-jre-headless postgresql

keystone keystone-doc python-keystone iptables unzip

 $55$ 

3. Έλεγχος της παρούσας έκδοσης της Java την ορισµός της ως προεπιλεγµένη έκδοση

~\$ sudo update-java-alternatives –l

ανάλογα µε το ποια έκδοση επιστρέφει η εντολή θα γίνει και η αντίστοιχη εισαγωγή στην στην εντολή

 $\sim$ \$ sudo update-java-alternatives --jre –s

java-1.7.0-openjdk-amd64

4. Εγκατάσταση του controller

~\$ sudo dpkg –i hp-sdn-ctl\_version\_amd64.deb

ανάλογα µε την έκδοση που υπάρχει

5. Για να βεβαιωθούµε πως ο controller εγκαταστάθηκε επιτυχώς και να ενηµερωθούµε για την κατάσταση του µπορούµε να κάνουµε χρήση αυτών των εντολών

~\$ dpkg -l hp-sdn-ctl

~\$ sudo service sdnc status

Για την εγκατάσταση 3ων εφαρµογών χωρίς ψηφιακή υπογραφή από την HP ή κάποιον συνεργάτη της κάνουµε τις εξής ενέργειες

1. Σταµατάµε τον controller:

\$ sudo service sdnc stop

2. Τροποποιούµε το αρχείο /opt/sdn/virgo/bin/dmk.sh script to include the line shown below in

boldface type:

 $56$ 

~\$ cd \$KERNEL\_HOME; exec \$JAVA\_EXECUTABLE \

\$JAVA\_OPTS \

\$DEBUG\_OPTS \

\$JMX\_OPTS \

-XX:+HeapDumpOnOutOfMemoryError \

-XX:ErrorFile=\$KERNEL\_HOME/serviceability/error.log \

-XX:HeapDumpPath=\$KERNEL\_HOME/serviceability/heap\_dump.hprof \

#Προσθέτουµε την εξής γραµµή

-Dsdn.signedJar=none \

-Djava.security.auth.login.config=\$AUTH\_LOGIN \

-Dorg.eclipse.virgo.kernel.authentication.file=\$AUTH\_FILE \

3. Ξεκινάµε πάλι τον controller:

\$ sudo service sdnc start

# **5.7** Χρήση **Mininet**

To Mininet προσφέρει έναν ευέλικτο µηχανισµό προσοµοίωσης δεικτών µέσω CLI τα οποία αφού επιλέξουµε την τοπολογία, το µέγεθος και άλλες µεταβλητές "στρέφουµε" προς κάποιον SDN Controller από τον οποίο µπορούµε να έχουµε περισσότερες επιλογές.

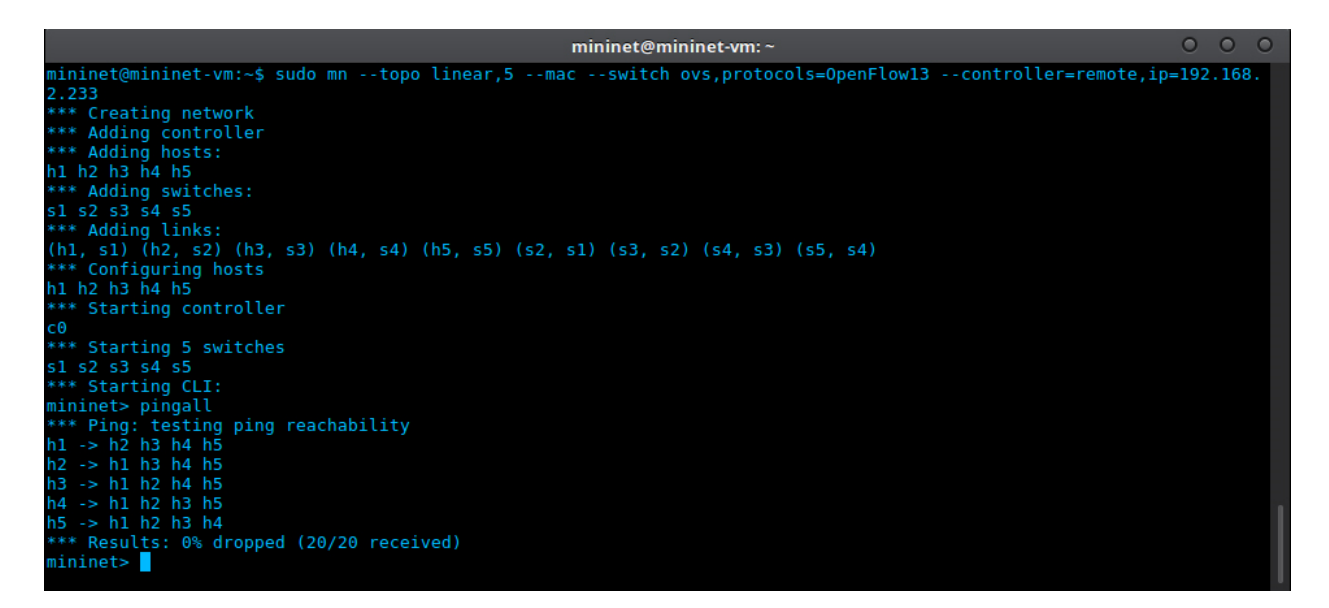

Εικόνα **18** Η δηµιουργία εικονικού δικτύου σε περιβάλλον **Mininet** 

Η κύρια εντολή στο Mininet είναι σαφώς αυτή της παραγωγής δικτύου

```
\sim$ sudo mn --controller=remote,ip=192.168.2.230 --topo=linear,5 --mac
```

```
Ανάλυση της εντολής:
```
--mac

# το mac εµφανίζει την φυσική διεύθυνση του µηχανήµατος σε αριθµητικά ορισµένη σειρά και όχι στην "κανονική", διευκολύνοντας έτσι την καταγραφή των δικτυακών στοιχείων

```
--controller=remote,ip=192.168.2.***
```
# η εντολή αυτή ενηµερώνει το Mininet πως το δίκτυο θα ελέγχεται από εξωτερικό Controller και του παρέχει την IP διεύθυνση επικοινωνίας µαζί του

--topo=linear,5

# στην επιλογή topo= συµπληρώνεται ο τύπος της τοπολογίας και ο αριθµός των κόµβων που θέλουµε να εισάγουµε στο δίκτυο

# οι διαθέσιµες τοπολογίες είναι οι εξής:

- **Linear**
- Tree
- Torus
- Single
- Reversed
- Minimal

#### ~\$ sudo mn -c

# η συγκεκριµένη εντολή "καθαρίζει" την µνήµη του Mininet, σε περίπτωση που τα κατάλοιπα κάποιου παλιότερου δικτύου παρεµβάλλονται του καινούργιου

Πληροφορίες για θύρες και Flow Entries

~\$ sudo ovs-vctl show

# εµφανίζει πληροφορίες σχετικά µε την µορφή του δικτύου

~\$ sudo ovs-ofctl -O OpenFlow13 dump-ports s1

# εµφανίζει τις θύρες του Switch 1 που είναι ενεργές µέσα στο OpenFlow πρωτόκολλο

~\$ sudo ovs-ofctl -O OpenFlow13 dump-flows s1

# εµφανίζει τα Flow Entries που αφορούν το Switch 1

~\$ sudo mn -h | more

# εµφανίζεται η σελίδα µε τις διαθέσιµες εντολές σε αναλυτική µορφή

~\$ sudo net

# εµφανίζονται οι συνδέσεις του δικτύου

~\$ sudo pingall

# οι Hosts/Υπολογιστές προβαίνουν σε µια σειρά ping ώστε να καθοριστεί η θέση τους

~\$ sudo dump

# εµφανίζονται γενικές πληροφορίες για το δίκτυο

~\$ sudo link s1 h1 down

# η συγκεκριµένη εντολή προσοµοιάζει την αποσύνδεση της Ethernet σύνδεση µεταξύ των δυο hosts

#### **5.8** Χρήση **OpenDaylight**

Το OpenDaylight είναι ο πιο διαδοµένος Controller που αποτελεί την βάση για πολλούς εταιρικούς controllers και αυτό το γνώρισµα του τον διαφοροποιεί σε αρκετές λειτουργίες από τους εµπορικούς Controllers. Καθώς είναι πλατφόρµα δοκιµών και ανάπτυξης δεν έχει πολλές εξειδικευµένες λειτουργίες εξαρχής αλλά αυτές πρέπει να εγκατασταθούν µέσα από το Command Line στον Server της αρχικής εγκατάστασης. Το βάρος της προσαρµογής του έχει δοθεί στο επίπεδο γραµµής εντολών για να είναι πιο απλός, κοντά στον κώδικα, εύκολος στην κατανόηση από τους προγραµµατιστές που τον χρησιµοποιούν για την εξέλιξη παράλληλων Controllers.

Πρέπει επίσης να ληφθεί υπόψιν πως ο OpenDaylight Controller έχει περάσει από διάφορα στάδια ανάπτυξης, κάτι που έχει οδηγήσει σε 4 εκδόσεις, κατά χρονολογική σειρά:

- Hydrogen Φεβρουάριος 2014
- Helium Οκτώβριος 2014
- Lithium Ιούνιος 2015
- Beryllium Φεβρουάριος 2016

Κάθε µια από τις παραπάνω εκδόσεις περιλαµβάνει αλλαγές και προσθήκη/αφαίρεση χαρακτηριστικών για την αποτελεσµατικότερη λειτουργία του Contoller. Αυτό που χρειάζεται να ληφθεί υπόψιν είναι πως µεταξύ των εκδόσεων είναι πολύ πιθανόν να προκύπτουν ασυµβατότητες όσον αφορά τις εφαρµογές και τον τρόπο χρήσης τους.

### **5.8.1** Είσοδος

Για να ξεκινήσει η λειτουργία του OpenDaylight µεταφερόµαστε στον Linux Server της εγκατάστασης του, εντοπίζεται ο φάκελος στον οποίον είναι εγκατεστηµένος και από εκεί ακολουθείται η διαδροµή µέσα από τον /bin φάκελο και στην συνέχεια εκτελείται το karaf (ο container που περιέχει τον Controller). Στην συνέχεια εµφανίζεται το λογότυπο του OpenDaylight και γίνεται προσβάσιµο το πεδίο opendaylight-user@root από όπου εισάγονται οι εντολές που αφορούν τον Controller. Οι εντολές αυτές µπορούν να είναι διαφόρων ειδών, όπως η εγκατάσταση εφαρµογών, η παραµετροποίηση λειτουργιών, το "καθάρισµα" της µνήµης του Controller και άλλα, πλήρης λίστα των εντολών µπορεί να εµφανιστεί µε την εντολή "help".

Μετά την εγκατάσταση των λειτουργιών ο Controller µπορεί να είναι προσβάσιµος από οποιονδήποτε Browser εισάγοντας στο url field

#### http://192.168.2.localhost:8181/index.html#/login

αφού αγνοηθεί το µήνυµα της µη ασφαλούς σελίδας εισάγεται admin στο πεδίο του χρήστη και επίσης admin στο πεδίο του κωδικού, credentials τα οποία µπορούν να αλλαχθούν στην συνέχεια αν επιθυµούµε, πράγµα που ενδείκνυται για την δηµιουργία ενός πιο ασφαλούς περιβάλλοντος.

### **5.8.2** Περιβάλλον

Το περιβάλλον χρήστη είναι αρκετά λιτό µε λίγες επιλογές, µε τις κύριες να είναι η εµφάνιση της τοπολογίας, των κόµβων (Switches και Υπολογιστών) και τις Yang λειτουργίες που αποτελούν ένα σηµαντικό εργαλείο διαχείρισης των λειτουργιών του OpenDaylight. Οι επιλογές αυτές εµπλουτίζονται µέσω της προσθήκης εφαρµογών από την γραµµή εντολών του OpenDaylight, µε διάφορες επιλογές να είναι διαθέσιµες, όπως Network Virtualization, Security και Network Optimization εφαρµογές. Στις νεότερες εκδόσεις του OpenDaylight προστέθηκε η δυνατότητα της απόκρυψης των επιλογών όταν η εµφάνιση τους δεν είναι αναγκαία, ώστε να γίνεται καλύτερη διαχείριση του χώρου στην οθόνη.

#### **5.8.3** Τοπολογία

Η τοπολογία εμφανίζεται με δυναμικό τρόπο στον OpenDaylight και έχει δια δραστικά

χαρακτηριστικά, εµφανίζοντας για παράδειγµα πληροφορίες µε την αιώρηση του δείκτη του ποντικιού πάνω από Switches, Hosts (H/Y) και Links (Συνδέσεων) εµφανίζονται πληροφορίες που αφορούν την κατάσταση και τον ρόλο τους στο δίκτυο. Για την ανανέωση της τοπολογίας πρέπει να γίνεται επιλογή του Reload κουµπιού πάνω από τον πίνακα της τοπολογίας, αυτό δεν γίνεται αυτόµατα καθώς η λειτουργία της τοπολογίας δεν έχει monitoring χαρακτηριστικά. Επίσης για να ενηµερωθεί ο Controller για τους

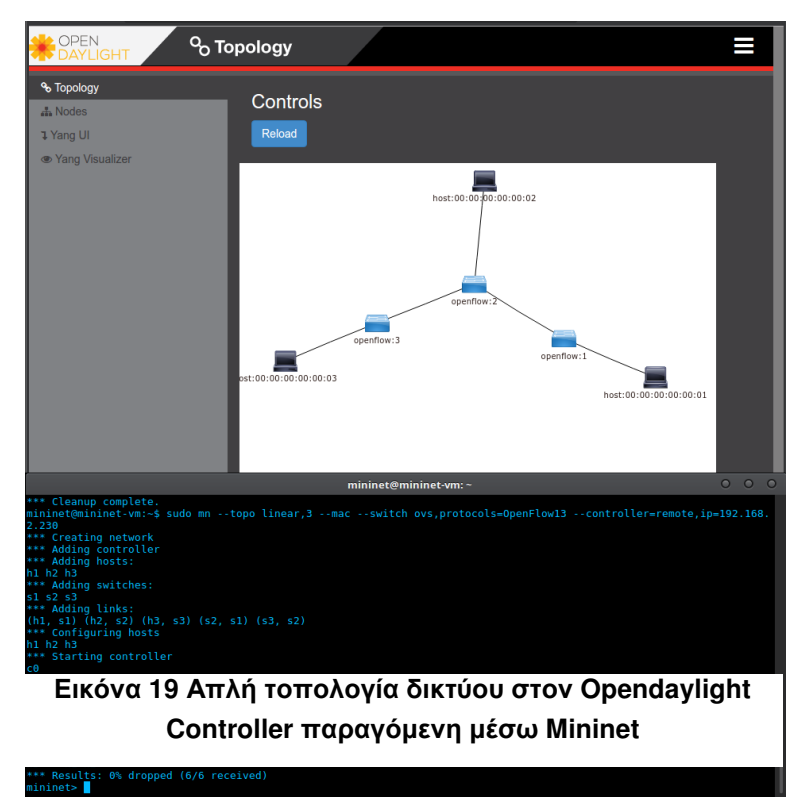

Hosts και να γίνουν εµφανείς αυτοί στην τοπολογία πρέπει να εκτελεστεί η εντολή pingall στο Mininet που παράγει pings από όλους τους Hosts και δηµιουργεί την πλήρη εικόνα των στοιχείων του δικτύου. Η λειτουργία του pingall είναι απαραίτητη στις προσοµοιώσεις επειδή οι υπολογιστές των προσοµοιώσεων δεν παράγουν κίνηση µόνοι τους αλλά µόνο κατόπιν εντολής. Σε πραγµατικές συνθήκες οι Η/Υ παράγουν "µόνοι

τους" την κίνηση καθώς κάθε φορά που συνδέονται σε ένα δίκτυο µια σειρά προγραµµάτων και εργαλείων του Λειτουργικού Συστήµατος στέλνουν πακέτα στο δίκτυο µε προορισµό το διαδίκτυο, πακέτα που µέσω των OpenFlow enabled Switches ενηµερώνουν τον Controller για την ύπαρξη του Η/Υ στην συγκεκριµένη τοποθεσία. Επιπλέον µπορεί να εφαρµοστεί µέσω εφαρµογών ή scripts του Controller η αποστολή Broadcast μηνυμάτων για ενεργητική σάρωση του δικτύου και εντοπισμό μηχανημάτων.

Οι τοπολογίες σε ένα δίκτυο µπορούν να είναι διαφορετικών ειδών, ανάλογα µε το είδος του και τα κριτήρια που τίθενται και σε αυτόν τον τοµέα το Mininet µπορεί να συνεργαστεί άριστα µε τον OpenDaylight Controller όσον αφορά την δηµιουργία, απεικόνιση και διαχείριση πολυσύνθετων δικτύων που περιλαµβάνουν πολλαπλά κανάλια επικοινωνίας ανάµεσα στα Switches ώστε µε αυτόν το τρόπο να ελαττωθεί η πιθανότητα της αποκοπής του ενός µέρους του δικτύου από το άλλο λόγω ενός Single Point of Failure. Για παράδειγμα ένας Torus σχεδιασμός σαν αυτός της εικόνας μπορεί να εξασφαλίσει το µέγιστο επίπεδο ασφάλειας κάνοντας παράλληλα πολύ εύκολη και αποδοτική µια Load Balancing πολιτική µε καταµερισµό της κίνησης ανάµεσα σε διαφορετικούς κόµβους και διαδροµές στο δίκτυο.

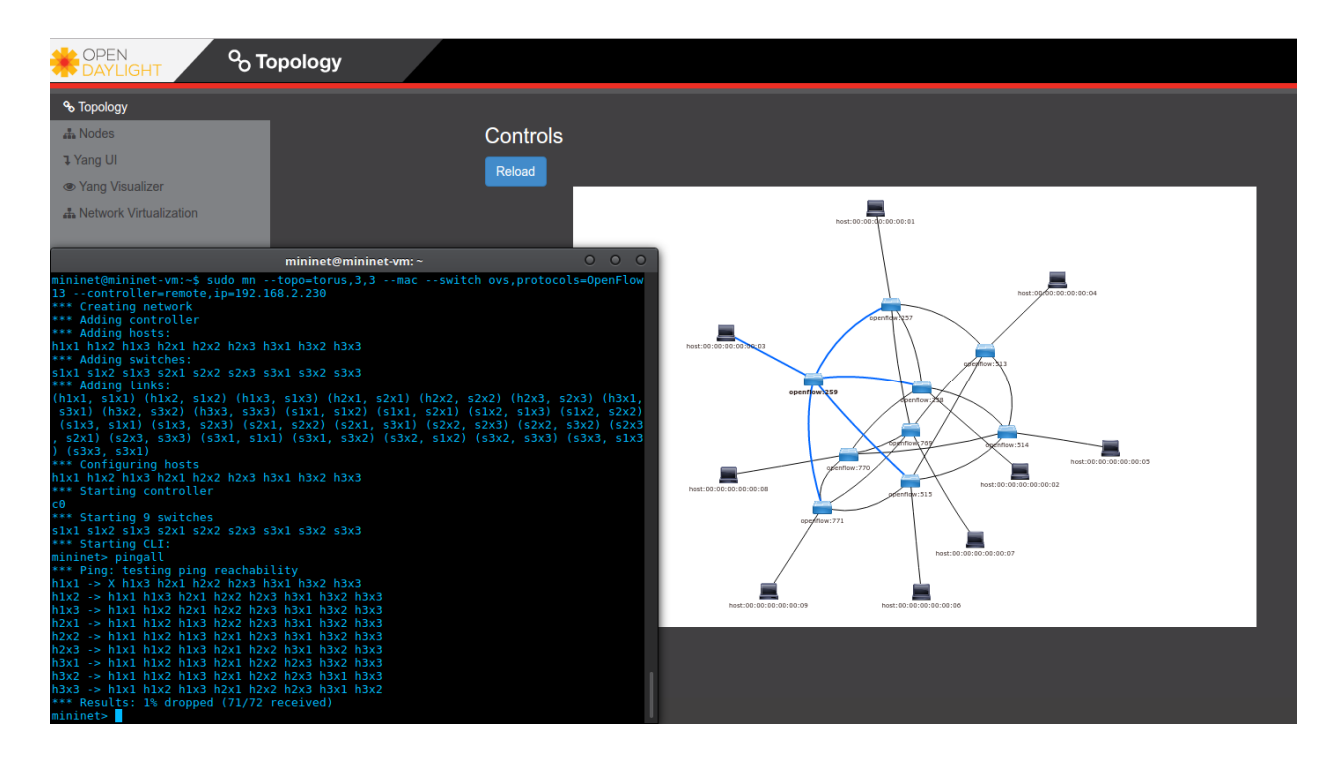

Εικόνα **20 Torus** τοπολογία µε τέσσερα κανάλια επικοινωνίας

Πέραν αυτών η τοπολογία όσον αφορά δίκτυα µεγάλων αλλά ακόµα και µεσαίων µεγεθών παίζει πολύ σηµαντικό ρόλο στο πως θα γίνει η σχεδίαση και η λειτουργία του από έναν µηχανικό δικτύων. Εκτός των τεχνικών λεπτοµερειών τα δίκτυα είναι µια µορφή, ένα σχήµα που αποκτά µορφή µέσα από τα γράµµατα και τους αριθµούς του terminal, όµως και πάλι αφήνεται ένα περιθώριο αοριστίας ως προς την εικόνα που µπορεί να έχει ένα δίκτυο. Για έναν µηχανικό δικτύων ή έναν διαχειριστή συστηµάτων η εµφάνιση µιας ολοκληρωµένης και δυναµικής εικόνας ενός µεγάλου δικτύου σε διεπαφή γραφικού περιβάλλοντος, παρέχει µια σειρά πλεονεκτηµάτων, όπως η άµεση αντίληψη της µορφής του δικτύου, η εύκολη λήψη πληροφοριών µέσω Point and Click στα µηχανήµατα της τοπολογίας όπως και η αποτελεσµατικότερη διαχείριση βλαβών όπου ο εντοπισµούς του προβληµατικού σηµείου γίνεται πολύ ευκολότερος καθώς και ο σχεδιασµός εναλλακτικής διαδροµής για την κίνηση.

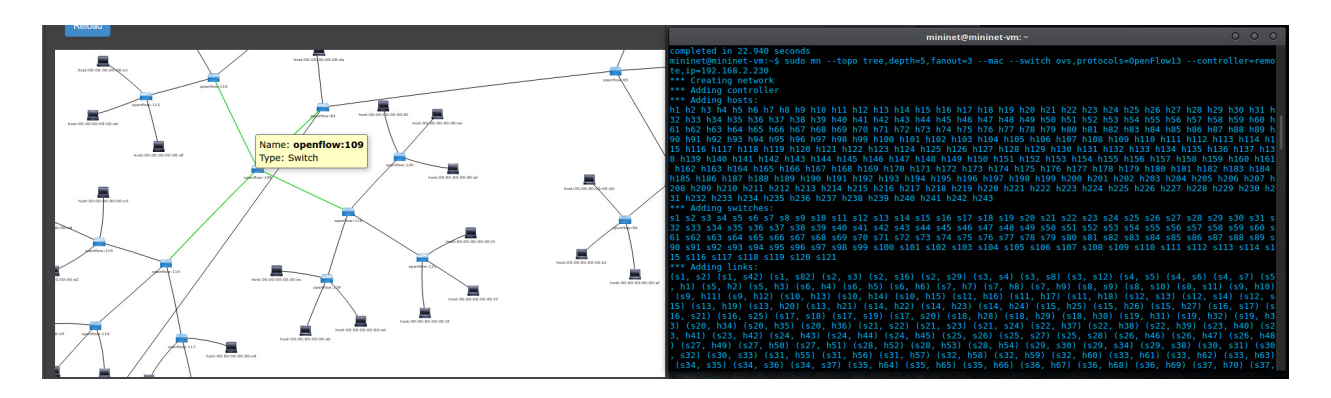

Εικόνα **21** Παράδειγµα διαχείρισης τοπολογίας **121 Switches** 

O OpenDaylight επιτρέπει επίσης το zoom in/out και ελεύθερη κίνηση στις τοπολογίες ώστε να είναι πιο εύκολη η εις βάθος ανάγνωση και κατανόηση τους, ακόµα και σε δίκτυα που περιλαµβάνουν έναν πολύ µεγάλο αριθµό δικτυακών µηχανηµάτων.

### **5.8.4 Nodes –** στοιχεία δικτύου

Στην δεύτερη επιλογή του OpenDaylight Controller, των Nodes, γίνονται προσβάσιµες µια σειρά πληροφοριών σχετικά µε τα Switches, όπως ο αριθµός/όνοµα τους και µια

σειρά πληροφοριών όσον αφορά τα στοιχεία του του δικτύου που είναι συνδεδεµένο µε τον κάθε Switch, όπως την θύρα από την οποία συνδέονται, το όνοµα τους, ο κωδικό διασύνδεσης τους, η φυσική τους διεύθυνση. Στην εικόνα για παράδειγµα εµφανίζεται η πλήρης εικόνα του δικτύου µέσω Mininet, που περιλαµβάνει 3 Switches όµως στο OpenDaylight εµφανίζονται τέσσερα πεδία,

στο Connector ID, µε το επιπλέον να ονοµάζεται LOCAL. To συγκεκριµένο

| % Topology                                                                                                    |                                     |                                  |                    |                    |     |
|----------------------------------------------------------------------------------------------------|-------------------------------------|----------------------------------|--------------------|--------------------|-----|
| A. Nodes                                                                                                    | Node Id - openflow:2                |                                  |                    |                    |     |
| <b>1 Yang UI</b>                                                                                                    | <b>Search Node Connectors</b>       |                                  |                    |                    |     |
| ● Yang Visualizer                                                                                                    |                                     |                                  |                    |                    |     |
|                                                                                                    | <b>Node Connector Id</b>            | <b>Name</b>                      | <b>Port Number</b> | <b>Mac Address</b> |     |
|                                                                                                    |                                     |                                  |                    |                    |     |
|                                                                                                    | openflow:2:1                        | s2-eth1                          | $\mathbf{1}$       | 2A:D7:81:23:1B:E9  |     |
|                                                                                                    | openflow:2:LOCAL                    | s2                               | <b>LOCAL</b>       | EE:01:57:B2:E7:4F  |     |
|                                                                                                    | openflow:2:2                        | s <sub>2</sub> -eth <sub>2</sub> | $\overline{2}$     | 16:E4:15:2B:A7:B9  |     |
|                                                                                                    | openflow:2:3                        | s2-eth3                          | 3                  | 42:59:16:97:80:D2  |     |
|                                                                                                    |                                     | mininet@mininet-vm:~             |                    |                    | 000 |
| is connected: true<br>Controller "ptcp:6636"<br>fail mode: secure<br>Port "s3-eth1"<br>Interface "s3-eth1"<br>Port "s3-eth2"<br>Interface "s3-eth2"<br>Port "s3"<br>Interface "s3"<br>type: internal | Controller "tcp:192.168.2.230:6633" |                                  |                    |                    |     |
| Bridge "s2"<br>Controller "ptcp:6635"<br>is connected: true<br>fail mode: secure                                                                                                    |                                     |                                  |                    |                    |     |
| Port "s2"<br>Interface "s2"<br>type: internal<br>Port "s2-eth2"                                                                                                    | Controller "tcp:192.168.2.230:6633" |                                  |                    |                    |     |
| Interface "s2-eth2"<br>Port "s2-ethl"<br>Interface "s2-eth1"<br>Port "s2-eth3"<br>Interface "s2-eth3"<br>Bridge "sl"<br>Controller "ptcp:6634"                                                       |                                     |                                  |                    |                    |     |
| is connected: true<br>fail mode: secure<br>Port "s1-eth1"<br>Interface "s1-eth1"<br>Port "sl"                                                                                                    | Controller "tcp:192.168.2.230:6633" |                                  |                    |                    |     |

Εικόνα **22** Πληροφορίες σχετικά µε τα **Nodes** όπως εµφανίζονται σε **OpenDaylight** και **Mininet** 

Node Connector ID, ή Ταυτότητα ∆ιασυνδεδεµένου κόµβου αναφέρεται στην δίοδο σύνδεσης του Switch µε τον Controller, καθώς όπως έχει αναφερθεί κάθε Switch επικοινωνεί απευθείας µε τον Controller µέσω τους OpenFlow Channel που δεσµεύει µια θύρα σε αυτήν µόνο την λειτουργία.

Πέρα των παραπάνω πληροφοριών πρόσβαση δίνεται και σε στατιστικά στοιχεία (µέσω των Meter Table που αναφέρθηκαν στο προηγούµενο κεφάλαια) που αφορούν ποιοτικά και ποσοτικά χαρακτηριστικά των πακέτων που πέρασαν από έκαστο Switch.

| <b>MA OPEN</b><br>$\frac{1}{2}$ . Nodes<br><b>DAYLIGHT</b>                                                                                                    |                             |                   |                               |                    |                    |                    |                    |                   |                   |                                          |                                     |                          |                   |
|----------------------------------------------------------------------------------------------------|-----------------------------|-------------------|-------------------------------|--------------------|--------------------|--------------------|--------------------|-------------------|-------------------|------------------------------------------|-------------------------------------|--------------------------|-------------------|
| % Topology                                                                                                    |                             |                   |                               |                    |                    |                    |                    |                   |                   |                                          |                                     |                          |                   |
| Node Connector Statistics for Node Id - openflow:2<br>A Nodes                                                                                                    |                             |                   |                               |                    |                    |                    |                    |                   |                   |                                          |                                     |                          |                   |
| <b>1</b> Yang UI                                                                                                    |                             |                   |                               |                    |                    |                    |                    |                   |                   |                                          |                                     |                          |                   |
| <b>▶ Yang Visualizer</b>                                                                                                    | <b>Node Connector</b><br>Id | Rx<br><b>Pkts</b> | T <sub>x</sub><br><b>Pkts</b> | Rx<br><b>Bytes</b> | Tx<br><b>Bytes</b> | Rx<br><b>Drops</b> | Tx<br><b>Drops</b> | Rx<br><b>Errs</b> | Tx<br><b>Errs</b> | <b>Rx</b><br><b>Frame</b><br><b>Errs</b> | Rx<br><b>OverRun</b><br><b>Errs</b> | Rx<br><b>CRC</b><br>Errs | <b>Collisions</b> |
|                                                                                                    | openflow:2:1                | 13                | 97                            | 978                | 7975               | $\mathbf 0$        | 0                  | 0                 | 0                 | 0                                        | 0                                   | 0                        | 0                 |
|                                                                                                    | openflow:2:LOCAL            | $\mathbf{0}$      | 0                             | $\bf{0}$           | $\mathbf{0}$       | $\mathbf{0}$       | 0                  | $\mathbf{0}$      | $\mathbf{0}$      | $\mathbf{0}$                             | 0                                   | $\mathbf{0}$             | 0                 |
|                                                                                                    | openflow:2:2                | 87                | 96                            | 7275               | 7905               | $\mathbf{0}$       | 0                  | 0                 | $\mathbf{0}$      | 0                                        | 0                                   | 0                        | 0                 |
|                                                                                                    | openflow:2:3                | 89                | 94                            | 7415               | 7765               | $\mathbf{0}$       | 0                  | 0                 | $\mathbf{0}$      | 0                                        | 0                                   | 0                        | 0                 |
| $0\quad 0\quad 0$<br>mininet@mininet-vm:~                                                                                                    |                             |                   |                               |                    |                    |                    |                    |                   |                   |                                          |                                     |                          |                   |
| mininet@mininet-vm:~\$ sudo ovs-ofctl -0 OpenFlow13 dump-ports s2<br>OFPST_PORT reply (OF1.3) (xid=0x2): 4 ports<br>port 3: rx pkts=112, bytes=9370, drop=0, errs=0, frame=0, over=0, crc=0<br>tx pkts=117, bytes=9720, drop=0, errs=0, coll=0<br>duration=506.268s<br>port 1: rx pkts=13, bytes=978, drop=0, errs=0, frame=0, over=0, crc=0<br>tx pkts=120, bytes=9930, drop=0, errs=0, coll=0<br>duration=506.268s<br>port 2: rx pkts=110, bytes=9230, drop=0, errs=0, frame=0, over=0, crc=0<br>tx pkts=119, bytes=9860, drop=0, errs=0, coll=0<br>duration=506.268s<br>port LOCAL: rx pkts=0, bytes=0, drop=0, errs=0, frame=0, over=0, crc=0<br>tx pkts=0, bytes=0, drop=0, errs=0, coll=0<br>duration=506.215s                                                                                                    |                             |                   |                               |                    |                    |                    |                    |                   |                   |                                          |                                     |                          |                   |
| mininet@mininet-vm:~\$ sudo ovs-ofctl -0 OpenFlow13 dump-flows s2<br>OFPST FLOW reply (OF1.3) (xid=0x2):<br>cookie=0x2b000000000000010, duration=523.361s, table=0, n packets=10, n bytes=700, priority=2,in port=3 actions=output:1,output:2<br>cookie=0x2b0000000000000e, duration=523.361s, table=0, n packets=8, n bytes=560, priority=2,in port=1 actions=output:2,output:3,CON<br><b>TROLLER: 65535</b><br>cookie=0x2b0000000000000f, duration=523.361s, table=0, n packets=8, n bytes=560, priority=2,in port=2 actions=output:1,output:3<br>cookie=0x2b00000000000012, duration=528.483s, table=0, n packets=211, n bytes=17935, priority=100,dl type=0x88cc actions=CONTROLLER<br>:65535<br>cookie=0x2b00000000000012, duration=528.483s, table=0, n packets=4, n bytes=328, priority=0 actions=drop<br>mininet@mininet-vm:~\$ |                             |                   |                               |                    |                    |                    |                    |                   |                   |                                          |                                     |                          |                   |

Εικόνα **23** Στατιστικά πακέτων και **Flow Entries** όπως αυτά εµφανίζονται σε **OpenDaylight** και **Mininet** 

Στην παραπάνω εικόνα γίνονται εµφανή αυτά τα στατιστικά όπως εµφανίζονται µέσω του interface του Controller και όπως εµφανίζονται στο Terminal του Mininet. Εκτός αυτού µέσω της εντολής

~\$ sudo ovs-ofctl Openflow13 dump-flows s2

# όπου ζητείται από τον Switch 2 να εµφανίσει τα Flow Entries του OpenFlow πρωτοκόλλου

στο Mininet εµφανίζονται τα Flows των οποίων τα στατιστικά δεν εµφανίζονται στον Controller όµως έχουν άµεση επιρροή στην λειτουργία των πακέτων που εµφανίζονται.

### **5.8.5 Yang UI**

Το Yang User Interface είναι µια εφαρµογή διαχείρισης του OpenDaylight Controller και περιλαµβάνει µία σειρά λειτουργιών που καλύπτουν σχεδόν συνολικά το εύρος των

δυνατοτήτων του ODL. Ουσιαστικά πρόκειται για µια γλώσσα µοντελοποίησης που λειτουργεί εξυπηρετώντας τις λειτουργίες NETCONF πρωτοκόλλων. Είναι συγγενής της UML και της XML, µε κύρια σηµεία διαφοροποίησης µαζί τους την ευκολία κατανόησης από τους προγραµµατιστές και της

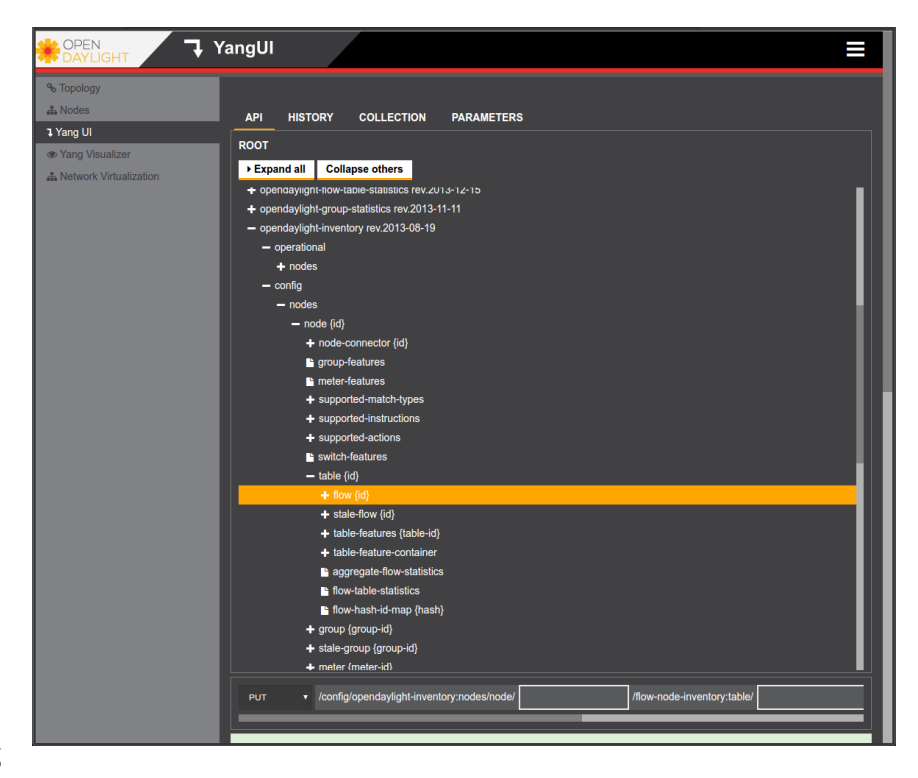

παροχή µηχανισµών επικύρωσης στην διαµόρφωση σηµασιολογίας και σύνταξης των µοντέλων δεδοµένων που παράγει. Όσον αφορά την λειτουργία του στον OpenDaylight Controller έχει την δυνατότητα να αναγνωρίζει, επεξεργάζεται, λειτουργεί και να παρεµβαίνει σε όλα τα πεδία του Controller ενώ το περιβάλλον του είναι πολύ φιλικό σε παραµετροποιήσεις και αλλαγές για να καλυφθεί κάθε απαίτηση. Απευθύνεται κυρίως σε προγραµµατιστές και οµάδες που αναπτύσσουν τον OpenDaylight Controller καθώς και εφαρµογές για αυτόν και έχει το πλεονέκτηµα πως πάνω στην δοµή του µπορούν εύκολα να αναπτυχθούν άλλες εφαρµογές χωρίς να γίνεται χρήση ενός ενδιάµεσου REST API.

Το κεντρικό του µενού περιλαµβάνει ένα πλήθος λειτουργιών που µπορεί να κάνει στον Controller ανά κατηγορία και μέσα στην κάθε κατηγορία τηρείται μια ιεραρχική κλίµακα που διευκολύνει κατά πολύ την ανάπτυξη προγραµµατιστικών και αυτοµατοποιηµένων δοµών που θα χρησιµοποιηθούν έπειτα στην ανάπτυξη τρίτων εφαρµογών.

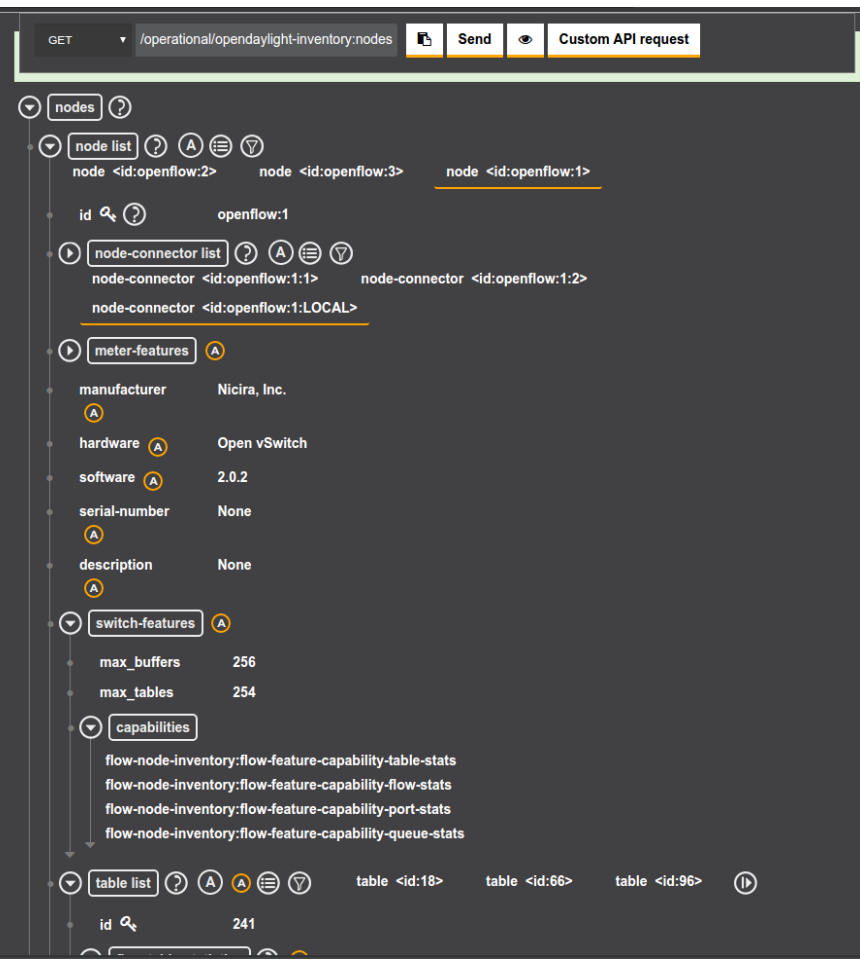

Πέραν αυτού όµως το Yang UI είναι ένα πολύ αποτελεσµατικό εργαλείο, µε λεπτοµερέστατη καταγραφή και εµφάνιση των λειτουργιών όχι µόνο του Controller αλλά και των στοιχείων που απαρτίζουν το δίκτυο που ο Controller ελέγχει. Έτσι µέσω αυτού µπορούµε να λαµβάνουµε πληροφορίες για Switches, Nodes,

Εικόνα **24** Πίνακας πληροφοριών σχετικά µε **Switch** 

Connections όπως και για εσωτερικές λειτουργίες

τους όπως για παράδειγµα τα Flow Tables και τα Flow Entries τους.

Προσφέρει επίσης πεδίο παρέµβασης και σύνθεσης σε όλες τις λειτουργίες του µέσω της επιλογής Custom API Request που δίνει απευθείας πρόσβαση στον κώδικα που εκτελείται για την περάτωση της όποιας λειτουργίας, και µέσω της επεξεργασίας του κώδικα να κάνει κανείς πιο εξειδικευµένη ή εξατοµικευµένη χρήση µιας λειτουργίας.

∆ίνονται επίσης δυνατότητες φιλτραρίσµατος των αποτελεσµάτων/αναζητήσεων, έως και λειτουργία επεξήγησης του κάθε πεδίου για την ευκολότερη και ακριβέστερη κατανόηση της πληροφορίας που προσφέρεται σε αυτό.

Όσον αφορά τις παρεµβάσεις στον Controller, το Yang UI αποτελεί µια ολοκληρωµένη πρόταση για την εισαγωγή στοιχείων και λειτουργιών, όπως για παράδειγµα η διαχείριση και δηµιουργία Flow Entries και Flow Tables. Για παράδειγµα στην δίπλα εικόνα είναι εµφανές το περιβάλλον εισαγωγής Flow Entries και συγκεκριµένα για τις δράσεις που αναλαµβάνει το συγκεκριµένο Flow µε δυνατότητα εισαγωγής πολλών στοιχείων, δράσεων και µηχανισµών εξακρίβωσης.

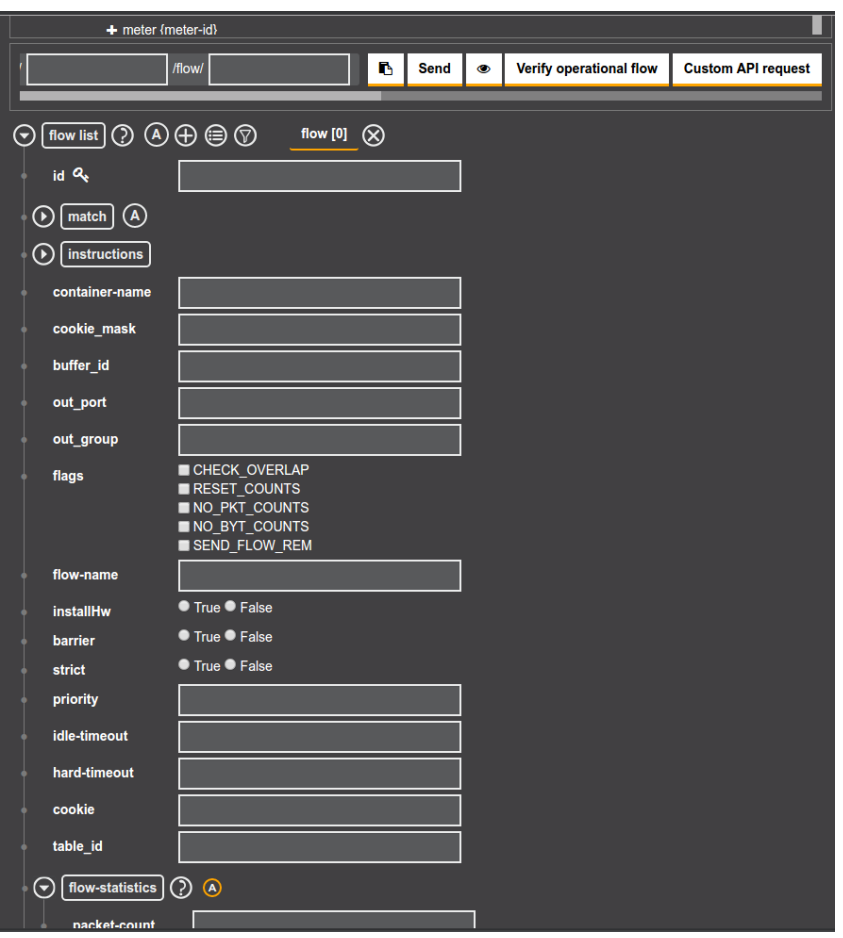

Εικόνα **25** Πεδίο εισαγωγής **Flow Entries** στο **Yang UI** 

# **5.8.6 Wireshark – OpenFlow Captures**

To Wireshark είναι ένα πρόγραµµα (ίσως το δηµοφιλέστερο) καταγραφής και ανάλυσης κίνησης σε επίπεδο πακέτων. Μέσα από αυτό το πρόγραµµα µπορούµε να παρατηρούµε τι είδους πακέτα/εντολές ανταλλάσσονται στο δίκτυο µεταξύ Controller και Switches.

Αυτό µπορεί να χρησιµεύσει για 3 λόγους:

- 1) Ασφάλεια: Για να εξακριβώνεται το τι ακριβώς πακέτα ανταλλάσσονται µεταξύ επιπέδου ελέγχου και υλικού και αν υπάρχει κάποια παραβίαση των κανόνων λειτουργίας του Controller.
- 2) Κατανόηση: Η εις βάθος µελέτη και κατανόηση του OpenFlow πρωτοκόλλου βοηθάται κατά πολύ από την γνώση των πακέτων και των µηνυµάτων που στέλνονται µέσα από δειγµατοληψία κανονικής "κίνησης".

3) Troubleshooting: Σε περίπτωση που υπάρχει κάποιου προβλήµατος σε επίπεδο µεταφοράς πακέτων µπορεί να εντοπισθεί από που προέρχεται αυτή και ποιες οι λεπτοµέρειες και τα αίτια του.

Στην παρούσα εργασία το Wireshark εγκαταστάθηκε στον Server που φιλοξενείται ο OpenDaylight Controller, όµως πρέπει να ληφθεί υπόψιν πως αν και η κανονική έκδοση του Wireshark υποστηρίζει κανονικά τα Openflow πρωτόκολλα (openflow\_v1, openflow\_v4, openflow\_v5), η έκδοση που εγκαθίστανται σε Ubuntu Servers από τον package manager δεν υποστηρίζει το OpenFlow. Αυτή η δυσκολία µπορεί να ξεπεραστεί µε το κατέβασµα του κώδικα και το compiling του προγράµµατος στον Server του Controller που ενέχει επίσης ένα μικρό επίπεδο δυσκολίας για κάποιον μη εξοικειωµένο µε το Linux Command Line.

Εφόσον γίνει επιτυχώς η εγκατάσταση του Wireshark γίνεται εκκίνηση του και ορίζεται το φίλτρο στο openflow\_v4, καθώς περιλαµβάνει την 1.3 σταθερή έκδοση του OpenFlow. Στην συνέχεια ανοίγοντας το Mininet, δηµιουργώντας ένα δίκτυο και συνδέοντας το µε την IP του Controller ξεκινούν και καταγράφονται τα πακέτα που ανταλλάσσονται µεταξύ επιπέδου υλικού και επιπέδου ελέγχου.

Για να γίνει πιο εύκολα κατανοητό το περιεχόµενο της εικόνας πρέπει να αναφερθεί πως η IP Controller είναι 192.168.2.230 και η IP του Mininet είναι 192.168.2.229, επίσης υπό κανονικές συνθήκες όπου τα Switches θα ήταν πραγµατικές συσκευές και όχι προσοµοιώσεις, το καθένα θα είχε την ξεχωριστή του IP. Στην λήψη των πακέτων που εµφανίζονται στην παρούσα εργασία φαίνονται µόνο δυο IPs, αυτή του Controller και αυτή του Mininet. Μέσα στο οποίο περιλαµβάνεται ο όποιος αριθµός Switches τους οποίους όµως o Controller αντιµετωπίζει ως διαφορετικές και ξεχωριστές οντότητες ταυτοποιόντας τον καθένα ξεχωριστά µέσω της του datapath\_id που προσδίδει σε κάθε Switch που επικοινωνεί µαζί του..

|      |             |                                            |                                      |                                                                                                    | *eth0 (on ubuntuodl)                               | $\circ$ $\circ$ $\circ$                                                                                                |                  |
|------|-------------|--------------------------------------------|--------------------------------------|----------------------------------------------------------------------------------------------------|----------------------------------------------------|----------------------------------------------------------------------------------------------------|------------------|
| File | Edit        | <b>View</b>                                | Go Capture                           | Analyze Statistics Telephony Wireless                                                                                                    | <b>Tools</b><br>Help                               |                                                                                                    |                  |
|      |             | O<br>心                                     | G<br>X                               |                                                                                                    | $\Theta$ $\Theta$ $\blacksquare$<br>$\blacksquare$ |                                                                                                    |                  |
|      |             | openflow v4                                |                                      |                                                                                                    |                                                    | $\times$ $\rightarrow$<br>Expression<br>$\mathbf{v}$                                                                   | $\ddot{}$        |
| No.  |             | Time                                       | <b>Source</b>                        | <b>Destination</b>                                                                                                    | Protocol   Lengt   Info                            |                                                                                                    | $\blacktriangle$ |
|      |             | 2928 4.644082405                           | 192.168.2.229                        | 192.168.2.230                                                                                                    | OpenFl                                             | 82 Type: OFPT_HELLO                                                                                                    |                  |
|      |             | 2932 4.652665827                           | 192.168.2.230                        | 192.168.2.229                                                                                                    | OpenFl                                             | 82 Type: OFPT HELLO                                                                                                    |                  |
|      |             | 2934 4.654389295                           | 192.168.2.230                        | 192.168.2.229                                                                                                    | OpenFl                                             | 74 Type: OFPT FEATURES REQUEST                                                                                         |                  |
|      |             | 2936 4.682243800                           | 192.168.2.229                        | 192.168.2.230                                                                                                    | OpenFl                                             | 98 Type: OFPT FEATURES REPLY                                                                                           |                  |
|      |             | 2940 4.695469140<br>2943 4.700141925       | 192.168.2.230<br>192.168.2.229       | 192.168.2.229                                                                                                    | OpenFl                                             | 98 Type: OFPT BARRIER REQUEST<br>90 Type: OFPT_ROLE REPLY                                                              |                  |
|      |             | 2944 4.700229119                           | 192.168.2.229                        | 192.168.2.230<br>192.168.2.230                                                                                                    | OpenFl<br>OpenFl                                   | 74 Type: OFPT BARRIER REPLY                                                                                            |                  |
|      |             | 2946 4.700367667                           | 192.168.2.229                        | 192.168.2.230                                                                                                    | OpenFl                                             | 82 Type: OFPT HELLO                                                                                                    |                  |
|      |             | 2948 4.700853501                           | 192.168.2.230                        | 192.168.2.229                                                                                                    | OpenFl                                             | 98 Type: OFPT BARRIER REQUEST                                                                                          |                  |
|      |             | 2949 4.701577735                           | 192.168.2.229                        | 192.168.2.230                                                                                                    | OpenFl                                             | 90 Type: OFPT ROLE REPLY                                                                                               |                  |
|      |             | 2950 4.701591021                           | 192.168.2.229                        | 192.168.2.230                                                                                                    | OpenFl                                             | 74 Type: OFPT BARRIER REPLY                                                                                            |                  |
|      |             | 2952 4.705249298<br>2953 4.705648285       | 192.168.2.230<br>192.168.2.229       | 192.168.2.229<br>192.168.2.230                                                                                                    | OpenFl<br>OpenFl                                   | 114 Type: OFPT MULTIPART REQUEST, OFPMP DESC<br>94 Type: OFPT ERROR                                                    |                  |
|      |             | 2954 4.705664395                           | 192.168.2.229                        | 192.168.2.230                                                                                                    | OpenFl                                             | 274 Type: OFPT MULTIPART REPLY, OFPMP PORT DESC                                                                        |                  |
|      |             | 2955 4.705740596                           | 192.168.2.229                        | 192.168.2.230                                                                                                    |                                                    | OpenFl 1138 Type: OFPT_MULTIPART_REPLY, OFPMP_DESC                                                                     |                  |
|      |             | 2957 4.715738857                           | 192.168.2.230                        | 192.168.2.229                                                                                                    | OpenFl                                             | 82 Type: OFPT HELLO                                                                                                    |                  |
|      |             | 2959 4.716178598                           | 192.168.2.230                        | 192.168.2.229                                                                                                    | OpenFl                                             | 74 Type: OFPT FEATURES REQUEST                                                                                         |                  |
|      |             | 2961 4.720548222<br>2962 4.722040366       | 192.168.2.230<br>192.168.2.230       | 192.168.2.229<br>192.168.2.229                                                                                                    | OpenFl<br>OpenFl                                   | 98 Type: OFPT MULTIPART REQUEST, OFPMP METER FEATUR<br>78 Type: OFPT SET CONFIG                                        |                  |
|      |             | 2963 4.722832854                           | 192.168.2.230                        | 192.168.2.229                                                                                                    | OpenFl                                             | 154 Type: OFPT FLOW MOD                                                                                                |                  |
|      |             | 2967 4.726139597                           | 192.168.2.229                        | 192.168.2.230                                                                                                    | OpenFl                                             | 82 Type: OFPT HELLO                                                                                                    |                  |
|      |             | 2969 4.726252096                           | 192.168.2.229                        | 192.168.2.230                                                                                                    | OpenFl                                             | 94 Type: OFPT ERROR                                                                                                    |                  |
|      |             | 2970 4.726374241                           | 192.168.2.229                        | 192.168.2.230                                                                                                    | OpenFl                                             | 98 Type: OFPT MULTIPART REPLY, OFPMP METER FEATURES                                                                    |                  |
|      |             | 2971 4.726547126<br>2976 4.739018918       | 192.168.2.229<br>192.168.2.230       | 192.168.2.230<br>192.168.2.229                                                                                                    | OpenFl<br>OpenFl                                   | 98 Type: OFPT FEATURES REPLY<br>98 Type: OFPT BARRIER REQUEST                                                          |                  |
|      |             | 2977 4.739459038                           | 192.168.2.229                        | 192.168.2.230                                                                                                    | OpenFl                                             | 90 Type: OFPT ROLE REPLY                                                                                               |                  |
|      |             | 2978 4.745315828                           | 192.168.2.229                        | 192.168.2.230                                                                                                    | OpenFl                                             | 74 Type: OFPT BARRIER REPLY                                                                                            |                  |
|      |             | 2980 4.745807278                           | 192.168.2.230                        | 192.168.2.229                                                                                                    | OpenFl                                             | 98 Type: OFPT BARRIER REQUEST                                                                                          | ▼                |
|      |             | <b>7001 4 746031007</b>                    | 102 160 2 220                        | <b>מבר ר סאו רחו</b>                                                                                                    | OnonE1                                             | 00 Tunn: AEDT DALE DEDLY                                                                                               |                  |
|      |             |                                            |                                      | ⊞ Frame 2928: 82 bytes on wire (656 bits), 82 bytes captured (656 bits) on interface 0<br>田 Ethernet II, Src: CadmusCo 05:76:b8 (08:00:27:05:76:b8), Dst: CadmusCo 29:9c:5c (08:00:27:29:9c:5c) |                                                    |                                                                                                    |                  |
|      |             |                                            |                                      | ⊞ Internet Protocol Version 4, Src: 192.168.2.229, Dst: 192.168.2.230                                                                                                    |                                                    |                                                                                                    |                  |
|      |             |                                            |                                      | ⊕ Transmission Control Protocol, Src Port: 56380 (56380), Dst Port: 6633 (6633), Seq: 1, Ack: 1, Len: 16                                                                                        |                                                    |                                                                                                    |                  |
|      |             | <b>E</b> OpenFlow 1.3                      |                                      |                                                                                                    |                                                    |                                                                                                    |                  |
|      |             |                                            |                                      |                                                                                                    | mininet@mininet-vm:~                               | $\circ$<br>$\circ$                                                                                                    | $\circ$          |
|      |             |                                            |                                      |                                                                                                    |                                                    | mininet@mininet-vm:∼\$ sudo mn --topo linear,4 --mac --switch ovs,protocols=OpenFlow13 --controller=remote,ip=192.168. |                  |
|      | 2.230       |                                            |                                      |                                                                                                    |                                                    |                                                                                                    |                  |
|      |             | *** Creating network                       |                                      |                                                                                                    |                                                    |                                                                                                    |                  |
|      |             | *** Adding controller<br>*** Adding hosts: |                                      |                                                                                                    |                                                    |                                                                                                    |                  |
|      | h1 h2 h3 h4 |                                            |                                      |                                                                                                    |                                                    |                                                                                                    |                  |
|      |             | *** Adding switches:                       |                                      |                                                                                                    |                                                    |                                                                                                    |                  |
|      | sl s2 s3 s4 |                                            |                                      |                                                                                                    |                                                    |                                                                                                    |                  |
|      |             | *** Adding links:                          |                                      |                                                                                                    |                                                    |                                                                                                    |                  |
|      |             | *** Configuring hosts                      |                                      | (h1, s1) (h2, s2) (h3, s3) (h4, s4) (s2, s1) (s3, s2) (s4, s3)                                                                                                    |                                                    |                                                                                                    |                  |
|      | h1 h2 h3 h4 |                                            |                                      |                                                                                                    |                                                    |                                                                                                    |                  |
|      |             | *** Starting controller                    |                                      |                                                                                                    |                                                    |                                                                                                    |                  |
| cΘ   |             |                                            |                                      |                                                                                                    |                                                    |                                                                                                    |                  |
|      |             | *** Starting 4 switches                    |                                      |                                                                                                    |                                                    |                                                                                                    |                  |
|      | sl s2 s3 s4 | *** Starting CLI:                          |                                      |                                                                                                    |                                                    |                                                                                                    |                  |
|      |             | mininet> pingall                           |                                      |                                                                                                    |                                                    |                                                                                                    |                  |
|      |             |                                            | *** Ping: testing ping reachability  |                                                                                                    |                                                    |                                                                                                    |                  |
|      |             | h1 -> X h3 h4                              |                                      |                                                                                                    |                                                    |                                                                                                    |                  |
|      |             | h2 -> h1 h3 h4                             |                                      |                                                                                                    |                                                    |                                                                                                    |                  |
|      |             | h3 -> h1 h2 h4<br>h4 -> h1 h2 h3           |                                      |                                                                                                    |                                                    |                                                                                                    |                  |
| ***  |             |                                            | Results: 8% dropped (11/12 received) |                                                                                                    |                                                    |                                                                                                    |                  |
|      | mininet> II |                                            |                                      |                                                                                                    |                                                    |                                                                                                    |                  |

Εικόνα **26** Τα πρώτα µηνύµατα που αποστέλλονται µεταξύ **Switches-Controllers** 

Ελέγχοντας τα πακέτα διαπιστώνουµε στην πράξη όσα προηγουµένως είχαµε δει θεωρητικά σχετικά µε την λειτουργία του OpenFlow. Τα Switches επικοινωνούν πρώτα µε τον Controller µέσω **Hello** µηνυµάτων στα οποία ο Controller απαντά επίσης µε Hello. Κατά αυτόν τον τρόπο τα Switches ενημερώνουν τον Controller για την ύπαρξη τους καθώς και αναφέρουν ποια είναι η υψηλότερη έκδοση του OpenFlow πακέτου που µπορούν να υποστηρίξουν ώστε ο Controller να χρησιµοποιεί την συµβατή µε αυτούς έκδοση.

Στην συνέχεια ο Controller ζητά από τα Switches να ενηµερωθεί για τις δυνατότητες τους µέσω ενός **features request** στα οποία τα Switches απαντούν όπως θα δούµε παρακάτω µε τις OpenFlow λειτουργίες που µπορούν αν υποστηρίξουν.

Τα **Barrier** µηνύµατα αποστέλλονται από τον Controller ως εντολές συγχρονισµού, όπου όταν το Switch λαµβάνει ένα barrier request πρέπει να εκτελέσει το σύνολο των εντολών/λειτουργιών που του ανατέθηκα νωρίτερα και όταν τελειώσει απαντά µε ένα barrier reply µήνυµα.

Το **Role request/reply** είναι µηνύµατα µέσω των οποίων ο Controller ζητά και ενηµερώνεται από τα Switches αν είναι συνδεδεµένα ήδη µε άλλον/άλλους Controllers και πληροφορίες για αυτούς.

Tα **Multipart** µηνύµατα χρησιµοποιούνται κυρίως για την ερώτηση/απάντηση όσον αφορά σύνολα στατιστικών στοιχείων και πληροφοριών όπως ο αριθµός των Flow Tables, ποιοι πίνακες είναι σε χρήση, πόσα Flow Εntries διαθέτουν κ

Τα **Port Description** (port\_desc) µηνύµατα περιέχουν γενικές πληροφορίες για το Hardware και το Software του Switch καθώς και πληροφορίες που αφορούν τις θύρες, ποιες είναι κατειληµµένες, τι λειτουργίες επιτελούν καθώς και τις ταχύτητες που υποστηρίζουν.

Στην συνέχεια αυτή η διαδικασία επαναλαµβάνεται για όλα τα Switches.
|                                                                                                    |                                                                                                    | *eth0 (on ubuntuodl)                                                                                                    |                                  |                                                                                                    |                                 | $\circ$ $\circ$         | $\circ$          |
|----------------------------------------------------------------------------------------------------|----------------------------------------------------------------------------------------------------|----------------------------------------------------------------------------------------------------|----------------------------------|----------------------------------------------------------------------------------------------------|---------------------------------|-------------------------|------------------|
| File                                                                                                    |                                                                                                    | Edit View Go Capture Analyze Statistics Telephony Wireless Tools Help                                                                                                    |                                  |                                                                                                    |                                 |                         |                  |
| $\mathbf{c}$<br>$\odot$                                                                                                    | G                                                                                                    | 嚁                                                                                                    | $\Theta$ $\Theta$ $\blacksquare$ |                                                                                                    |                                 |                         |                  |
| openflow_v4                                                                                                    |                                                                                                    |                                                                                                    |                                  |                                                                                                    | $x \rightarrow$<br>$\mathbf{v}$ | Expression              | $\ddot{}$        |
| <b>Time</b><br>No.                                                                                                    | Source                                                                                                    | <b>Destination</b><br>Protocol                                                                                                    | Lengt Info                       |                                                                                                    |                                 |                         | $\blacktriangle$ |
| 2928 4.644082405<br>2932 4.652665827<br>2934 4.654389295<br>2936 4.682243800<br>2940 4.695469140<br>2943 4.700141925<br>2944 4.700229119                                                                                                    | 192.168.2.229<br>192.168.2.230<br>192.168.2.230<br>192.168.2.229<br>192.168.2.230<br>192.168.2.229<br>192.168.2.229 | OpenFlow<br>192.168.2.230<br>OpenFlow<br>192.168.2.229<br>192.168.2.229<br>OpenFlow<br>OpenFlow<br>192.168.2.230<br>OpenFlow<br>192.168.2.229<br>OpenFlow<br>192.168.2.230<br>192.168.2.230<br>OpenFlow |                                  | 82 Type: OFPT HELLO<br>82 Type: OFPT HELLO<br>74 Type: OFPT FEATURES REQUEST<br>98 Type: OFPT FEATURES REPLY<br>98 Type: OFPT BARRIER REQUEST<br>90 Type: OFPT ROLE REPLY<br>74 Type: OFPT BARRIER REPLY |                                 |                         |                  |
| E Ethernet II, Src: CadmusCo 05:76:b8 (08:00:27:05:76:b8), Dst: CadmusCo 29:9c:5c (08:00:27:29:9c:5c)<br>E Internet Protocol Version 4, Src: 192.168.2.229, Dst: 192.168.2.230<br>E Transmission Control Protocol, Src Port: 56380 (56380), Dst Port: 6633 (6633), Seq: 17, Ack: 25, Len: 32<br>□ OpenFlow 1.3 |                                                                                                    |                                                                                                    |                                  |                                                                                                    |                                 |                         |                  |
| $-$ Version: 1.3 (0x04)<br>"Type: OFPT FEATURES REPLY (6)<br>- Length: 32<br>-Transaction ID: 217<br>datapath id: 0x0000000000000001<br>n buffers: 256<br>n tables: 254<br>auxiliary id: 0<br>Pad: $\theta$<br><b>E</b> capabilities: 0x00000047                                                               |                                                                                                    |                                                                                                    |                                  |                                                                                                    |                                 |                         |                  |
| 1 = OFPC FLOW STATS: True<br>1. = OFPC TABLE STATS: True<br>.     .1 = OFPC PORT STATS: True<br>0 = OFPC GROUP STATS: False<br>0.  = OFPC IP REASM: False<br>.1  = OFPC QUEUE STATS: True<br>0   = OFPC PORT BLOCKED: False<br>Reserved: 0x00000000                                                            |                                                                                                    |                                                                                                    |                                  |                                                                                                    |                                 |                         |                  |
| Frame (frame), 98 bytes                                                                                                    |                                                                                                    |                                                                                                    |                                  | Packets: 9645 · Displayed: 248 (2.6%)                                                                                                    |                                 | <b>Profile: Default</b> |                  |

Εικόνα **27** Ένα αναλυτικό **Features\_Reply** µήνυµα

Αν ανοιχθούν τα Feature Reply µηνύµατα στο OpenFlow επίπεδο εµφανίζεται ένας πίνακας δυνατοτήτων που ενηµερώνει τον Controller για το ποιες δυνατότητες του OpenFlow πακέτου µπορεί να υποστηρίξει. Για παράδειγµα στην πάνω εικόνα µπορούµε να δούµε πως το Switch υποστηρίζει έως 254 Flow Tables (n\_tables=254) και στις δυνατότητες (capabilities) βλέπουµε πως υποστηρίζεται η τήρηση στατιστικών σχετικά µε τα Flow Entries, Flow Tables, µε τις θύρες και στατιστικές ουρών που µπορούν να φανούν χρήσιµες για Load Balancing λειτουργίες.

Αντίστοιχα υπάρχει µια σειρά δυνατοτήτων που φαίνεται πως δεν υποστηρίζονται στο συγκεκριµένο Switch.

|     |                                                                                                    |                                        |                                                                                                    |                                | *eth0 (on ubuntuodl) |            |                                                      |                                                                  | $\circ$ $\circ$ | $\circ$                          |
|-----|----------------------------------------------------------------------------------------------------|----------------------------------------|----------------------------------------------------------------------------------------------------|--------------------------------|----------------------|------------|------------------------------------------------------|------------------------------------------------------------------|-----------------|----------------------------------|
|     | Edit View Go Capture Analyze Statistics Telephony Wireless Tools<br><b>File</b><br>Help                                           |                                        |                                                                                                    |                                |                      |            |                                                      |                                                                  |                 |                                  |
|     | $O$ $O$ $O$ $F$<br>$\Delta$<br>$\times$<br>C<br>$\odot$                                                                           |                                        |                                                                                                    |                                |                      |            |                                                      |                                                                  |                 |                                  |
|     | openflow v4                                                                                                    |                                        |                                                                                                    |                                |                      |            |                                                      | $\times$ $\rightarrow$ $\overline{}$<br>$\overline{\phantom{a}}$ | Expression      | $\begin{array}{c} + \end{array}$ |
| No. |                                                                                                    | <b>Time</b>                            | Source                                                                                                | <b>Destination</b>             | Protocol             | Lengt Info |                                                      |                                                                  |                 | $\blacktriangle$                 |
|     |                                                                                                    | 6932 11.346085245                      | 192.168.2.229                                                                                         | 192.168.2.230                  | OpenFlow             |            | 150 Type: OFPT PACKET IN                             |                                                                  |                 |                                  |
|     |                                                                                                    | 6934 11.346133269                      | 192.168.2.229                                                                                         | 192.168.2.230                  | OpenFlow             |            | 206 Type: OFPT PACKET IN                             |                                                                  |                 |                                  |
|     |                                                                                                    |                                        | 6936 11.346158415 192.168.2.229<br>6938 11.346281877 192.168.2.229                                    | 192.168.2.230<br>192.168.2.230 | OpenFlow<br>OpenFlow |            | 150 Type: OFPT PACKET IN<br>206 Type: OFPT PACKET IN |                                                                  |                 |                                  |
|     |                                                                                                    |                                        | 6940 11.348765891 192.168.2.229                                                                       | 192.168.2.230                  | OpenFlow             |            | 150 Type: OFPT PACKET IN                             |                                                                  |                 |                                  |
|     |                                                                                                    |                                        | 6942 11.348807572 192.168.2.229                                                                       | 192.168.2.230                  | OpenFlow             |            | 206 Type: OFPT PACKET IN                             |                                                                  |                 |                                  |
|     |                                                                                                    |                                        | 6944 11.348937407 192.168.2.229                                                                       | 192.168.2.230                  | OpenFlow             |            | 150 Type: OFPT PACKET IN                             |                                                                  |                 |                                  |
|     |                                                                                                    |                                        | 6946 11.349629085 192.168.2.229                                                                       | 192.168.2.230                  | OpenFlow             |            | 206 Type: OFPT PACKET IN                             |                                                                  |                 |                                  |
|     |                                                                                                    |                                        | 6954 11.353297977 192.168.2.229                                                                       | 192.168.2.230                  | OpenFlow             |            | 150 Type: OFPT PACKET IN                             |                                                                  |                 |                                  |
|     |                                                                                                    |                                        | 6956 11.353516112 192.168.2.229                                                                       | 192.168.2.230                  | OpenFlow             |            | 206 Type: OFPT PACKET IN                             |                                                                  |                 |                                  |
|     |                                                                                                    |                                        | 6958 11.353541474 192.168.2.229                                                                       | 192.168.2.230                  | OpenFlow             |            | 150 Type: OFPT PACKET IN                             |                                                                  |                 |                                  |
|     |                                                                                                    |                                        | 6960 11.353572096 192.168.2.229<br>6964 11.357599241 192.168.2.229                                    | 192.168.2.230<br>192.168.2.230 | OpenFlow<br>OpenFlow |            | 206 Type: OFPT PACKET IN<br>150 Type: OFPT PACKET IN |                                                                  |                 |                                  |
|     |                                                                                                    |                                        | 6966 11.357651006 192.168.2.229                                                                       | 192.168.2.230                  | OpenFlow             |            | 206 Type: OFPT PACKET IN                             |                                                                  |                 |                                  |
|     |                                                                                                    |                                        | 6968 11.357674814 192.168.2.229                                                                       | 192.168.2.230                  | OpenFlow             |            | 150 Type: OFPT PACKET IN                             |                                                                  |                 |                                  |
|     |                                                                                                    |                                        | 6078 11 357987016 102 169 2 220                                                                       | 102 160 2 23A                  | 0nnElmu              |            | <b>206 Tunn: AEDT DACKET TN</b>                      |                                                                  |                 |                                  |
|     |                                                                                                    |                                        | E Frame 6938: 206 bytes on wire (1648 bits), 206 bytes captured (1648 bits) on interface 0            |                                |                      |            |                                                      |                                                                  |                 |                                  |
|     |                                                                                                    |                                        | 白 Ethernet II, Src: CadmusCo 05:76:b8 (08:00:27:05:76:b8), Dst: CadmusCo 29:9c:5c (08:00:27:29:9c:5c) |                                |                      |            |                                                      |                                                                  |                 |                                  |
|     |                                                                                                    |                                        | E Destination: CadmusCo 29:9c:5c (08:00:27:29:9c:5c)                                                  |                                |                      |            |                                                      |                                                                  |                 |                                  |
|     |                                                                                                    |                                        | <b>□ Source: CadmusCo 05:76:b8 (08:00:27:05:76:b8)</b>                                                |                                |                      |            |                                                      |                                                                  |                 |                                  |
|     | $-$ Type: IPv4 ( $0 \times 0800$ )<br>E Internet Protocol Version 4, Src: 192.168.2.229, Dst: 192.168.2.230                       |                                        |                                                                                                    |                                |                      |            |                                                      |                                                                  |                 |                                  |
|     |                                                                                                    |                                        |                                                                                                    |                                |                      |            |                                                      |                                                                  |                 |                                  |
|     | E Transmission Control Protocol, Src Port: 56380 (56380), Dst Port: 6633 (6633), Seq: 8599, Ack: 1361, Len: 140<br>白 OpenFlow 1.3 |                                        |                                                                                                    |                                |                      |            |                                                      |                                                                  |                 |                                  |
|     |                                                                                                    | Version: $1.3$ ( $0x04$ )              |                                                                                                    |                                |                      |            |                                                      |                                                                  |                 |                                  |
|     |                                                                                                    | Type: OFPT PACKET IN (10)              |                                                                                                    |                                |                      |            |                                                      |                                                                  |                 |                                  |
|     |                                                                                                    | Length: 140                            |                                                                                                    |                                |                      |            |                                                      |                                                                  |                 |                                  |
|     |                                                                                                    | Transaction ID: 0                      |                                                                                                    |                                |                      |            |                                                      |                                                                  |                 |                                  |
|     |                                                                                                    |                                        | Buffer ID: OFP NO BUFFER (0xfffffffff)                                                                |                                |                      |            |                                                      |                                                                  |                 |                                  |
|     |                                                                                                    | Total length: 98                       |                                                                                                    |                                |                      |            |                                                      |                                                                  |                 |                                  |
|     |                                                                                                    | Reason: OFPR ACTION (1)<br>Table ID: 0 |                                                                                                    |                                |                      |            |                                                      |                                                                  |                 |                                  |
|     |                                                                                                    | Cookie: 0x2b0000000000099              |                                                                                                    |                                |                      |            |                                                      |                                                                  |                 |                                  |
|     | ⊟ Match                                                                                                    |                                        |                                                                                                    |                                |                      |            |                                                      |                                                                  |                 |                                  |
|     |                                                                                                    | "Type: OFPMT OXM (1)                   |                                                                                                    |                                |                      |            |                                                      |                                                                  |                 |                                  |
|     | -Length: 12                                                                                                    |                                        |                                                                                                    |                                |                      |            |                                                      |                                                                  |                 |                                  |
|     |                                                                                                    | ⊟ OXM field                            |                                                                                                    |                                |                      |            |                                                      |                                                                  |                 |                                  |
|     |                                                                                                    | Pad: 00000000                          |                                                                                                    |                                |                      |            |                                                      |                                                                  |                 |                                  |
|     |                                                                                                    | Pad: 0000                              |                                                                                                    |                                |                      |            |                                                      |                                                                  |                 |                                  |
|     | 白·Data                                                                                                    |                                        | ⊟ Ethernet II. Src: 00:00:00 00:00:01 (00:00:00:00:00:01). Dst: 00:00:00 00:00:03 (00:00:00:00:03)    |                                |                      |            |                                                      |                                                                  |                 |                                  |
|     |                                                                                                    |                                        |                                                                                                    |                                |                      |            |                                                      |                                                                  |                 |                                  |
|     | <b>E</b> Destination: 00:00:00 00:00:03 (00:00:00:00:00:03)<br>$\Box$ Source: 00:00:00 00:00:01 (00:00:00:00:00:01)               |                                        |                                                                                                    |                                |                      |            |                                                      |                                                                  |                 |                                  |
|     | $-$ Type: IPv4 (0x0800)                                                                                                    |                                        |                                                                                                    |                                |                      |            |                                                      |                                                                  |                 |                                  |
|     | E Internet Protocol Version 4, Src: 10.0.0.1, Dst: 10.0.0.3                                                                       |                                        |                                                                                                    |                                |                      |            |                                                      |                                                                  |                 |                                  |
|     | <b>E-Internet Control Message Protocol</b>                                                                                        |                                        |                                                                                                    |                                |                      |            |                                                      |                                                                  |                 |                                  |
|     |                                                                                                    |                                        |                                                                                                    |                                |                      |            |                                                      |                                                                  |                 |                                  |

Εικόνα **28 Ping** πακέτα µεταξύ των **Hosts/**Υπολογιστών του δικτύου

Στην παραπάνω εικόνα η κίνηση σε επίπεδο πακέτων που προκαλείται από την pingall εντολή του Mininet. Συγκεκριµένα µέσω της εντολής αυτής κάθε Η/Υ κάνει broadcast pings τα οποία περνούν µέσα από τα Switches του Mininet τα οποία µε την σειρά τους ενηµερώνουν τον Controller για αυτές τις κινήσεις. Όπως φαίνεται το µήνυµα αυτό απεστάλη στον Controller ως **Packet In**, έχει IPv4 µορφή και έχει πηγή προέλευσης τον Host νούμερο 1 με MAC 00:00:00:00:00:01 και προορισμός είναι ο Host νούμερο 3 με MAC address 00:00:00:00:00:03, περνά μέσα από το 1<sup>°</sup> Flow Table (Table ID:0). Οι χρωµατισµοί διαφέρουν κάνοντας έτσι πιο εύκολο να καταλάβουµε πως πρόκειται για αλληλουχία πακέτων Ping Request και Ping Reply.

Παρακάτω θα δούµε πως εύκολα µε την χρήση εφαρµογών του Controller µπορούµε να απαγορεύσουµε τα pings µεταξύ Hosts του δικτύου επιλεκτικά και συγκεκριµένα χωρίς να διαταραχθεί η λειτουργία του δικτύου συνολικά.

# **5.9** Χρήση **HP VAN SDN Controller**

## **5.9.1** Εισαγωγή

Ο SDN VΑΝ (Virtual Application Networks) Controller είναι ένας εµπορικός Controller της Hewlett Packard, εταιρία γνωστή για την παραγωγή υπολογιστών και περιφερειακών πληροφορικής έχει δραστηριότητα στον χώρο των δικτύων επίσης µε µια επαγγελµατική σειρά δικτυακού εξοπλισµού. Τα τελευταία χρόνια επιχειρεί µε ιδιαίτερη ενεργητικότητα να µπει στον τοµέα του Software Defined Networking αναπτύσσοντας και εξελίσσοντας συνεχώς τον Controller της, παρουσιάζοντας µάλιστα το πρώτο App Store στην ιστορία του SDN καθώς και αναπτύσσοντας καινούρια Switches µε γνώµονα τις SDN λειτουργίες αλλά ανοίγοντας και OpenFlow συµβατότητες στα παλιά της Switches µέσω ενηµερώσεων λογισµικού. (Helett-Packard, 2014)

Έως τώρα η HP έχει παρουσιάσει τις εξής βασικές εκδόσεις του Controller της κατά χρονολογική σειρά:

- VAN\_SDN\_Controller\_v2.0 Νοέµβρης 2013
- VAN SDN Controller v2.2 Μάρτιος 2014
- VAN SDN Controller v2.3 Ιούλιος 2014
- VAN\_SDN\_Controller\_v2.4 Νοέµβρης 2014
- VAN\_SDN\_Controller\_v2.5 Μάιος 2015
- VAN\_SDN\_Controller\_v2.6 Νοέµβρης 2015
- VAN SDN Controller v2.7 Μάρτιος 2016

Ο Controller που χρησιµοποιήθηκε για την παρούσα εργασία ήταν αρχικά ο VAN\_SDN\_Controller\_v2.7.16 που διατέθηκε τον Ιούλιο του 2016 και έπειτα ο VAN\_SDN\_Controller\_v2.7.18 που είναι η πιο πρόσφατη προσθήκη στην σειρά της HP καθώς διατέθηκε τον Οκτώβρη του 2016. Στις τελευταίες εκδόσεις έχουν αλλάξει οι χρωµατικοί συνδυασµοί, τα σχήµατα και ο τρόπος µε την οποία γίνεται απεικόνιση της τοπολογίας δικτύων. Ανανέωση έχει υπάρξει επίσης και στον ισότοπο-AppStore στον οποίον διατίθενται οι εφαρµογές του Controller.

H HP έχει πλαισιώσει την πρόταση της όσον αφορά το SDN σε επίπεδο υλικού, Controller αλλά και Εφαρµογών επαναπρογραµµατίζοντας ήδη υπάρχοντα εµπορικά της προγράµµατα που λειτουργούν σε περιβάλλοντα παραδοσιακών δικτύων και µεταφέροντας τα SDN App Store της παρουσιάζει ένα ολοκληρωµένο SDN οικοσύστηµα, ίσως από τα µεγαλύτερα του χώρου.

Λαµβάνοντας υπόψιν τα παραπάνω µπορούµε να πούµε πως αξίζει να πειραµατιστεί αλλά και να ασχοληθεί σοβαρά κάποιος µε την πρόταση της HP, καθώς είναι εµφανές πως η παρουσία της θα είναι διαρκής στο Software Defined Networking. Αν και πρόκειται για εµπορικά προγράµµατα όπως είπαµε, η HP διαθέτει τον Controller της και τα προγράµµατα της µε περίοδο δοκιµής δυο µηνών ώστε να ενθαρρύνει προγραµµατιστές και καταναλωτές να δοκιµάσουν τις προτάσεις της.

## **5.9.2** Είσοδος

Μετά την εγκατάσταση του Controller γίνεται εκκίνηση του Server και είσοδος. Ο Controller ξεκινά αυτοµάτως την λειτουργία του µετά το Log In όµως είναι δυνατόν να σταµατά και να ξεκινά κατόπιν εντολής:

~\$ sudo service sdnc start/stop

Και για να εµφανιστεί η κατάσταση του Controller

~\$ sudo service sdnc status

O Controller είναι προσβάσιµος µέσω Browser από την διεύθυνση

## https://localhost:8443/api

O Browser πιθανότατα θα εµφανίσει ενηµέρωση για µη ασφαλή διεύθυνση καθώς ο Controller χρησιµοποιεί µια δική του πιστοποίηση ασφαλείας (self-signed certification).

Το όνοµα χρήστη και ο κωδικός είναι εκ προεπιλογής sdn και skyline αντίστοιχα, τα στοιχεία εισόδου είναι ίδια για το web interface αλλά και για την είσοδο στην εγκατάσταση στον Server. Συνίσταται βεβαίως σε περιβάλλοντα επιχειρησιακής χρήσης οι κωδικοί και τα στοιχεία να αλλάζουν για λόγους ασφαλείας.

### **5.9.3** Περιβάλλον

Στην αρχική σελίδα εµφανίζονται µια σειρά από επιλογές/λειτουργίες του Controller οι οποίες είναι αισθητά περισσότερες συγκριτικά µε τον OpenDaylight. Βλέπουµε λοιπόν

τις γενικές λειτουργίες όπως αυτή των ειδοποιήσεων, των εφαρµογών, των ρυθµίσεων, των Logs/αρχείου Εξαρχής λοιπόν υπάρχουν εγκατεστηµένες οι εφαρµογές για την εµφάνιση της τοπολογίας του δικτύου, εµφάνισης των στοιχείων του δικτύου και σχετικών πληροφοριών, εφαρµογή αντίστοιχη του Wireshark για την καταγραφή της κίνησης των πακέτων ενηµέρωσης µέσω notifications για αλλαγές/δυσλειτουργίες και άλλα. Στην καρτέλα του OpenFlow Monitor είναι διαθέσιµα τα flows των switches µαζί µε µια σειρά πληροφοριών όπως το Table στο οποίο βρίσκονται οι προτεραιότητες των πακέτων, στατιστικά στοιχεία, Flow Entries κανόνες µε τις αντίστοιχες δράσεις και το ID των Flow οµάδων.

#### **5.9.4** Τοπολογία

Όσον αφορά την τοπολογία αυτή είναι εύκολη στην ανάγνωση και κατανόηση µέσω του Controller που επιτρέπει στην αλλαγή παραµέτρων του σχεδιαγράµµατος και την λήψη πληροφοριών µέσω του hover του ποντικιού πάνω από µια συσκευή, Switch ή Host.

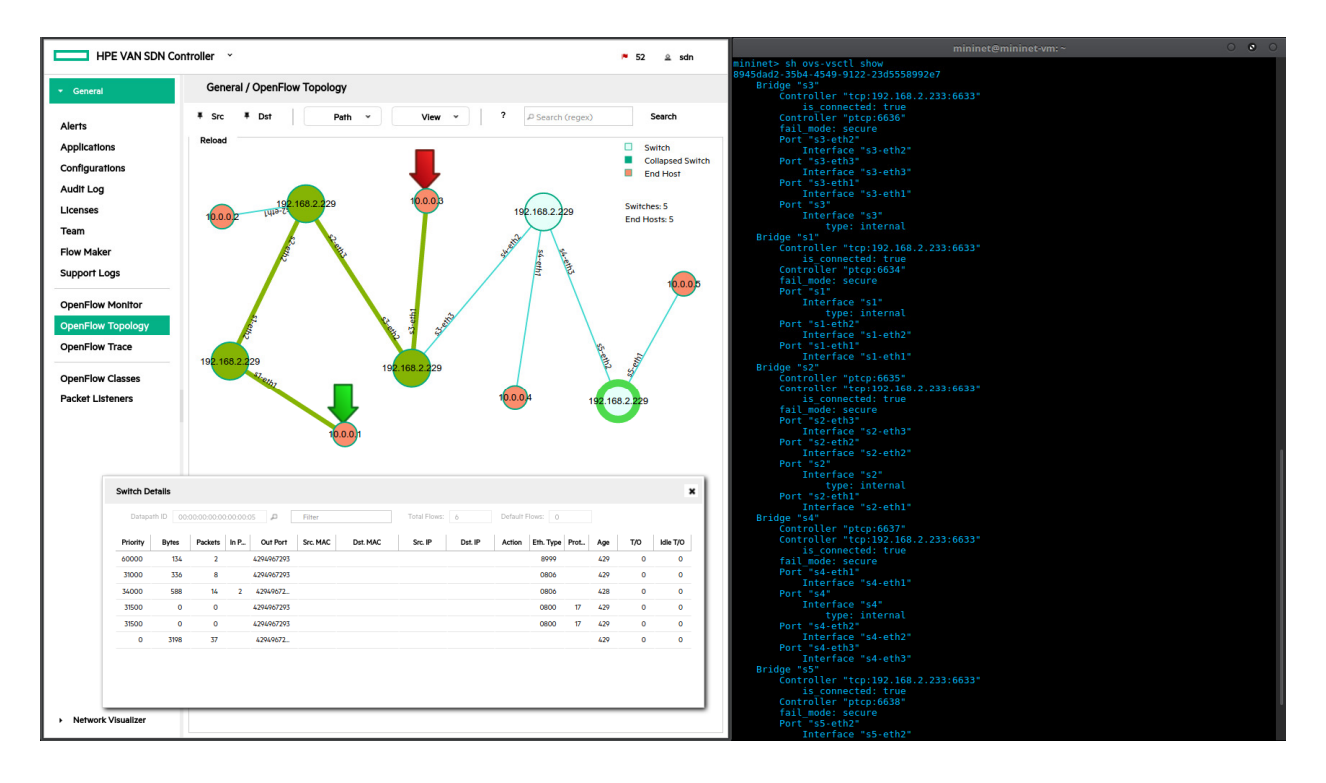

#### Εικόνα **29** Τοπολογία **Mininet** σε **HP VAN Controller**

Όπως και στον OpenDaylight Controller τα στοιχεία του δικτύου µπορούν να µετακινηθούν, να γίνει zoom in/out όµως προσφέρονται µια σειρά λειτουργιών που εξαρχής δεν υπάρχουν στον ODL. Για παράδειγµα ο ορισµός ενός σηµείου εκκίνησης

και τερµατισµού µεταξύ Hosts µαζί µε την διαδροµή που θα ακολουθηθεί για την επικοινωνία των δυο, µε την επιλογή ενός Switch δίνεται η δυνατότητα εµφάνισης Flow Entries κατευθείαν στην σελίδα της τοπολογίας µέσω ενός µικρότερου παραθύρου όπως και η λειτουργία αναζήτησης µε την οποία µπορεί να γίνει εύρεση διαφόρων παραµέτρων των στοιχείων της τοπολογίας.

#### **5.9.5 Monitor**

Στην Monitor επιλογή εµφανίζονται τα Switches που υπάρχουν στο δίκτυο µε διάφορες επιλογές που παράγουν αντίστοιχος πίνακες, όπως τις γενικές πληροφορίες µιας συσκευής, την διαρρύθµισης και την κατάσταση των θυρών της, τα Flow Entries καθώς και των οµάδων Switches που µπορούν να οριστούν όπως είδαµε όταν αναφερόµασταν στους Group Tables που φιλοξενούνται στην OpenFlow εγκατάσταση του Switch.

Κάθε κατηγορία έχει λεπτοµερειακή καταγραφή των πληροφοριών και είναι βάσιµο να υποστηρίξει κανείς πως και η συγκεκριµένη παράµετρος του HP VAN Controller υπερτερεί έναντι του OpenDaylight.

Τα δεδοµένα που αφορούν τα Flow Tables παρουσιάζονται λεπτοµερειακά µε τον αριθµό του πίνακα στον οποίον φιλοξενείται το Flow, την προτεραιότητα του πακέτου, τον αριθµό των πακέτων που έχουν καταµετρηθεί, το µέγεθος των πακέτων που έχουν περάσει από το συγκεκριµένο Flow σε µέγεθος Bytes και το Flow Class ID. Σηµαντικότερα χαρακτηριστικά ωστόσο είναι η εµφάνιση των Match πεδίων, δηλαδή της αντιστοίχισης σε κάποια κατηγορία που πρέπει να πληροί το πακέτο ώστε να ληφθεί η αντίστοιχη δράση. Η δράση/οδηγία είναι το επόµενο πεδίο αυξηµένης σηµαντικότητας όπου εµφανίζονται οι δράσεις που αναλαµβάνονται όσον αφορά την πορεία του πακέτου, αν δηλαδή θα σταλεί στον Controller, αν θα προωθηθεί στον επόµενο πίνακα, θα προωθηθεί στον προορισµό του ή θα διαγραφεί.

Όπως φαίνεται και στην εικόνα τα στοιχεία που δίνει ο Controller είναι πλήρως εναρµονισµένα µε τα στοιχεία που εµφανίζει o Mininet όταν του ζητηθεί να εµφανίσει τα Flow Entries για το Switch νούµερο δυο. Υπόψιν πρέπει να ληφθεί πως το cookie που εµφανίζεται πριν τα Flow Entries είναι το ID τους, τα στοιχεία ταυτοποίησης των Entries και δεν εµφανίζονται στον πίνακα του Controller.

<u>78 and 2011 and 2012 and 2012 and 2012 and 2012 and 2012 and 2012 and 2012 and 2012 and 2012 and 2012 and 201</u>

| HPE VAN SDN Controller                                                                                                    |                 |          |                |                                                 |                                                                                                    |                                 | $\Omega$ sdn                                  |
|----------------------------------------------------------------------------------------------------|-----------------|----------|----------------|-------------------------------------------------|----------------------------------------------------------------------------------------------------|---------------------------------|-----------------------------------------------|
| General                                                                                                    |                 |          |                | Flows for Data Path ID: 00:00:00:00:00:00:00:00 |                                                                                                    |                                 |                                               |
| <b>Alerts</b>                                                                                                    |                 |          |                |                                                 |                                                                                                    | Summary                         | <b>Ports</b><br><b>Flows</b><br><b>Groups</b> |
| <b>Applications</b>                                                                                                    | <b>Table ID</b> | Priority | <b>Packets</b> | <b>Bytes</b>                                    | Match                                                                                                    |                                 | Actions/Instructions Flow Class ID            |
| Configurations                                                                                                    | $\bullet$ 0     | 60000    | 4              | 268                                             | eth_type: bddp                                                                                                    | apply_actions:<br>output: CONTR | com.hp.sdn.bddp.st                            |
| <b>Audit Log</b>                                                                                                    | $\cdot$ 0       | 34000    | 8              | 336                                             | in port: 2<br>eth_type: arp                                                                                          | apply actions:<br>output: NORM/ | com.hp.sdn.arp.filter                         |
| Licenses                                                                                                    | $\cdot$ 0       | 34000    | 15             | 630                                             | in port: 3                                                                                                    | apply actions:                  | com.hp.sdn.arp.filter                         |
| Team                                                                                                    | $\cdot$ 0       | 31500    | $\Omega$       | $\Omega$                                        | eth_type: arp<br>eth_type: ipv4                                                                                      | output: NORM/<br>apply_actions: | com.hp.sdn.dhcp.co                            |
| <b>Support Logs</b>                                                                                                    |                 |          |                |                                                 | ip_proto: udp                                                                                                    | output: CONTR                   |                                               |
|                                                                                                    |                 |          |                |                                                 | udp_src: 68<br>udp_dst: 67                                                                                           | output: NORM/                   |                                               |
| <b>OpenFlow Monitor</b>                                                                                                    | $\cdot$ 0       | 31500    | $\circ$        | $\Omega$                                        | eth type: ipv4                                                                                                    | apply actions:                  | com.hp.sdn.dhcp.co                            |
| OpenFlow Topology                                                                                                    |                 |          |                |                                                 | ip_proto: udp<br>udp src: 67                                                                                         | output: CONTF<br>output: NORM/  |                                               |
| <b>OpenFlow Trace</b>                                                                                                    | $^{\bullet}$ 0  | 31000    | 8              | 336                                             | udp_dst: 68<br>eth_type: arp                                                                                         | apply_actions:                  | com.hp.sdn.arp.copy                           |
| <b>OpenFlow Classes</b>                                                                                                    |                 |          |                |                                                 |                                                                                                    | output: CONTR                   |                                               |
| <b>Packet Listeners</b>                                                                                                    | $\bullet$ 0     | $\circ$  | 53             | 4694                                            |                                                                                                    | output: NORM/<br>apply_actions: | com.hp.sdn.normal                             |
|                                                                                                    |                 |          |                |                                                 |                                                                                                    | output: NORM/                   |                                               |
|                                                                                                    |                 |          |                | mininet@mininet-vm:~                            |                                                                                                    |                                 | 000                                           |
| Starting CLI:                                                                                                    |                 |          |                |                                                 |                                                                                                    |                                 |                                               |
| mininet> pingall<br>*** Ping: testing ping reachability                                                                                                    |                 |          |                |                                                 |                                                                                                    |                                 |                                               |
| $h1 - h2 h3 h4 h5$<br>$h2 \rightarrow h1 h3 h4 h5$                                                                                                    |                 |          |                |                                                 |                                                                                                    |                                 |                                               |
| h3 -> h1 h2 h4 h5<br>$h4 \rightarrow h1 h2 h3 h5$                                                                                                    |                 |          |                |                                                 |                                                                                                    |                                 |                                               |
| $h5 \rightarrow h1 h2 h3 h4$                                                                                                    |                 |          |                |                                                 |                                                                                                    |                                 |                                               |
| Results: 0% dropped (20/20 received)<br>mininet> sh ovs-ofctl -0 OpenFlow13 dump-flows s2                                                                   |                 |          |                |                                                 |                                                                                                    |                                 |                                               |
| OFPST FLOW reply (OF1.3) (xid=0x2):<br>cookie=0xfffb0000faded000, duration=160.168s, table=0, n packets=4, n bytes=268, priority=60000,dl type=0x8999 actio |                 |          |                |                                                 |                                                                                                    |                                 |                                               |
| ns=CONTROLLER: 65535                                                                                                    |                 |          |                |                                                 | cookie=0xfffd0000babadada, duration=160.168s, table=0, n packets=8, n bytes=336, priority=31000,arp actions=CONTROLL |                                 |                                               |
| <b>ER: 65535, NORMAL</b>                                                                                                    |                 |          |                |                                                 | cookie=0xfff9000000000000, duration=158.283s, table=0, n packets=8, n bytes=336, priority=34000,arp,in port=2 action |                                 |                                               |
| s=NORMAL                                                                                                    |                 |          |                |                                                 | cookie=0xfff9000000000000, duration=158.244s, table=0, n packets=15, n bytes=630, priority=34000,arp,in port=3 actio |                                 |                                               |
| ns=NORMAL                                                                                                    |                 |          |                |                                                 | cookie=0xfffc0000babadada, duration=160.168s, table=0, n_packets=0, n_bytes=0, priority=31500,udp,tp_src=68,tp_dst=6 |                                 |                                               |
| actions=CONTROLLER: 65535, NORMAL                                                                                                    |                 |          |                |                                                 |                                                                                                    |                                 |                                               |
| cookie=0xfffc0000babadada, duration=160.168s, table=0, n packets=0, n bytes=0, priority=31500,udp,tp src=67,tp dst=6<br>8 actions=CONTROLLER: 65535, NORMAL |                 |          |                |                                                 |                                                                                                    |                                 |                                               |
| cookie=0xffff000000000000, duration=160.168s, table=0, n packets=53, n bytes=4694, send flow rem priority=0 actions=<br><b>NORMAL</b>                       |                 |          |                |                                                 |                                                                                                    |                                 |                                               |
| mininet>                                                                                                    |                 |          |                |                                                 |                                                                                                    |                                 |                                               |

Εικόνα **30** Τα **FlowTables** όπως εµφανίζονται στον **HP VAN Controller** και στο **Mininet** αντίστοιχα

#### **5.9.6 Trace**

H Trace λειτουργία του HP VAN Controller είναι ένας µηχανισµός καταγραφής και θέασης της κίνησης σε επίπεδο πακέτων και εκτελεί την ίδια λειτουργία που εκτελέστηκε πριν µέσω του Wireshark. Το Trace αντίθετα µε το Wireshark είναι ένα πολύ πιο απλουστευµένο πρόγραµµα που προσφέρει πολύ λιγότερες δυνατότητες εµβάθυνσης στο είδος και στις επιµέρους λεπτοµέρειες των πακέτων. Επίσης η καταγραφή περιορίζεται χρονικά οπότε δεν είναι δυνατή η καταγραφή µεγάλου όγκου κίνησης για ανάλυση, περιορισµός που δεν υπάρχει σε λιγότερο βαθµό στο Wireshark. Στον αντίποδα όµως το Trace είναι ένα πρόγραµµα που έρχεται ενσωµατωµένο στον Controller και δεν απαιτεί παραπάνω εγκαταστάσεις και compiles όπως το Wireshark ούτε παραµετροποιήσεις και άνοιγµα ξεχωριστών παραθύρων για να εκτελεστεί.

Είναι ένα από πρόγραµµα που κάνει πολύ καλά την δουλειά του όσον αφορά την θέαση της κίνησης στο δίκτυο και την αντιµετώπιση προβληµάτων (troubleshooting). Καθώς είναι ανεπτυγµένο συγκεκριµένα για το OpenFlow πρωτόκολλο παρουσιάζει µια πολύ πιο περιεκτική και στοχευµένη εικόνα της λειτουργίας του δικτύου στο επίπεδο επικοινωνίας του Controller µε τα Switches.

| HPE VAN SDN Controller                                                                             |                                 |             |                                                  | PS & sdn                                                                                                    |
|----------------------------------------------------------------------------------------------------|---------------------------------|-------------|--------------------------------------------------|----------------------------------------------------------------------------------------------------|
| General                                                                                            | <b>General / OpenFlow Trace</b> |             |                                                  |                                                                                                    |
| Alerts                                                                                             | D.<br>$\bullet$                 | Export      |                                                  |                                                                                                    |
| <b>Applications</b>                                                                                | Time                            | Event       | Data Path ID                                     | Message                                                                                                    |
| mininet@mininet-vm: -                                                                              | $O$ $O$                         | CkPt        |                                                  | Recording started [10s]                                                                                                    |
| ** Ping: testing ping reachability                                                                 |                                 | Conn        | 192.168.2.229/58402                              | Datapath (null) -- Connected                                                                                                    |
| h1 -> h2 h3 h4 h5<br>$h2 \rightarrow h1 h3 h4 h5$                                                  |                                 | Tx.         | 192.168.2.229/58402                              | {ofm:[V_1_3,HELLO,16,0],elems=VERSION_BITMAP}                                                                                                    |
| $h3 \rightarrow h1 h2 h4 h5$                                                                       |                                 | Conn        | 00:00:00:00:00:00:00:01                          | Datapath 00:00:00:00:00:00:00:01 -- Connected                                                                                                    |
| h4 -> h1 h2 h3 h5                                                                                  |                                 | Rx          | 00:00:00:00:00:00:00:01                          | [ofm:[V_1_0.HELLO.8.7]]                                                                                                    |
| $h5 \rightarrow h1 h2 h3 h4$<br>*** Results: 0% dropped (20/20 received)                           |                                 | Tx.         | 00:00:00:00:00:00:00:01                          | [ofm:[V 1 0.HELLO.8.7]]                                                                                                    |
| mininet> exit                                                                                      |                                 | Tx.         | 00:00:00:00:00:00:00:01                          | form:[V 1 O.FEATURES REQUEST.8.9051}                                                                                                    |
| *** Stopping 1 controllers                                                                         |                                 | Rx          | 00:00:00:00:00:00:00:01                          | {ofm:[V_1_0,FEATURES_REPLY;176;905],dpid=00:00:00:00:00:00:00:00:01/#buf=256,#tab=254,cap=[flowStats, tableStats, portStats, queueStats, arpMatchlp],supA=[output, setVlanVid, |
| *** Stopping 5 switches                                                                            |                                 | Tx.         | 00:00:00:00:00:00:00:01                          | {ofm:[V_1_0,SET_CONFIG,12,906],flags=[fragReasm],msLen=65535}                                                                                                    |
| s1s2s3s4s5<br>*** Stopping 9 links                                                                 |                                 | Tx.         | 00:00:00:00:00:00:00:01                          | {ofm:[V_1_0,MULTIPART_REQUEST,12,907],DESC,flgs=null,body=(no body)}                                                                                                    |
|                                                                                                    |                                 | Rx          | 00:00:00:00:00:00:00:01                          | {ofm:[V 1_0,MULTIPART_REPLY,1068,907],DESC,figs=[3,body={mfr:Nicira, Inc.,hw=Open vSwitch,sw=2.0.2,}}                                                                          |
| *** Stopping 5 hosts<br>h1 h2 h3 h4 h5                                                             |                                 | CkPt        |                                                  | Datapath 00:00:00:00:00:00:00:01 -- Extended handshake complete                                                                                                    |
| *** Done                                                                                           |                                 | CkPt        |                                                  | Datapath 00:00:00:00:00:00:00:01, Nicira, Inc./Open vSwitch -- Type Determined [Default OpenFlow Switch]                                                                       |
| completed in 442.265 seconds<br>mininet@mininet-vm:~\$ sudo mn --topo linear,5 --mac --switch ovs, |                                 | Tx.         | 00:00:00:00:00:00:00:01                          | (ofm:[V 1 O.FLOW MOD.72.908].cmd=DELETE.match=(Match(V 1 O):[type=STANDARD.len=40].fields=(none)}}                                                                             |
| protocol=OpenFlow13 --controller=remote.ip=192.168.2.233                                           |                                 | Tx.         | 00:00:00:00:00:00:00                             | {ofm:[V_1_0,FLOW_MOD,80,909],cmd=ADD,match={Match(V_1_0),{type=STANDARD,len=40],fields=(none)},}                                                                               |
| ** Creating network<br>*** Adding controller                                                       |                                 | Tx          | 00:00:00:00:00:00:00:01                          | {ofm:[V_1_0,FLOW_MOD,80,913],cmd=ADD,match={Match(V_1_0):[type=STANDARD,len=40].fields=ETH_TYPE},}                                                                             |
| *** Adding hosts:                                                                                  |                                 | Tx.         | 00:00:00:00:00:00:00:01                          | {ofm:[V_1_0,FLOW_MOD,88,911].cmd=ADD,match={Match(V_1_0):[type=STANDARD,len=40].fields=ETH_TYPE,IP_PROTO,UDP_SRC,UDP_DST},}                                                    |
| h1 h2 h3 h4 h5<br>*** Adding switches:                                                             |                                 | Tx.         | 00:00:00:00:00:00:00:01                          | {ofm:[V_1_0,FLOW_MOD,88,912],cmd=ADD,match={Match(V_1_0);{type=STANDARD,len=40],fields=ETH_TYPE,IP_PROTO,UDP_SRC,UDP_DST},}                                                    |
| s1 s2 s3 s4 s5                                                                                     |                                 | <b>Tx</b>   | 00:00:00:00:00:00:00:01                          | {ofm;[V 1 0.FLOW MOD,88,914],cmd=ADD,match={Match(V 1 0);ftype=STANDARDJen=40],fields=ETH TYPE}}                                                                               |
| *** Adding links:<br>(h1, s1) (h2, s2) (h3, s3) (h4, s4) (h5, s5) (s2, s1) (s3, s2) (s             |                                 | Tx.         | 00:00:00:00:00:00:00:01                          | {ofm;[V 1 0.FLOW MOD.80.910].cmd=ADD.match={Match(V 1 0);[type=STANDARD.len=40].fields=(none)}}                                                                                |
| . s3) (s5. s4)                                                                                     |                                 | Tx.         | 00:00:00:00:00:00:00:01                          | {ofm:[V_1_0,FLOW_MOD,80,919],cmd=DELETE_STRICT,match={Match(V_1_0):[type=STANDARD,len=40],fields=(none)},}                                                                     |
| *** Configuring hosts<br>h1 h2 h3 h4 h5                                                            |                                 | Tx.         | 00:00:00:00:00:00:00:01                          | {ofm:[V_1_0,BARRIER_REQUEST,8,920]}                                                                                                    |
| *** Starting controller                                                                            |                                 | Conn        | 00:00:00:00:00:00:00:02                          | Datapath 00:00:00:00:00:00:00:02 -- Connected                                                                                                    |
| *** Starting 5 switches                                                                            |                                 | Rx          | 00:00:00:00:00:00:00:02                          | {ofm:[V_1_0,HELLO,8,8]}                                                                                                    |
| s1 s2 s3 s4 s5                                                                                     |                                 | <b>Tx</b>   | 00:00:00:00:00:00:00:02                          | form:[V 1 0.HELLO.8.8]}                                                                                                    |
| *** Starting CLI:<br>mininet> pingall                                                              |                                 | <b>Tx</b>   | 00:00:00:00:00:00:00:02                          | form: [V 1 O.FEATURES REQUEST, 8,921]]                                                                                                    |
| *** Ping: testing ping reachability                                                                |                                 | Rx          | 00:00:00:00:00:00:00:01                          | {ofm:[V_1_0,BARRIER_REPLY,8,920]}                                                                                                    |
| $h1 \rightarrow h2 h3 h4 h5$<br>$h2 \rightarrow h1$ $h3$ $h4$ $h5$                                 |                                 | CkPt        |                                                  | Datapath 00:00:00:00:00:00:00:01 -- READY!!                                                                                                    |
| h3 -> h1 h2 h4 h5                                                                                  |                                 | Rx          | 00:00:00:00:00:00:00:02                          | {ofm:[V_1_0,FEATURES_REPLY,224,921],dpid=00:00.00.00:00:00:00:00:02,#buf=256,#tab=254,cap=[flowStats, tableStats, portStats, queueStats, arpMatchlp],supA=[output, setVlanVid. |
| h4 -> h1 h2 h3 h5                                                                                  |                                 | Tx.         | 00:00:00:00:00:00:00:02                          | {ofm:[V_1_0,SET_CONFIG,12,922],flags=[fragReasm],msLen=65535]                                                                                                    |
| $h5 \rightarrow h1 h2 h3 h4$<br>*** Results: 0% dropped (20/20 received)                           |                                 | Tx.         | 00:00:00:00:00:00:00:02                          | {ofm:[V 1 0.MULTIPART REQUEST,12.923],DESC,flgs=nulLbody=(no body)}                                                                                                    |
| mininet> pingall                                                                                   |                                 | Rx          | 00:00:00:00:00:00:00:02                          |                                                                                                    |
| *** Ping: testing ping reachability<br>$h1 - h2 h3 h4 h5$                                          |                                 | CkPt        |                                                  | (ofm:[V_1_0.MULTIPART_REPLY.1068.923].DESC.flgs=[].body=(mfr:Nicira. Inchw=Open vSwitch.sw=2.0.2})                                                                             |
| h2 -> h1 h3 h4 h5                                                                                  |                                 |             |                                                  | Datapath 00:00:00:00:00:00:00:02 -- Extended handshake complete                                                                                                    |
| $h3 \rightarrow h1 h2 h4 h5$<br>h4 -> h1 h2 h3 h5                                                  |                                 | Conn<br>Dv. | 00:00:00:00:00:00:00:03<br><b>MARGAMARAGARAT</b> | Datapath 00:00:00:00:00:00:00:03 -- Connected<br><b>Infinity 1 QUELLORON</b>                                                                                                   |
| h5 -> h1 h2 h3 h4                                                                                  |                                 |             |                                                  |                                                                                                    |
| *** Results: 0% dropped (20/20 received)<br>$minnet > \Box$                                        |                                 |             |                                                  |                                                                                                    |

Εικόνα **31** Καταγραφή των πακέτων που ανταλλάσσονται µεταξύ **Controller-Switches** στα πρώτα δευτερόλεπτα σύνδεσης

Όπως φαίνεται στην εικόνα η στο αρχικό στάδιο της σύνδεσης o Controller εγκαθιδρύει την επικοινωνία του με το δίκτυο του Mininet στην IP 192.168.2.229 το οποίο στην 3<sup>η</sup> γραµµή ενηµερώνει για την ύψιστη έκδοση του OpenFlow που υποστηρίζει (1.3) και έπειτα ακολουθεί η σύνδεση με τα Switches που αυτό φιλοξενεί. Στην 5<sup>η</sup> σειρά βλέπουµε το πακέτο που στέλνεται από το πρώτο Switch **(Rx)** µε τον Controller περιέχοντας την έκδοση του OpenFlow που το Switch υποστηρίζει **(V\_1\_0)** και του χαιρετισµού του και αντίστοιχα ο Controller **(Tx)** απαντά επίσης µε **Hello** και συµφωνεί στην χρήση της έκδοσης 1.0 του OpenFlow για την επικοινωνία µεταξύ τους.

Στην συνέχεια βλέπουµε τις ανταλλαγές πακέτων για την γνωστοποίηση των **Features** του Switch στον Controller και έπειτα µέσω µια **Multipart** ερώτησης ο Controller ζητά να µάθει περισσότερες πληροφορίες για το Switch και αυτό απαντά µε διάφορες πληροφορίες όπως τον κατασκευαστή του, τον τύπο του και άλλα γνωρίσµατα του.

Ιδιαίτερο ενδιαφέρον έχει το σημείο μετά την 13<sup>η</sup> σειρά όπου βλέπουμε τον Controller να στέλνει τα Flow Entries στον Switch µέσω **FLOW\_MOD** µηνυµάτων και έπειτα µε ένα **BARRIER\_REQUEST** µήνυµα του ζητά να επιβεβαιώσει την εφαρµογή των προηγούµενων εντολών για εγγραφή των Flow Entries µόλις αυτές ολοκληρωθούν. Στη συνέχεια ο Controller προχωρά στα επόµενα Switches µε ακολουθώντας την αντίστοιχη σειρά βηµάτων ενώ µόλις ολοκληρώσει την εγγραφή των Flow Entries ο πρώτος Switch απαντά µε ένα **BARRIER\_REPLY** µήνυµα για να ειδοποιήσει τον Controller ότι ολοκλήρωσε επιτυχώς της διαδικασία οπότε και η εσωτερική λειτουργία του Controller θεωρεί τον 1° Switch λειτουργικό και έτοιμο για χρήση.

| HPE VAN SDN Controller                                                                 |                                 |              |                                         | $-5$ $\pm$ sdn                                                                                                    |
|----------------------------------------------------------------------------------------|---------------------------------|--------------|-----------------------------------------|----------------------------------------------------------------------------------------------------|
| General                                                                                | <b>General / OpenFlow Trace</b> |              |                                         |                                                                                                    |
| Alerts                                                                                 |                                 | Export       |                                         |                                                                                                    |
|                                                                                        |                                 |              |                                         |                                                                                                    |
| <b>Applications</b>                                                                    | Time                            | Event<br>Tx. | Data Path ID<br>00:00:00:00:00:00:00:05 | Message<br>{ofm:[V_1_0,PACKET_OUT,91,1038].acts=[{Act:[OUTPUTJen=8].port=0x2(2).maxLen=65535(NO_BUFFER)}].frameSize=67,packet=[[ETHERNET, BDDP], dst=01:80:c2:00:00:0e, src=1 |
| mininet@mininet-vm:~                                                                   | 000                             | Tx.          | 00:00:00:00:00:00:00:05                 | {ofm:[V_1_0,PACKET_OUT/91,1039].acts=[{Act:[OUTPUT/en=8].port=0x2(2),maxLen=65535(NO_BUFFER)}],frameSize=67,packet=[[ETHERNET, BDDP], dst=01:1b:78:e9:7b:cd, src=16:          |
| ** Ping: testing ping reachability<br>$h1 \rightarrow h2 h3 h4 h5$                     |                                 |              |                                         |                                                                                                    |
| $h2 \rightarrow h1 h3 h4 h5$                                                           |                                 | Rx           | 00:00:00:00:00:00:00:02                 | {ofm:[V_1_0,PACKET_IN,60,0],inPort=0x1(1),reason=ACTION,packet=[[ETHERNET, ARP], dst=00:00:00:00:00:01, src=00:00:00:00:00:02]]                                               |
| $h3 \rightarrow h1 h2 h4 h5$                                                           |                                 | Rx           | 00:00:00:00:00:00:00:05                 |                                                                                                    |
| h4 -> h1 h2 h3 h5<br>$h5 - h1 h2 h3 h4$                                                |                                 | Rx           | 00:00:00:00:00:00:00:01                 |                                                                                                    |
| *** Results: 0% dropped (20/20 received)                                               |                                 | Rx           | 00:00:00:00:00:00:00:05                 | {ofm;[V 1.0,PACKET_IN,85,0],inPort=0x2(2),reason=ACTION,packet=[[ETHERNET, BDDP], dst=01:80:c2:00:00:0e, src=e6:c4:63:0c:a8:b6]}                                              |
| mininet> exit                                                                          |                                 | Rx           | 00:00:00:00:00:00:00:05                 | {ofm;[V_1_0,PACKET_IN,85,0],inPort=0x2(2),reason=ACTION,packet=[[ETHERNET, BDDP], dst=01:1b:78:e9:7b:cd, src=e6:c4:63:0ca8:b6]}                                               |
| *** Stopping 1 controllers                                                             |                                 | <b>Rx</b>    | 00:00:00:00:00:00:00:04                 | {ofm;[V 1 0.PACKET IN.85.0].inPort=0x3(3).reason=ACTION.packet=I[ETHERNET. BDDP], dst=01:80:c2:00:00:0e. src=16:8d:27:61:c2:881}                                              |
|                                                                                        |                                 | Rx           | 00:00:00:00:00:00:00:04                 | {ofm:[V_1_0,PACKET_IN,85,0],inPort=0x3(3),reason=ACTION,packet=[[ETHERNET, BDDP], dst=01:1b:78:e9:7b:cd, src=16:8d:27:61x2:88]}                                               |
| *** Stopping 5 switches<br>s1 s2 s3 s4 s5                                              |                                 | Rx           | 00:00:00:00:00:00:00:03                 | {ofm:[V_1_0,PACKET_IN,60,0],inPort=0x1(1),reason=ACTION,packet=[[ETHERNET, ARP], dst=00:00:00:00:00:01, src=00:00:00:00:00:03])                                               |
| *** Stopping 9 links                                                                   |                                 | Rx           | 00:00:00:00:00:00:00:05                 |                                                                                                    |
| *** Stopping 5 hosts<br>h1 h2 h3 h4 h5                                                 |                                 | Rx           | 00:00:00:00:00:00:00:05                 | {ofm;[V_1_0,PACKET_IN,60,0],inPort=0x2(2),reason=ACTION,packet=[[ETHERNET, ARP], dst=ff:ff:ff:ff:ff; src=00:00:00:00:00:01]}                                                  |
|                                                                                        |                                 |              |                                         |                                                                                                    |
| *** Done<br>completed in 442.265 seconds                                               |                                 | Rx           | 00:00:00:00:00:00:00:05                 | {ofm;[V_1_0,PACKET_IN,60,0],inPort=0x2(2),reason=ACTION,packet=[[ETHERNET, ARP], dst=ff:ff:ff:ff:ff; src=00:00:00:00:00:01]}                                                  |
| ininet@mininet-vm:-\$ sudo mn --topo linear,5 --mac --switch ovs,                      |                                 | Rx           | 00:00:00:00:00:00:00:05                 | {ofm;[V 1.0,PACKET_IN,60,0],inPort=0x1(1),reason=ACTION,packet=[[ETHERNET, ARP], dst=00:00:00:00:00:01, src=00:00:00:00:00:015]]                                              |
| protocol=OpenFlow13 --controller=remote,ip=192.168.2.233<br>*** Creating network       |                                 | Rx           | 00:00:00:00:00:00:00:01                 |                                                                                                    |
|                                                                                        |                                 | Rx           | 00:00:00:00:00:00:00:01                 |                                                                                                    |
| *** Adding controller<br>*** Adding hosts:<br>h1 h2 h3 h4 h5                           |                                 | Rx           | 00:00:00:00:00:00:00:01                 |                                                                                                    |
|                                                                                        |                                 | Rx           | 00:00:00:00:00:00:00:04                 | {ofm;[V 1 0.PACKET IN;60.01;inPort=0x1(1);reason=ACTION;packet=f(ETHERNET, ARP1, dst=00:00:00:00:00:01, src=00:00:00:00:00:00:041}                                            |
| *** Adding switches:<br>sl s2 s3 s4 s5                                                 |                                 | Rx           | 00:00:00:00:00:00:00:04                 | fofm:[V 1 0.PACKET IN.60.01.inPort=0x3(3).reason=ACTION.packet=ffETHERNET. ARP1. dst=00:00.00:00:00:01. src=00:00:00:00:00:00:051}                                            |
| *** Adding links:<br>(h1, s1) (h2, s2) (h3, s3) (h4, s4) (h5, s5) (s2, s1) (s3, s2) (s |                                 | Rx           | 00:00:00:00:00:00:00:05                 | {ofm;[V_1_0,PACKET_IN,60,0],inPort=0x2(2),reason=ACTION,packet=[[ETHERNET, ARP], dst=ff:ff:ff:ff:ff; src=00:00:00:00:00:02]]                                                  |
| , s3) (s5, s4)                                                                         |                                 | Rx           | 00:00:00:00:00:00:00:03                 | {ofm:[V_1_0,PACKET_IN,60,0],InPort=0x1(1),reason=ACTION,packet=[[ETHERNET, ARP], dst=00:00:00:00:00:02, src=00:00:00:00:00:03]}                                               |
| *** Configuring hosts<br>h1 h2 h3 h4 h5                                                |                                 | Rx           | 00:00:00:00:00:00:00:02                 |                                                                                                    |
| *** Starting controller                                                                |                                 | Rx           | 00:00:00:00:00:00:00:02                 |                                                                                                    |
|                                                                                        |                                 |              |                                         |                                                                                                    |
| *** Starting 5 switches<br>sl s2 s3 s4 s5                                              |                                 | Rx           | 00:00:00:00:00:00:00:04                 | {ofm:[V_1_0,PACKET_IN,60,0],inPort=0x1(1),reason=ACTION,packet=[[ETHERNET, ARP], dst=00:00:00:00:00:02, src=00:00:00:00:00:00:04]}                                            |
|                                                                                        |                                 | Rx           | 00:00:00:00:00:00:00:05                 | {ofm:[V_1_0,PACKET_IN,60,0],inPort=0x2(2),reason=ACTION,packet=[[ETHERNET, ARP], dst=ff:ff:ff:ff:ff; src=00:00:00:00:00:02]]                                                  |
| *** Starting CLI:<br>mininet> pingall                                                  |                                 | Tx.          | 00:00:00:00:00:00:00:04                 | {ofm:[V_1_0,FLOW_MOD,80,1040].cmd=ADD,match={Match(V_1_0):[type=STANDARD,len=40].fields=IN_PORT,ETH_TYPE},}                                                                   |
| *** Ping: testing ping reachability<br>h1 -> h2 h3 h4 h5                               |                                 | Tx.          | 00:00:00:00:00:00:00:04                 | {ofm:[V_1_0,BARRIER_REQUEST,8,1042]}                                                                                                    |
| $h2 \rightarrow h1 h3 h4 h5$                                                           |                                 | Tx.          | 00:00:00:00:00:00:00:05                 | (ofm;[V 1 0,FLOW MOD,80,1043].cmd=ADD,match=(Match(V 1 0);[type=STANDARD,len=40].fields=IN PORT,ETH TYPE),}                                                                   |
| $h3 \rightarrow h1 h2 h4 h5$                                                           |                                 | Tx           | 00:00:00:00:00:00:00:05                 | (ofm:[V 1 O.BARRIER REQUEST,8,1045])                                                                                                    |
| h4 -> h1 h2 h3 h5                                                                      |                                 | Rx           | 00:00:00:00:00:00:00:05                 | {ofm:[V_1_0,PACKET_IN,60,0],inPort=0x1(1),reason=ACTION,packet=[[ETHERNET, ARP], dst=00:00:00:00:00:00:02, src=00:00:00:00:00:05]}                                            |
| $h5 \rightarrow h1 h2 h3 h4$<br>*** Results: 0% dropped (20/20 received)               |                                 | Rx           | 00:00:00:00:00:00:00:02                 | {ofm;[V 1 0,PACKET IN;60,01;inPort=0x1(1);reason=ACTION;packet=I(ETHERNET, ARP), dst=ff:ff;ff;ff;ff;ff;ff; src=00:00:00:00:00:021}                                            |
| mininet> pingall                                                                       |                                 | Rx           | 00:00:00:00:00:00:00:05                 | {ofm:[V_1_0,BARRIER_REPLY,8,1045]}                                                                                                    |
| *** Ping: testing ping reachability<br>h1 -> h2 h3 h4 h5                               |                                 | Rx           | 00:00:00:00:00:00:00:04                 | {ofm:[V_1_0,PACKET_IN,60,0],inPort=0x1(1),reason=ACTION,packet=[[ETHERNET, ARP], dst=00:00:00:00:00:00.3, src=00:00:00:00:00:00:4]}                                           |
| $h2 \rightarrow h1 h3 h4 h5$                                                           |                                 |              |                                         |                                                                                                    |
| $h3 \rightarrow h1 h2 h4 h5$                                                           |                                 | Rx           | 00:00:00:00:00:00:00:04                 | [ofm:[V 1 0,BARRIER REPLY,8,1042]]                                                                                                    |
| $ha \rightarrow h1 h2 h3 h5$<br>h5 -> h1 h2 h3 h4                                      |                                 | Rx           | 00:00:00:00:00:00:00:03                 |                                                                                                    |
| *** Results: 0% dropped (20/20 received)                                               |                                 |              |                                         |                                                                                                    |
| minnet >                                                                               |                                 |              |                                         |                                                                                                    |

Εικόνα **32** Η ανταλλαγή πακέτων που εκτελείται λόγω **pingall** 

Εκτελώντας την pingall εντολή στο Mininet βλέπουµε πως ο Controller ενηµερώνεται συνεχώς για τα πακέτα που ανταλλάσσουν τα Switches µεταξύ τους στην διαδικασία των ping χωρίς να παρεµβαίνει καθώς πρόκειται για κίνηση που υπόκειται σε κανόνες που ήδη έχουν τεθεί. Έχει όµως ενδιαφέρον να παρατηρηθεί πιο λεπτοµερειακά το περιεχόµενο των πακέτων του ping, βλέπουµε λοιπόν πως πρόκειται για ARP πακέτα που έχουν εκτελούν broadcast λειτουργία (dst ff:ff:ff:ff:ff:ff) και αντίστοιχα την MAC διεύθυνση του Host που τα στέλνει και αντίστοιχα απάντηση όπως και πληροφορίες που

αφορούν τις θύρες του Switch από όπου περνά το πακέτο και άλλες παραµέτρους επίσης.

Εκτός της καταγραφής και της θέασης των πακέτων προσφέρεται και η λειτουργία του Export δηλαδή δυνατότητα εξαγωγής και αποθήκευση της καταγραφής για ανάλυση σε τρίτο χρόνο ή για λόγους ασφάλειας και αρχειοθέτησης. Με την επιλογή της η καταγραφή γίνεται download µέσω το Browser σε zip µορφή.

### **5.9.7 Applications**

Ο HP VAN SDN Controller έχει ένα σύνολο εφαρµογών που εκτείνονται σε 3 κατηγορίες που καλύπτουν κάθε πτυχή της λειτουργία του Controller, από την

ασφάλεια, την διαχείριση, την οπτικοποίηση του δικτύου έως εφαρµογές πειραµατισµού και εκµάθησης του Controller. Το θετικό µε το App Store της HP είναι πως δεν διαθέτει µόνο εταιρικά της προγράµµατα στο site της αλλά το έχει "ανοιχτό" σε συνεργάτες της όπως και σε τρίτους προγραµµατιστές και κοινότητες που ασχολούνται µε το SDN και γράφουν εφαρµογές συµβατές µε τον HP Controller. Αν και οι εφαρµογές της ίδιας της HP απαιτούν ένα

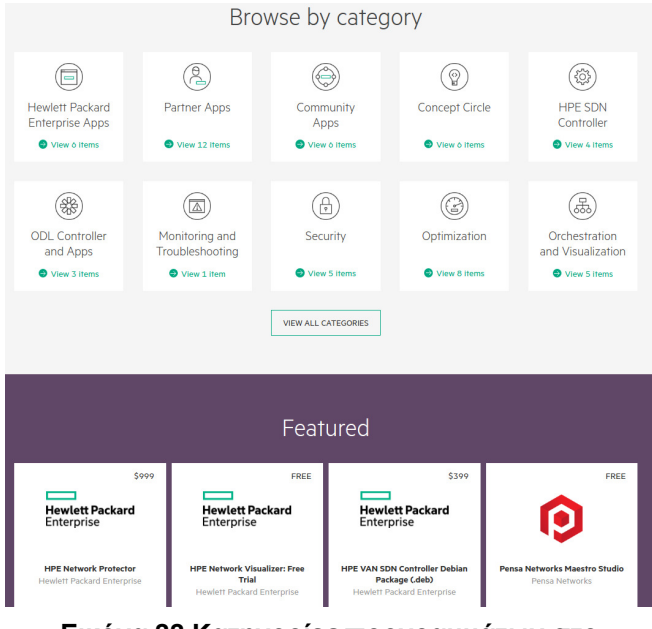

#### Εικόνα **33** Κατηγορίες προγραµµάτων στο **AppStore** της **HP**

χρηµατικό αντίτιµο όµως διατίθεται δωρεάν για µια δοκιµαστική περίοδο ώστε να αξιολογηθούν πριν την αγορά τους. Οι εταιρικές εφαρµογές που πουλά η HP είναι καλογραµµένες, µε λιγότερη κατανάλωση όσον αφορά την RAM και καλύτερη απόδοση στις εργασίες τους συγκριτικά µε τρίτες εφαρµογές πράγµα που τις κάνει ανταγωνιστικές παρά το αντίτιµο που απαιτούν.

Η εγκατάσταση εφαρµογών είναι ιδιαίτερα εύκολη στον Controller, αρχικά εντοπίζεται η εφαρµογή που ενδιαφέρει, επιλέγεται το Download, και κατεβαίνει ως Zip αρχείο, το οποίο αρχείο µετά το unzip παράγει ένα ακόµα zipαρισµένο αρχείο που εγκαθίσταται

µέσω του browser. Πηγαίνοντας στην επιλογή Applications του Controller, επιλέγεται

το New και εµφανίζεται ένα παράθυρο στο οποίο δίνεται το path του αρχείου, γίνεται το Upload και έπειτα η εγκατάσταση του στον Controller όπου γίνεται διαθέσιµο για λειτουργία.

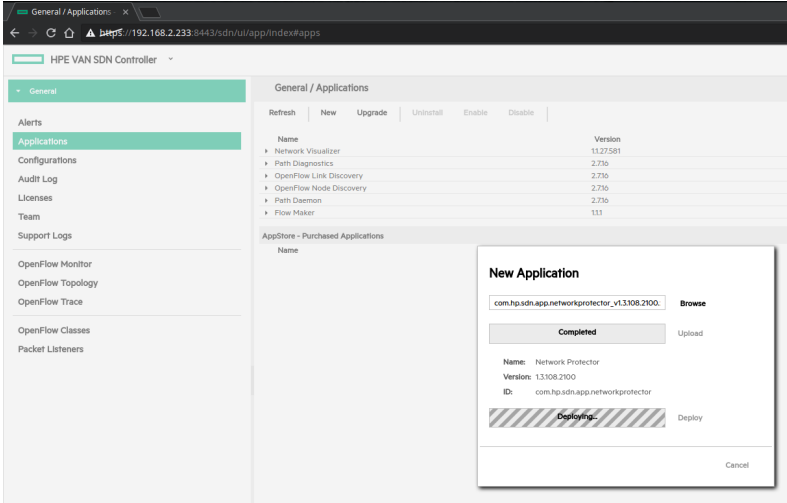

Εικόνα **34** Εγκατάσταση εφαρµογής

#### **5.9.8 Flow Maker**

Το Flow Maker είναι µια εφαρµογή που επιτρέπει εύκολες παρεµβάσεις στα Flow Entries δια του περιβάλλοντος του Controller και προσφέρει μια ολοκληρωμένη λύση όσον αφορά το αυτό το κοµµάτι της διαχείρισης του δικτύου. Η εφαρµογή αναπτύχθηκε από την εταιρία Northbound Networks αποκλειστικά για τον Controller της HP, και υπήρχε διαθέσιµη στο AppStore της HP όµως αφαιρέθηκε και είναι διαθέσιµη πλέον µόνο από τον ιστότοπο (https://northboundnetworks.com/collections/flowmaker) της εταιρίας ανάπτυξης του. ∆ιατίθεται µια δωρεάν έκδοση και αντίστοιχα µια επί πληρωµή που ζητά ένα µικρό αντίτιµο όµως προσφέρει της δυνατότητα εκτός της δηµιουργίας Flow Entries, να γίνεται αποθήκευση τους και την αυτόµατη επαναφορά τους σε περίπτωση reboot του Controller.

Μέσω της δηµιουργία Flow Entries ανοίγεται µια σειρά δυνατοτήτων όσον αφορά την διαχείριση του δικτύου θέτοντας κανόνες µε διάφορες παραµέτρους, όπως για παράδειγµα τον περιορισµό της προτεραιότητας στη κίνηση ενός συγκεκριµένου υπολογιστή του οποίου οι λειτουργίες δεν είναι σηµαντικές ώστε να εξοικονοµηθεί Bandwidth για πιο σηµαντικές λειτουργίες ή άλλους υπολογιστές.

Μια άλλη εφαρµογή που θα δοκιµαστεί στην πράξη από το παρόν πείραµα είναι να αποκόψουµε την σύνδεση µεταξύ δυο υπολογιστών συγκεκριµένα χωρίς όµως να περιορίσουµε την επικοινωνία τους από το υπόλοιπο δίκτυο, για παράδειγµα στην παρακάτω τοπολογία έχουν επιλεχθεί δυο υπολογιστές, ο host1 και ο host3 των οποίων θέλουµε να εµποδίσουµε την επικοινωνία µεταξύ τους. Από το σχήµα βλέπουµε πως µεταξύ τους παρεµβάλλονται 3 Switches.

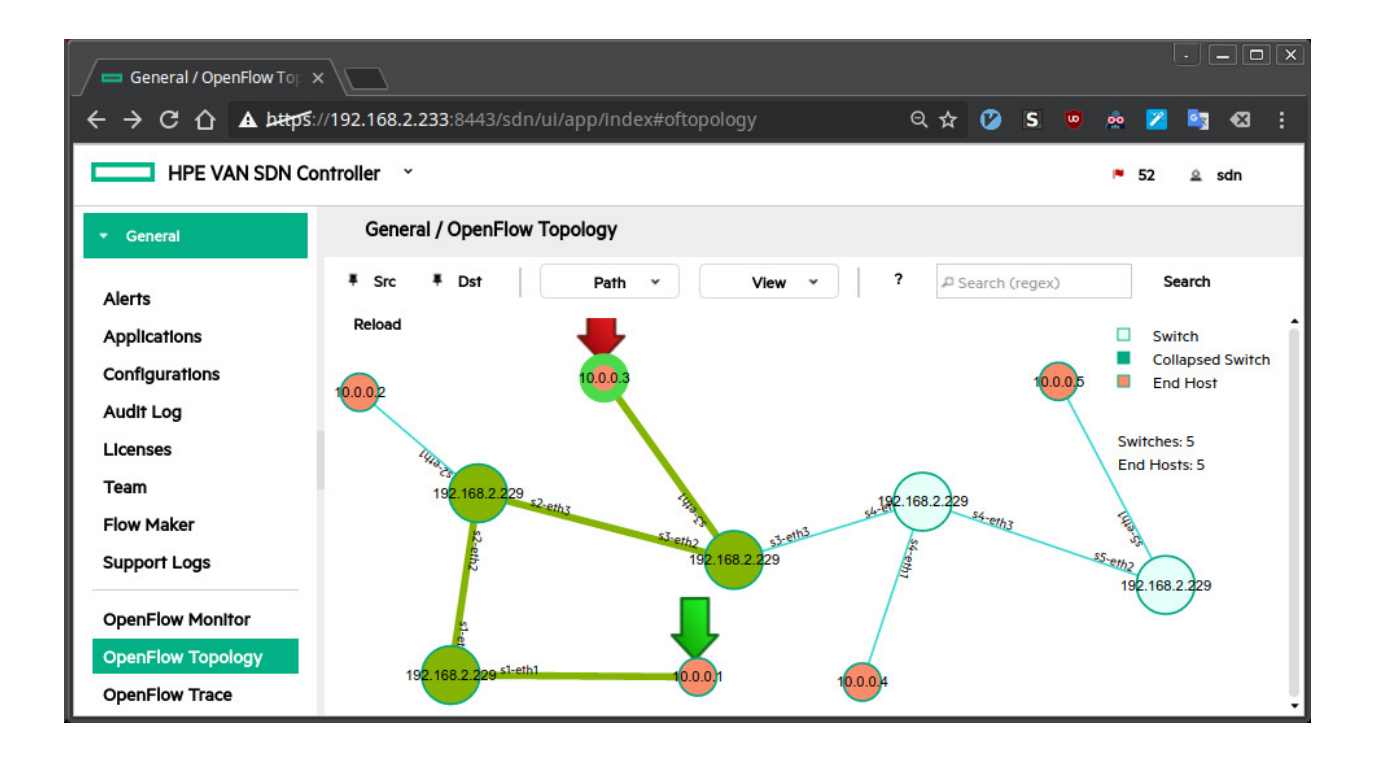

∆οκιµάζουµε να κάνουµε ping τους δυο υπολογιστές στο Mininet και βλέπουµε πως τα αποτελέσµατα είναι πολύ καλά και πως υπάρχει άριστη επικοινωνία ανάµεσα τους.

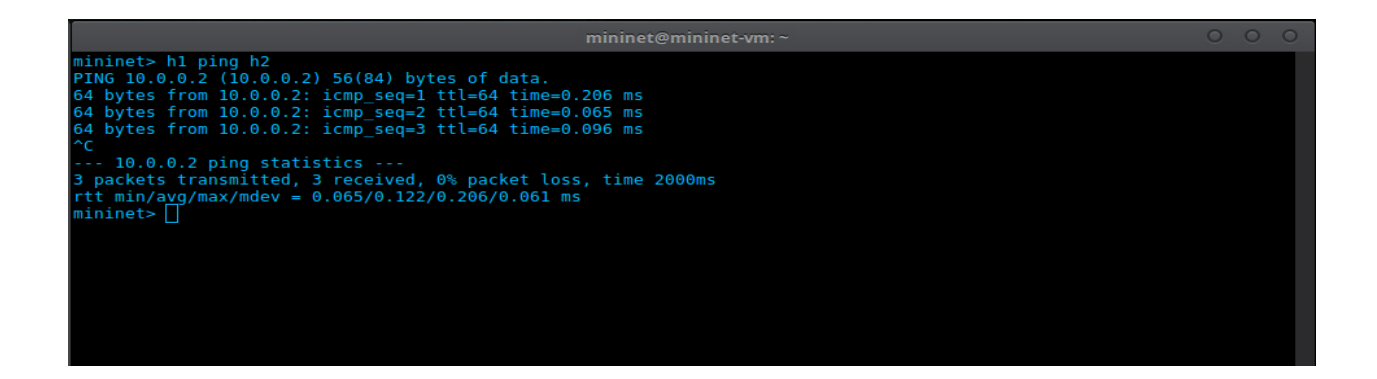

Στη συνέχεια επιλέγουµε έναν ενδιάµεσο στους δυο υπολογιστές Switch, στην προκειμένη για παράδειγμα επέλεξα μέσω Flow Maker το 3° Switch και στα πεδία εισαγωγής επιλέγω τον πρώτο πίνακα (Flow Table) µε τον αριθµό 0, καθώς εκεί ξεκινά η αρίθµηση του, επίσης δίνω µια υψηλή προτεραιότητα στο Flow Entry µε µηδενικό Idle και Hard Timeouts ώστε το Entry να μην διαγραφεί μετά από μια περίοδο αδράνειας. Επίσης στο πεδίο των αντιστοιχίσεων και συγκεκριµένα το πεδίο της φυσικής διεύθυνσης αποστολέα, το MAC του πρώτου υπολογιστή, δηλαδή την 00:00:00:00:01 και στο πεδίο του προορισµού την MAC διεύθυνση του άλλου

υπολογιστή, δηλαδή την 00:00:00:00:03. Στην συνέχεια ορίζω τα πεδία των πρωτοκόλλων σε κανονικής µορφής κίνησης και αφήνω κενά τα πεδία των δράσεων και επιλέγω Add (προσθήκη)

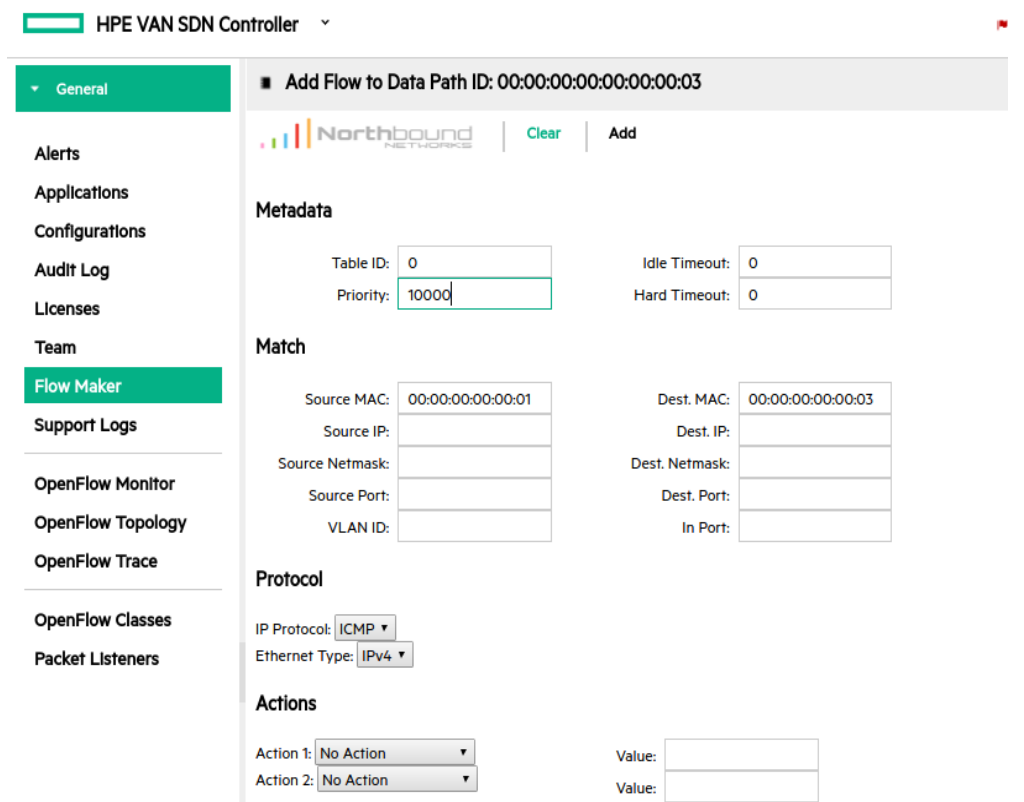

Αν στα πεδία των δράσεων επέλεγα την αποστολή ερώτησης προς τον Controller ή την προώθηση στο επόµενο Table και άρα την προώθηση του πακέτου η επικοινωνία θα συνεχιζόταν όπως πριν. Μη συµπληρώνοντας τα ο Controller δεν ξέρει τι να κάνει αυτήν την κίνηση και την διαγράφει. Έτσι η επικοινωνία µεταξύ των δυο υπολογιστών διακόπτεται λόγω του Flow Entry στο 3° Switch δημιουργώντας με πολύ απλό τρόπο ένα αποτελεσµατικό φραγµό.

Πηγαίνοντας στον πίνακα των Flow Entries βλέπουµε προτελευταίο το Flow που δηµιουργήσαµε µε τις λεπτοµέρειες του.

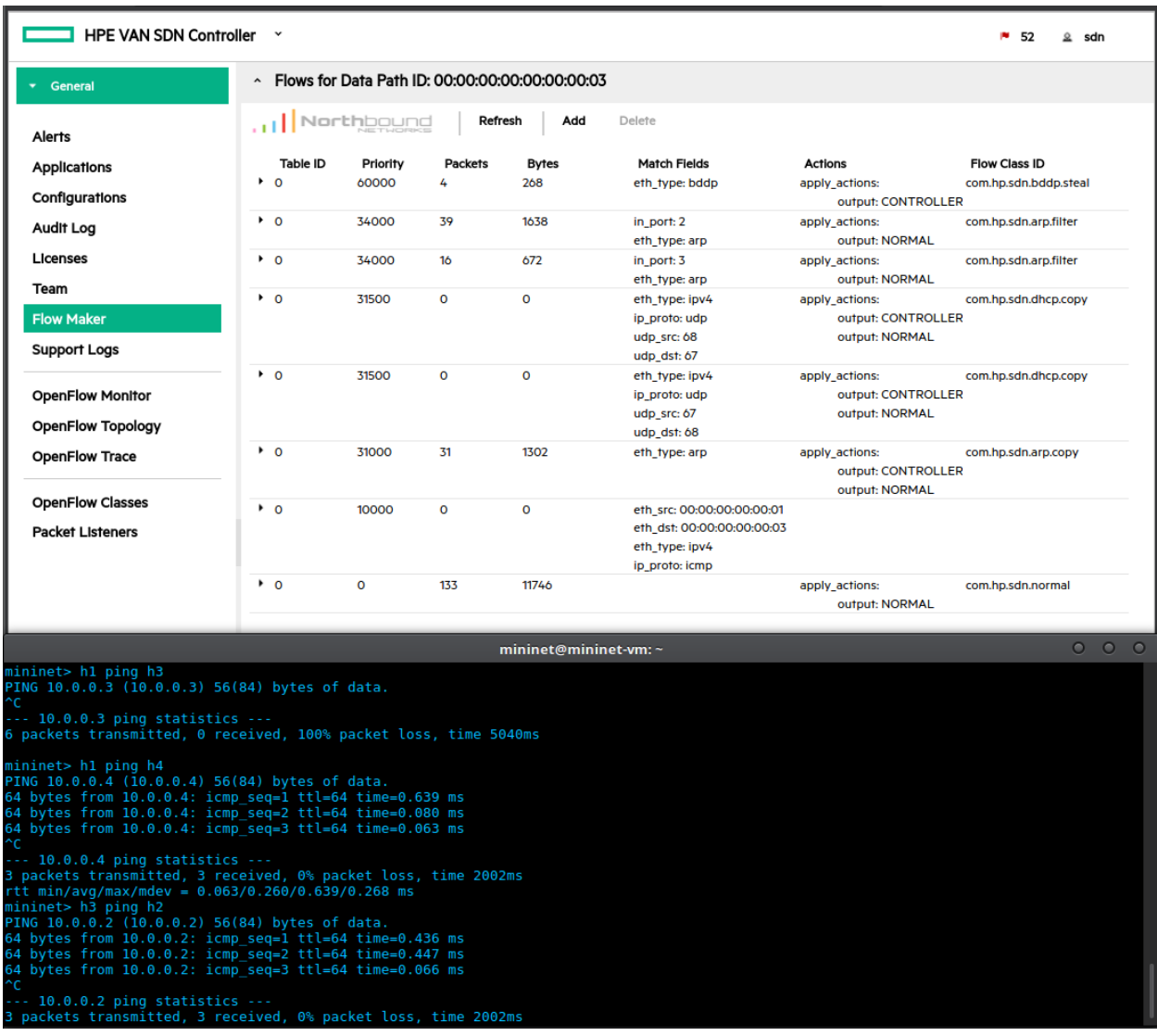

Για να ελέγξουµε πως όντως οι υπολογιστές δεν επικοινωνούν µεταξύ τους εκτελούµε ένα ping πάλι από τον h1 στον h3 και βλέπουµε πως δεν υπάρχει απάντηση.

Σταµατώντας την εκτέλεση του ping (Ctrl + c) βλέπουµε πως όλα τα πακέτα που έχουν σταλεί έχουν πέσει στο κενό. Αντίθετα όµως τα δυο µηχανήµατα επικοινωνούν κανονικά µε τα γειτονικά τους χωρίς να προκύπτει κανένα πρόβληµα.

# **6.** Συµπέρασµα

# **6.1** Τι πραγµατικά είναι το **SDN**

Το Software Defined Networking έχει τραβήξει τα φώτα της δηµοσιότητας πάνω του και έχουν δηµιουργηθεί µεγάλες προσδοκίες, ένα hype που έχει οδηγήσει ακόµα και σε χρήση χαρακτηρισµών όπως: η επανάσταση στον χώρο των δικτύων. Η πραγµατικότητα είναι πως δεν πρόκειται για κάποια ριζική καινοτοµία που θα αλλάξει τα πάντα στον χώρο, παρά για µια συλλογή παλιών και νέων εργαλείων µέσα σε ένα καινούργιο πλαίσιο/αρχιτεκτονική που είναι φορέας µιας νέας αντίληψης των δικτύων.

Το πλαίσιο αυτό θα εµπλουτίσει τον τρόπο που οι τεχνικοί σχεδιάζουν, υλοποιούν και διαχειρίζονται τα δίκτυα. Προστίθενται δυνατότητες που δεν υπήρχαν ως τώρα όµως αυτό γίνεται µε έναν µη επιθετικό τρόπο καθώς το SDN δεν επιδιώκει την εκδίωξη του "παλιού" και την επικράτηση της δικής του αρχιτεκτονικής. Αντιθέτως, η ενσωµάτωση του Software Defined Networking θα γίνει σταδιακά, µε την χρήση και επέκταση των υπαρχόντων υποδοµών και σε

# **6.2** Συµπεράσµατα από την υλοποίηση

Η υλοποίηση µιας Software Defined Networking προσοµοίωσης παρουσιάζει µια σειρά µέτριων δυσκολιών, απαιτεί κάποιες γνώσεις σε Linux Command Line και γνώσεις λειτουργίας δικτύων. Είναι ωστόσο µια πολύ διδακτική εµπειρία που µέσα από την υπερπήδηση των δυσκολιών προσφέρει ένα εύρος γνώσεων γύρω από Linux συστήµατα, Virtualizing.

Το Mininet είναι ένα εύκολο στην χρήση και πολλών δυνατοτήτων πρόγραµµα προσοµοίωσης δικτύων το οποίο προσφέρεται για πειραµατισµούς και είναι ιδιαίτερα εύχρηστο σε περιβάλλον SDN όπου καλείται να συνεργαστεί µε Controllers.

Ο OpenDaylight αποδεικνύεται ένας Controller πιο απαιτητικός σε γνώσεις, που ζητά οικειότητα στο command line και σε Linux εντολές, όµως δίνει µεγάλες δυνατότητες παραµετροποίησης και απευθύνεται κυρίως σε προγραµµατιστές αποτελώντας µια πλατφόρµα βάσης πάνω στην οποία ο εκάστοτε οργανισµός/επιχείρηση θα εξελίξει την δική της πρόταση.

Ο Controller της HP είναι πιο εύχρηστος για έναν αρχικό χρήστη, επίσης το περιβάλλον του είναι πολύ φιλικότερος προσφέροντας περισσότερες λειτουργίες από την

εγκατάσταση του. Οι εφαρµογές είναι εύκολα προσβάσιµες, µε λεπτοµερή περιγραφή των λειτουργιών τους µε λίγο πιο περίπλοκη διαδικασία εγκατάστασης όµως. Συνολικά είναι ένας άριστος Controller που καλύπτει αποτελεσµατικά το σύνολο µιας SDN υλοποίησης.

Συνολικά ήταν µια ιδιαίτερα διδακτική εµπειρία όσον αφορά την κατανόηση του τρόπου λειτουργίας του Software Defined Networking, των δυνατοτήτων και περιορισµών που αυτή η νέα δικτυακή προσέγγιση φέρνει στα ήρεµα νερά του Level 2/Level 3 των δικτύων.

#### **6.3** Το παρόν και το µέλλον του **SDN**

#### **6.3.1** Επί του παρόντος

Φαίνεται να επικρατεί µια στασιµότητα όσον αφορά το Software Defined Networking, ως έννοια απόλαυσε της προσοχής του κόσµου των δικτύων στα σχετικά blogs και sites το 2013, δηµοσιότητα που συνέχισε και για το 2014. Οι προβλέψεις για τον µετασχηµατισµό των δικτύων, αλλά κυρίως για την αγορά που θα δηµιουργούσε και για την αξία που θα αποκτούσε ως τεχνολογική καινοτοµία κάλπαζαν. Τα 2 προηγούµενα έτη (2015 και 1016) όµως παρατηρείται µια ηρεµία στο ζήτηµα, µε αισθητά λιγότερα επιστηµονικά άρθρα, δηµοσιεύσεις εταιριών, και ενθουσιασµό στα forums/sites/blogs.

Αυτό δεν οφείλεται στην εγκατάλειψη του SDN αλλά πρόκειται για το "ξεπέρασµα" των αρχικών διογκωµένων προσδοκιών, παιδική ασθένεια κάθε νέας τεχνολογίας.

Στον παρόντα χρόνο το Software Defined Networking ανασυντάσσεται, ωριµάζει, µαθαίνει να τρέχει αντί να περπατά, βρίσκει τα όρια του και τον τρόπο µε τον οποίον θα ενταχθεί στην πραγµατικότητα των δικτύων. Οι εταιρίες και οι κοινότητες συνεχίζουν να εξελίσσουν, να µετασχηµατίζουν και να εµπλουτίζουν το SDN, όµως όχι κάτω από το φως των προβολέων της δηµοσιότητας. Αυτό ερµηνεύεται από κάποιους ειδικούς ως σηµάδι σοβαρής προετοιµασίας για την διάθεση ολοκληρωµένων SDN υλοποιήσεων και της συνειδητοποίησης πως αυτό πρέπει να γίνει µε έναν τρόπο που δεν θα δηµιουργήσει προσδοκίες που θα διαψευστούν ούτε θα δοθεί µια αρχιτεκτονική που δεν έχει αναπτυχθεί πλήρως.

<u>88 and 2014 and 2014 and 2014 and 2014 and 2014 and 2014 and 2014 and 2014 and 2014 and 2014 and 2014 and 201</u>

# **6.3.2** Επί του µέλλοντος

Καθώς το SDN θα σταθεροποιεί την µορφή του µέσα από την µακροχρόνια εφαρµοσµένη λειτουργία του στα Data Centers των µεγάλων εταιριών, υπάρχει η εκτίµηση πως θα δηµιουργηθούν διάφορα εταιρικά οικοσυστήµατα που θα αλλοτριώσουν ως κάποιον βαθµό την τον ανοιχτό χαρακτήρα του εγχειρήµατος. Ο χρόνος πάντως σίγουρα θα εµπλουτίσει τις συµβατότητες του SDN µε όλο και περισσότερους κατασκευαστές και δικτυακό εξοπλισµό, κατά συνέπεια η τιµή των σχετικών Switches τους θα πέσει κάνοντας την αρχιτεκτονική πιο προσιτή σε εταιρίες µεσαίου και µικρού µεγέθους. (Ramel. D, 2015)

∆εν αποκλείεται κάποια εταιρία να προσφέρει µια εξαιρετική υλοποίηση που θα της επιτρέψει την επικράτηση της στις πωλήσεις SDN Controllers και Switches, επειδή όµως δεν φαίνεται στον ορίζοντα κάποια ανατροπή και καθώς οι περισσότερες εταιρίες προσφέρουν ήδη ολοκληρωµένες και ανταγωνιστικές υλοποιήσεις µπορεί να υποτεθεί πως η παρούσα ισορροπία θα συνεχιστεί για αρκετά ακόµα. Οι πολλές επιλογές θα ενισχύσουν τον ανταγωνισµό που επίσης θα συντελέσει στην πτώση των τιµών όσον αφορά την αγορά κάποιου Controller και µιας σουίτας εφαρµογών.

Παράλληλα αναµένεται να συνεχιστεί η δράση των κοινοτήτων λογισµικού και της ύπαρξης του ανοιχτού κώδικα στο Software Defined Networking µε την ανάπτυξη και διεύρυνση των ήδη υπαρχόντων βάσεων της ως παράλληλες στις εταιρικές υλοποιήσεις. Η διαχρονική ανάµειξη µη κερδοσκοπικών δοµών στοo SDN θα εγγυηθεί την ύπαρξη των ανοιχτών προτύπων καθώς και διάθεση δωρεάν εργαλείων που θα επιτρέπουν σε µικρές εταιρίες αλλά και µεµονωµένα άτοµα να έχουν πρόσβαση στην αρχιτεκτονική ώστε να πειραµατιστούν και να κάνουν υλοποιήσεις µικρής κλίµακας.

# **7.** Βιβλιογραφία

- code.facebook.com. (2015). Introducing "6-pack": the first open hardware modular switch. https://code.facebook.com/posts/717010588413497/introducing-6-packthe-first-open-hardware-modular-switch/
- Duffy, J. (2015). NSA uses OpenFlow for tracking... its network. http://www.networkworld.com/article/2937787/sdn/nsa-uses-openflow-fortracking-its-network.html
- Hubbard, P. (2015). Why you shouldn't overlook Microsoft SDN. http://searchsdn.techtarget.com/opinion/Why-you-shouldnt-overlook-Microsoft-**SDN**
- ONF. (2014). Software-Defined Networking (SDN) Definition . https://www.opennetworking.org/sdn-resources/sdn-definition
- Paul Goransson, C. B. (2014). Software Defined Networks: A Comprehensive Approach. Morgan Kaufmann.
- Salisbury, B. (2013). Inside Google's Software-Defined Network. http://www.networkcomputing.com/networking/inside-googles-software-definednetwork/512240144
- ONF. (2013). OpenFlow Switch Specification. https://www.cs.princeton.edu/courses/archive/fall13/cos597E/papers/openflowspec-v1.3.2.pdf
- Cisco. (2014). Cisco Extensible Network Controller Configuration Guide. http://www.cisco.com/c/en/us/td/docs/net\_mgmt/xnc/xnc\_config/1-7/b XNC Configuration Guide 17/b XNC Configuration Guide 17 chapter 00 .html
- Hinden, R. (2014). SDN & Security: Why take over the hosts when you can take over the network. Ανάκτηση από RSA Conference.
- ONF. (2013). OpenFlow Switch Specification. https://www.cs.princeton.edu/courses/archive/fall13/cos597E/papers/openflowspec-v1.3.2.pdf
- Ramel, D. (2015). Survey: Not So Fast on this SDN Thing. https://virtualizationreview.com/articles/2015/01/09/piper-jaffray-sdn-survey.aspx
- Othmane Blial, M. B. (2016). An Overview on SDN Architectures with Multiple Controllers. Journal of Computer Networks and Communications.
- Cisco. (2014). Cisco Extensible Network Controller Configuration Guide. http://www.cisco.com/c/en/us/td/docs/net\_mgmt/xnc/xnc\_config/1-7/b XNC Configuration Guide 17/b XNC Configuration Guide 17 chapter 00 .html
- Ericsson. (2015). Identifying and addressing the vulnerabilities and security issues of SDN. Stockholm, Sweden: Ericsson AB.
- Hewlett-Packard. (2014). HP VAN SDN Controller Administrator Guide. Hewlett-Packard Development Company.
- Hinden, R. (2014). SDN & Security: Why take over the hosts when you can take over the network. RSA Conference.
- Hu, F. (2014). Network Innovation through OpenFlow and SDN. Auerbach Publications.
- ONF. (2012). Software-Defined Networking:The New Norm for Networks. Open Networking Foundation.
- ONF. (2013). OpenFlow Switch Specification. https://www.cs.princeton.edu/courses/archive/fall13/cos597E/papers/openflowspec-v1.3.2.pdf
- Ramel, D. (2015). Survey: Not So Fast on this SDN Thing. https://virtualizationreview.com/articles/2015/01/09/piper-jaffray-sdn-survey.aspx
- SDxCentral Cisco. (2015). SDN Controllers Report.
- https://www.sdxcentral.com/wp-content/uploads/2015/11/2015\_SDxCentral\_- SDN\_Controllers-Report\_Cisco\_FINAL.pdf